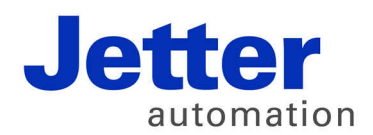

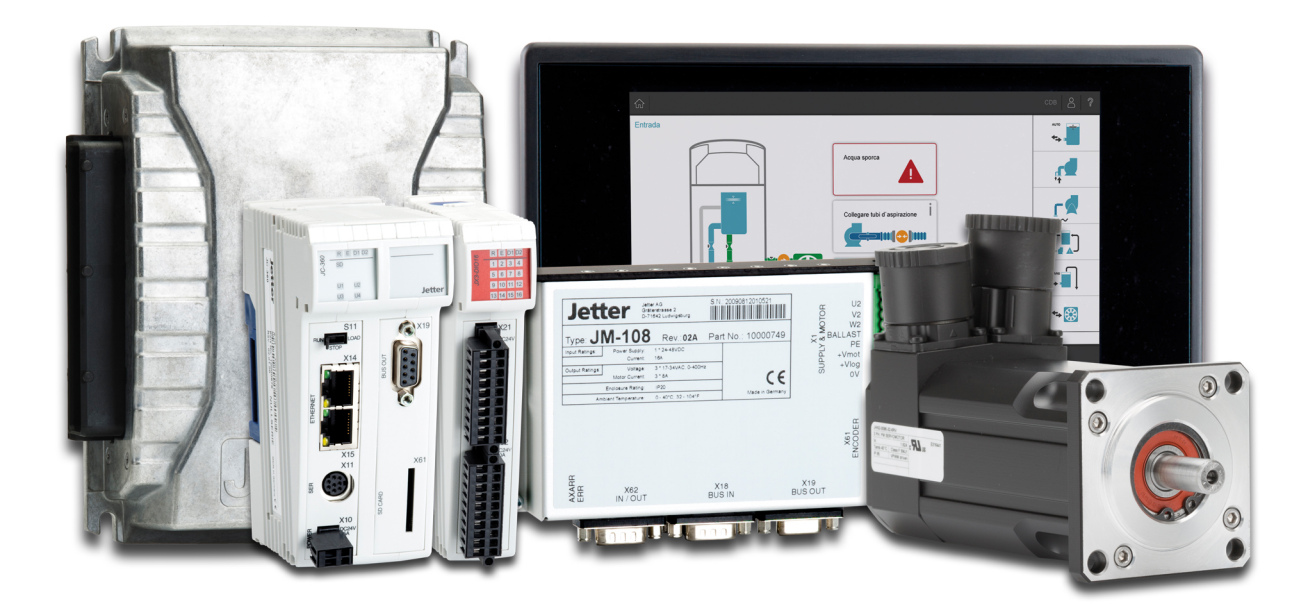

# JC-310-JM

Versionsupdate von V. 1.22 auf V. 1.28

We automate your success.

Version 1.00 September 2017 / Printed in Germany

Dieses Dokument hat die Jetter AG mit der gebotenen Sorgfalt und basierend auf dem ihr bekannten Stand der Technik erstellt.

Bei Änderungen, Weiterentwicklungen oder Erweiterungen bereits zur Verfügung gestellter Produkte wird ein überarbeitetes Dokument nur beigefügt, sofern dies gesetzlich vorgeschrieben oder von der Jetter AG für sinnvoll erachtet wird. Die Jetter AG übernimmt keine Haftung und Verantwortung für inhaltliche oder formale Fehler, fehlende Aktualisierungen sowie daraus eventuell entstehende Schäden oder Nachteile.

Die im Dokument aufgeführten Logos, Bezeichnungen und Produktnamen sind geschützte Marken der Jetter AG, der mit ihr verbundenen Unternehmen oder anderer Inhaber und dürfen nicht ohne Einwilligung des jeweiligen Inhabers verwendet werden.

# Inhaltsverzeichnis

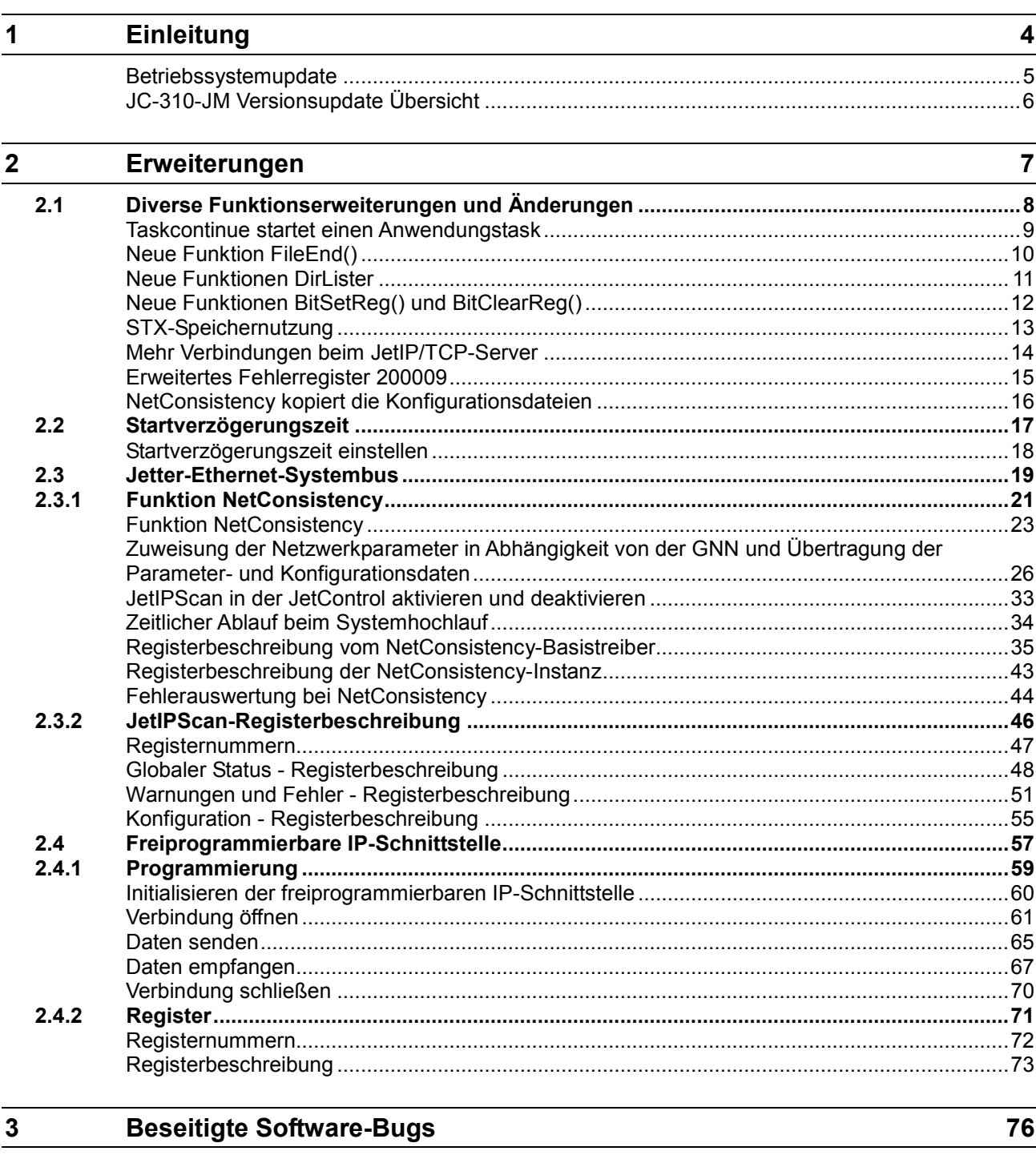

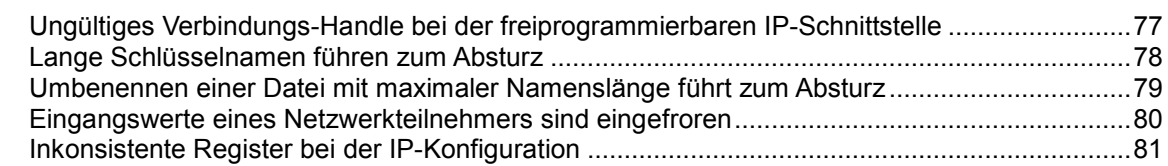

# <span id="page-3-0"></span>**1 Einleitung**

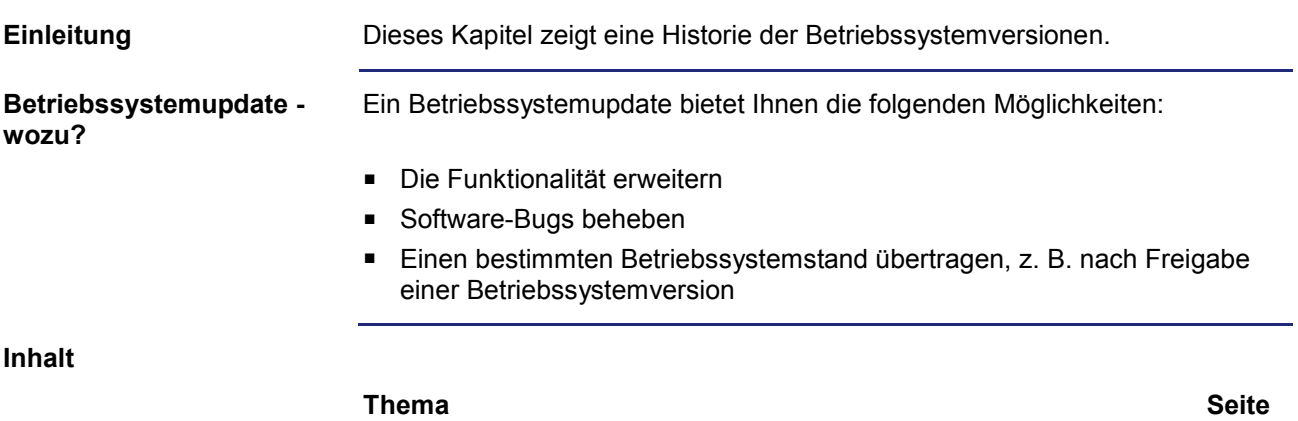

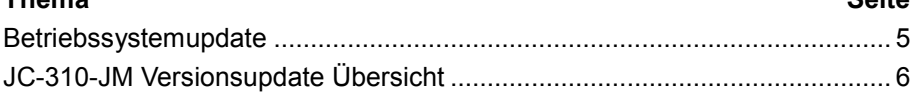

### <span id="page-4-0"></span>**Betriebssystemupdate**

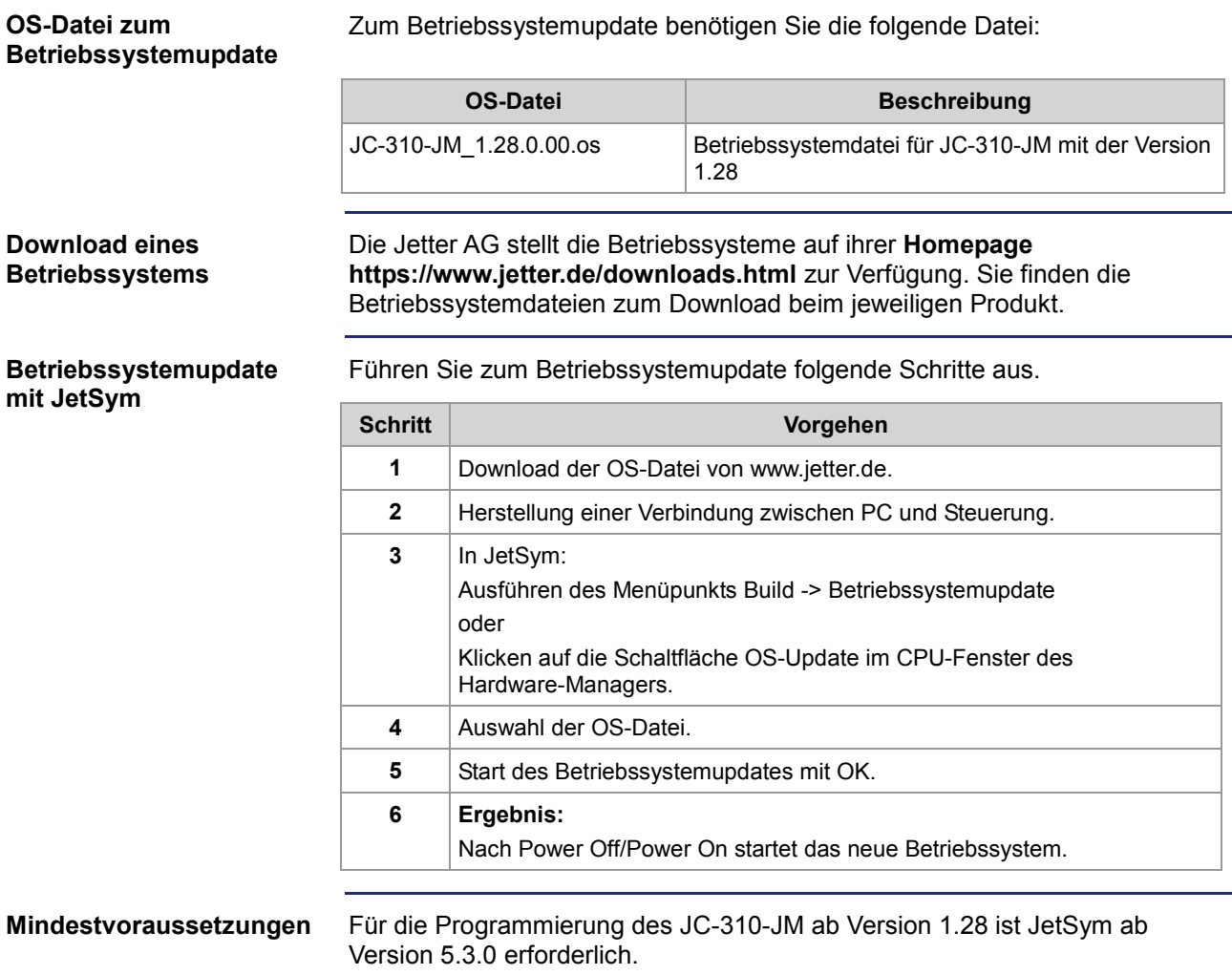

### <span id="page-5-0"></span>**JC-310-JM Versionsupdate Übersicht**

#### **V 1.28**

Die folgende Tabelle zeigt eine Übersicht über neu hinzugekommene Funktionen und die beseitigten Software-Bugs der Betriebssystemversion 1.28:

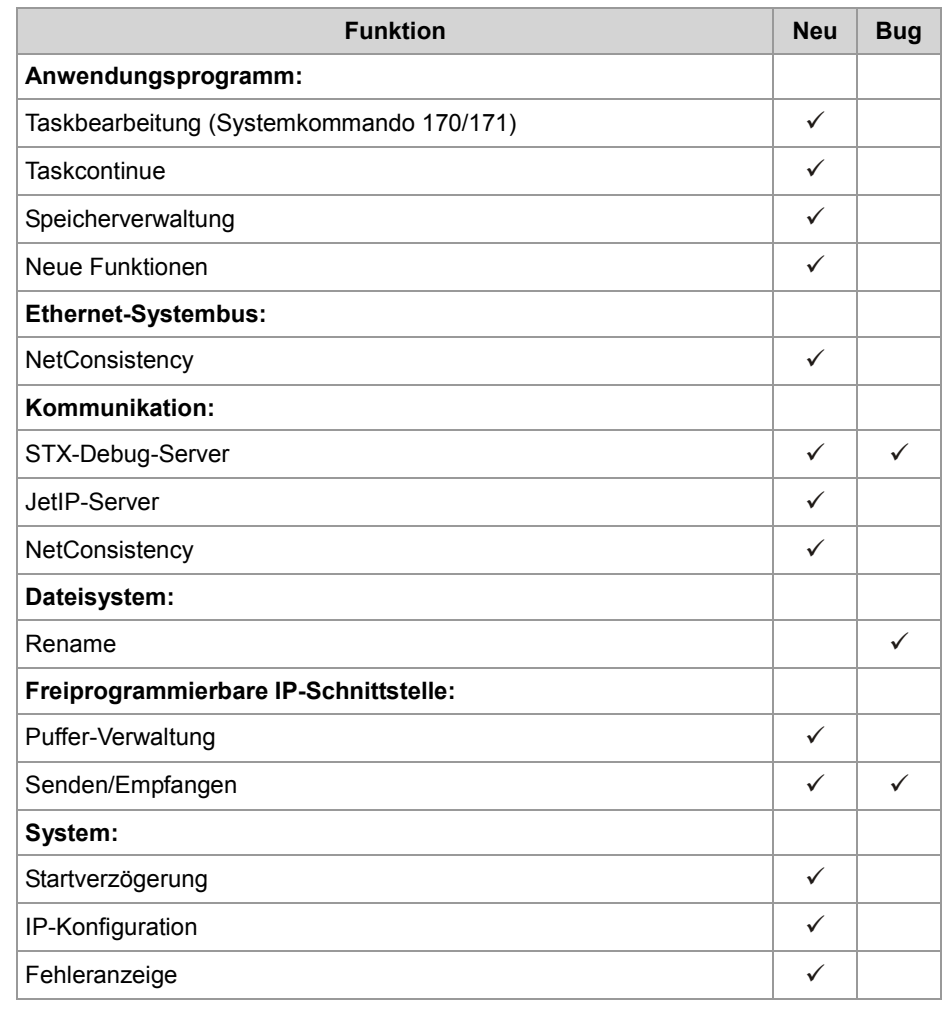

## <span id="page-6-0"></span>**2 Erweiterungen**

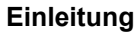

Die Entwicklung der Jetter AG erweitert ständig die Funktionen der Steuerung JC-310-JM. Durch ein Betriebssystemupdate lässt sich die Funktionalität der Steuerung um die neuen Funktionen erweitern. Sie benötigen dazu ...

- eine OS-Datei
- das Softwaretool JetSym
- eine Verbindung zwischen dem PC und der Steuerung

**Inhalt**

#### **Thema Seite**

[Diverse Funktionserweiterungen und Änderungen](#page-7-0) ........................................ [8](#page-7-0)

# <span id="page-7-0"></span>**2.1 Diverse Funktionserweiterungen und Änderungen**

#### **Einleitung**

**Inhalt**

Dieses Kapitel beschreibt diverse Funktionserweiterungen und Änderungen.

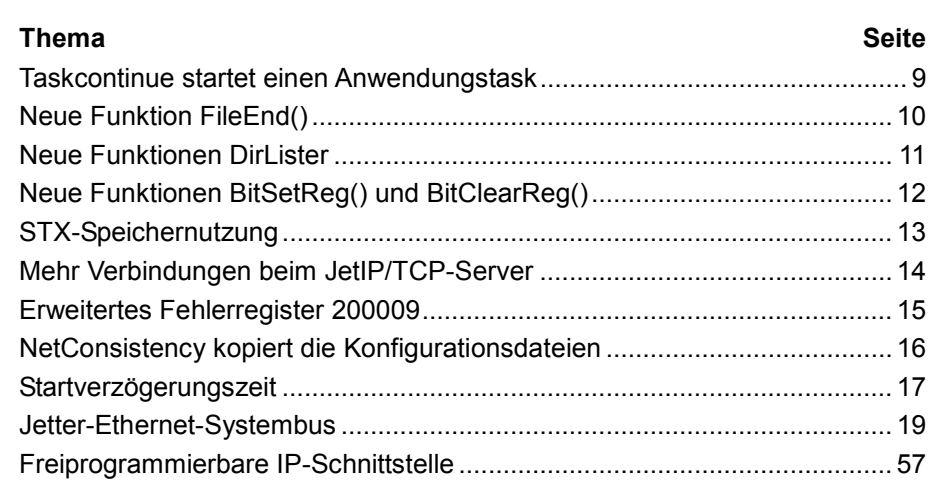

### <span id="page-8-0"></span>**Taskcontinue startet einen Anwendungstask**

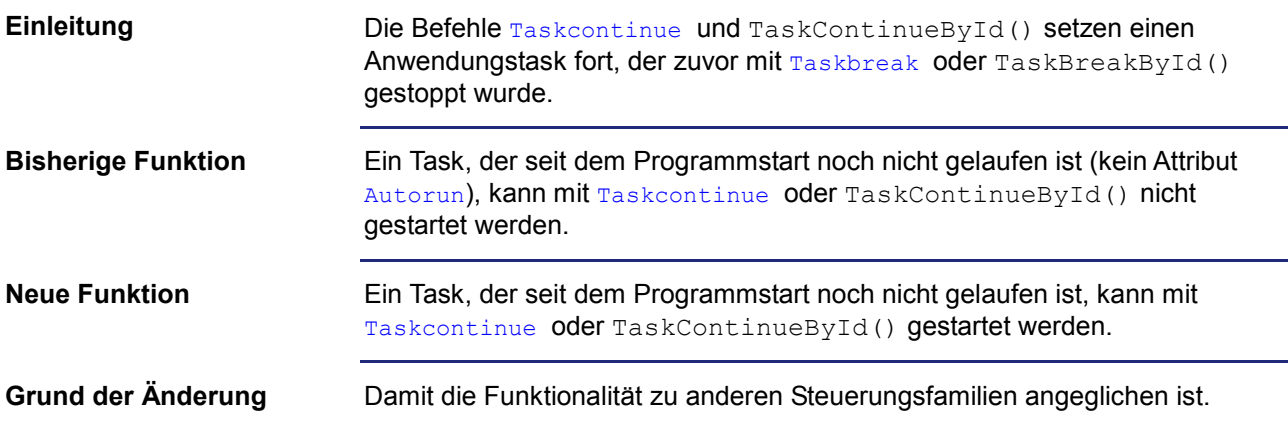

### <span id="page-9-0"></span>**Neue Funktion FileEnd()**

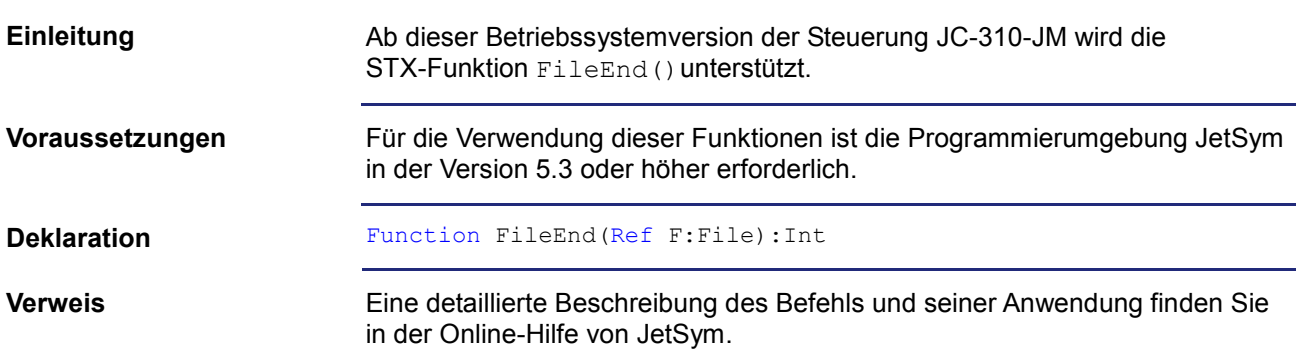

### <span id="page-10-0"></span>**Neue Funktionen DirLister**

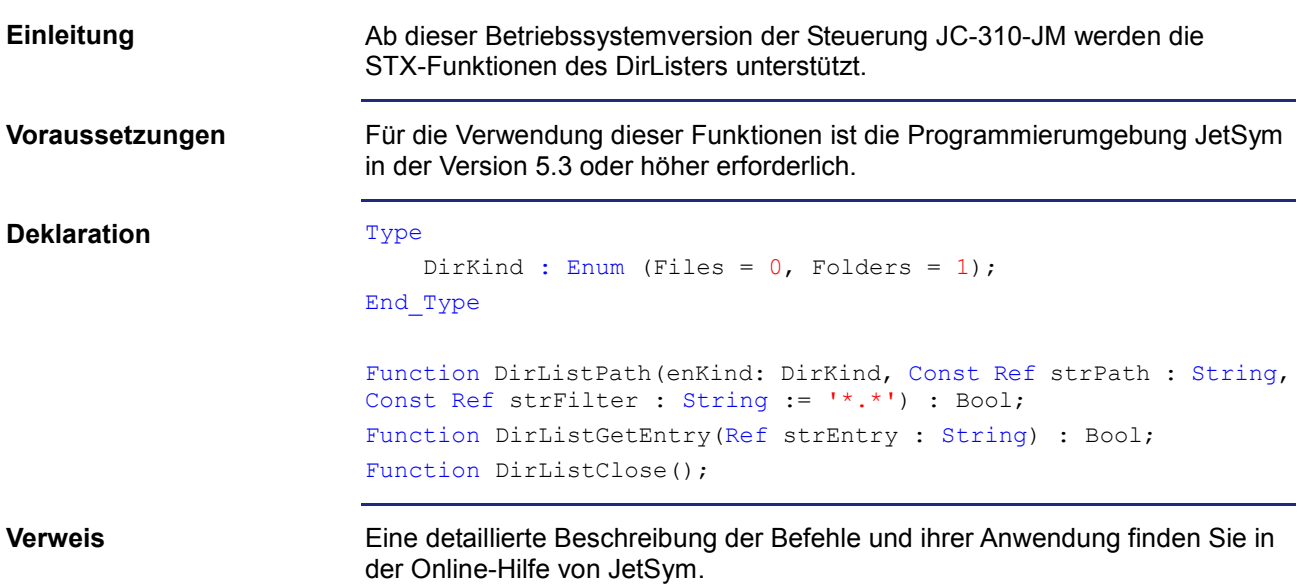

### <span id="page-11-0"></span>**Neue Funktionen BitSetReg() und BitClearReg()**

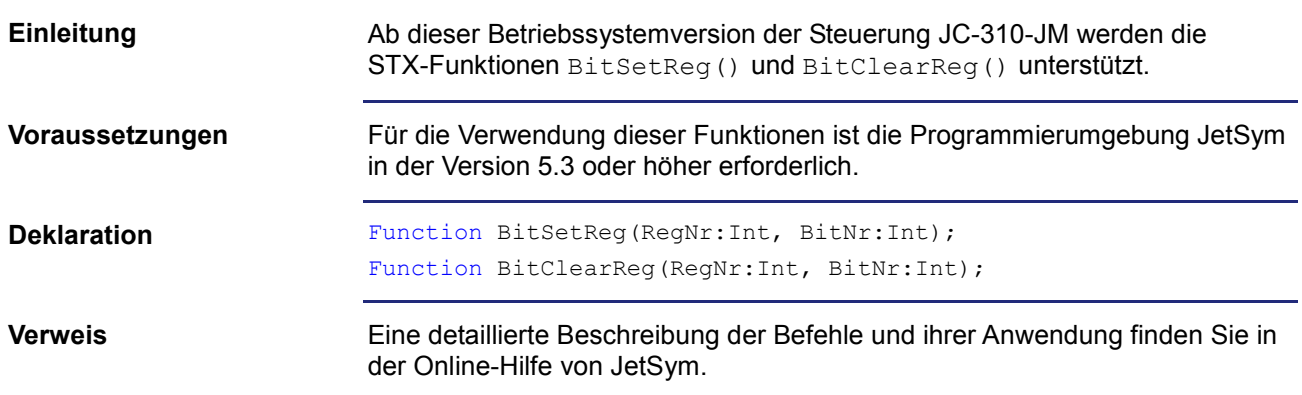

### <span id="page-12-0"></span>**STX-Speichernutzung**

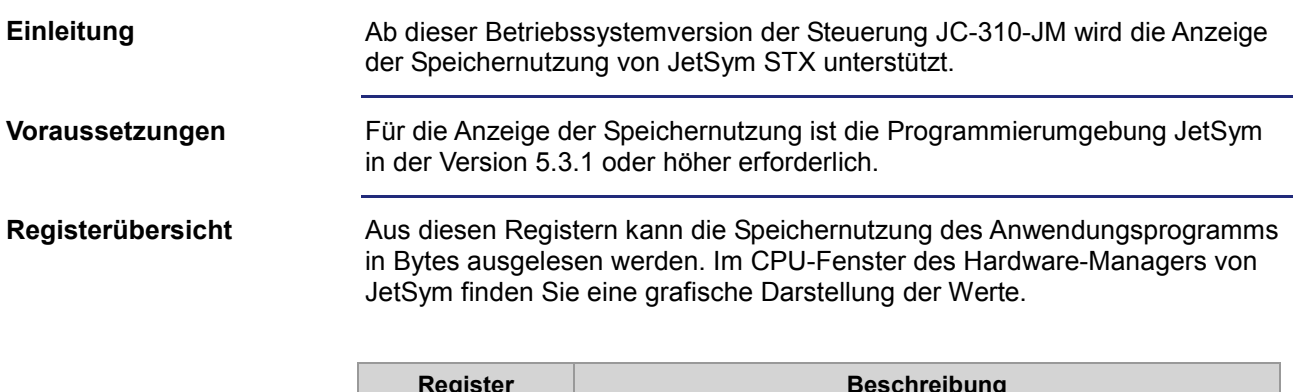

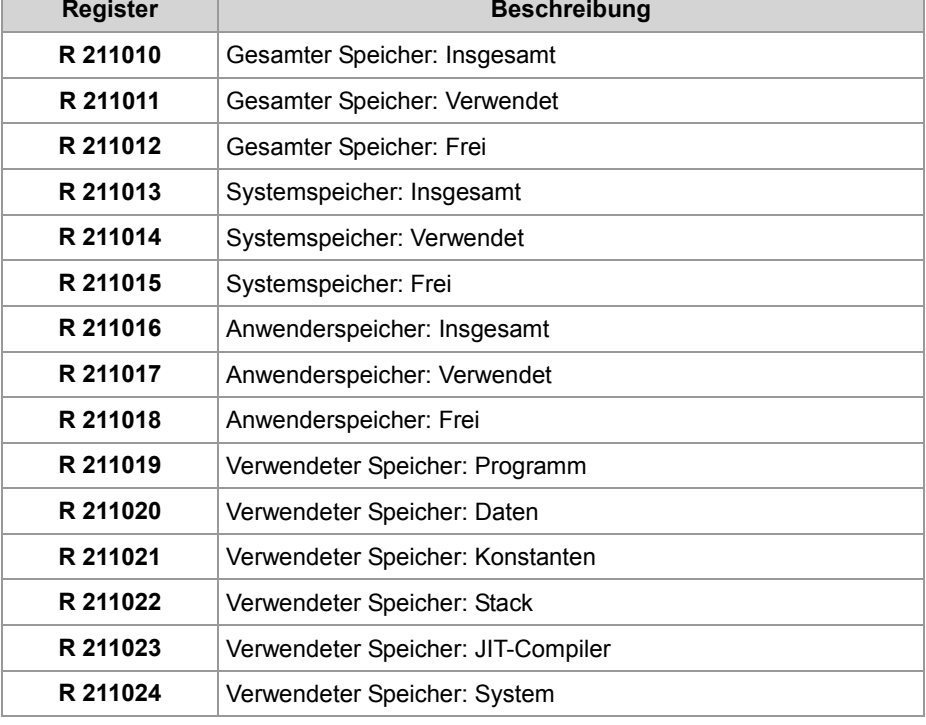

#### **Verweis**

Eine detaillierte Beschreibung der Anzeige der STX-Speichernutzung finden Sie in der Online-Hilfe von JetSym.

### <span id="page-13-0"></span>**Mehr Verbindungen beim JetIP/TCP-Server**

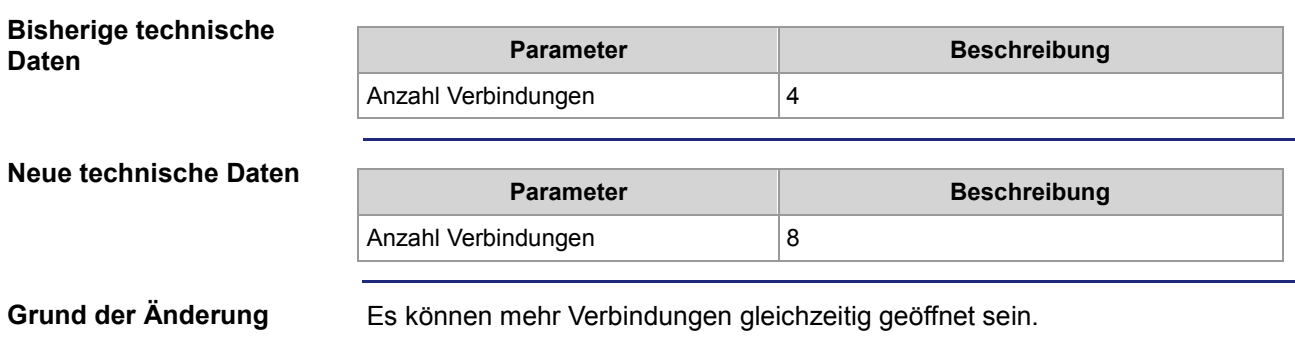

### <span id="page-14-0"></span>**Erweitertes Fehlerregister 200009**

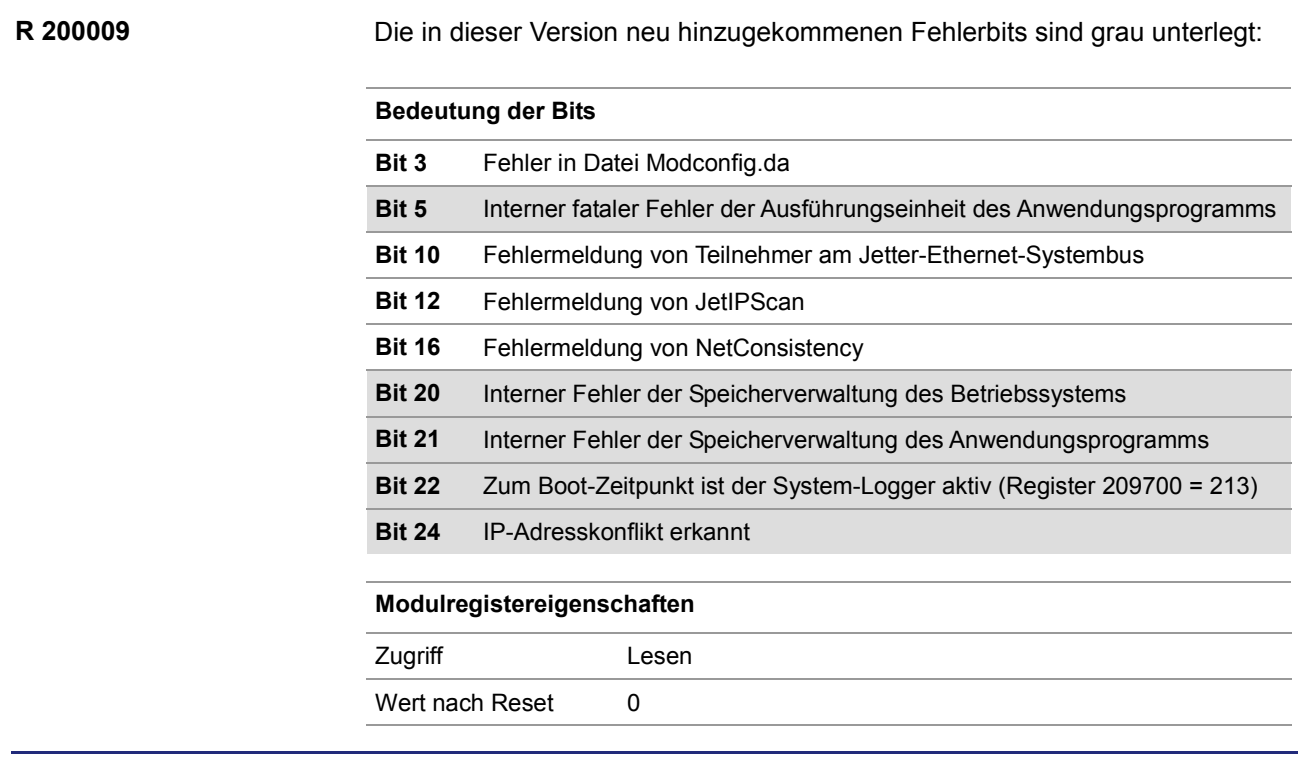

### <span id="page-15-0"></span>**NetConsistency kopiert die Konfigurationsdateien**

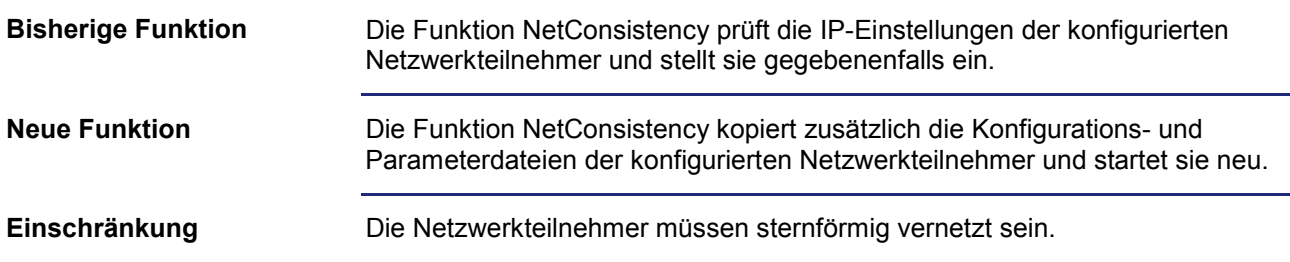

# <span id="page-16-0"></span>**2.2 Startverzögerungszeit**

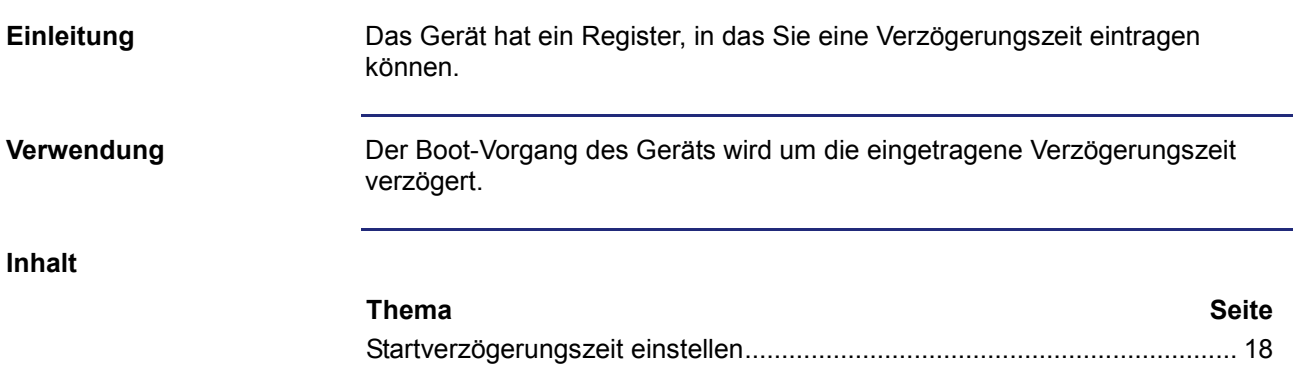

### <span id="page-17-0"></span>**Startverzögerungszeit einstellen**

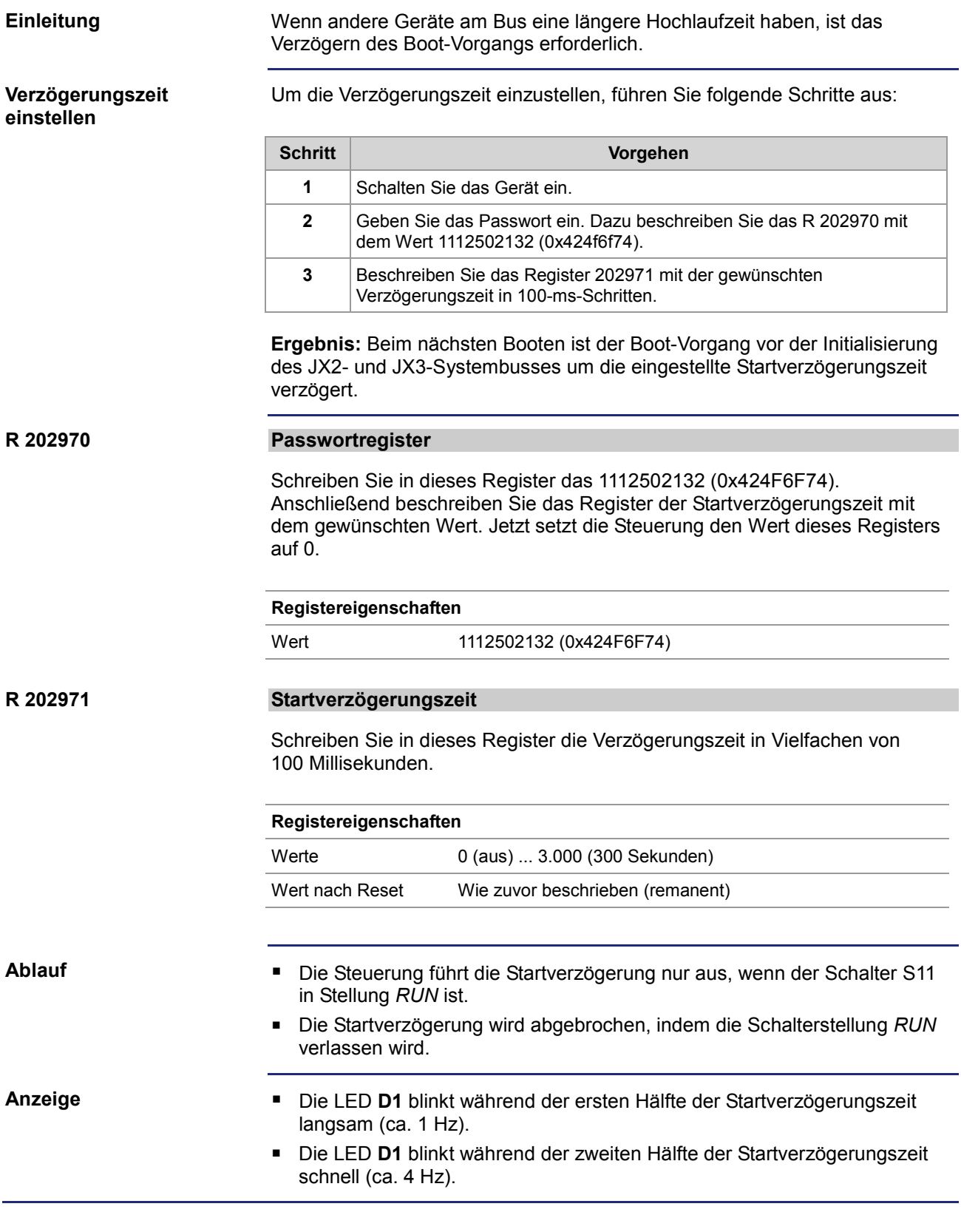

### <span id="page-18-0"></span>**2.3 Jetter-Ethernet-Systembus**

#### **Einleitung**

Der Jetter-Ethernet-Systembus setzt auf TCP, UDP/IP auf und kann somit parallel zu anderen TCP-, UDP/IP-Protokollen genutzt werden. Er ist für den Datenaustausch über das Standard-Ethernet zwischen folgenden Geräten konzipiert:

- **Programmiergerät**
- **Steuerungen**
- Busknoten
- **Kommunikationsmodule**

#### **Datenaustausch**

Der Jetter-Ethernet-Systembus unterscheidet zwischen dem zyklischen und dem azyklischen Austausch der Daten zwischen den Kommunikationsteilnehmern. Beide Arten des Datenaustausches können gleichzeitig innerhalb eines Netzwerks ausgeführt werden.

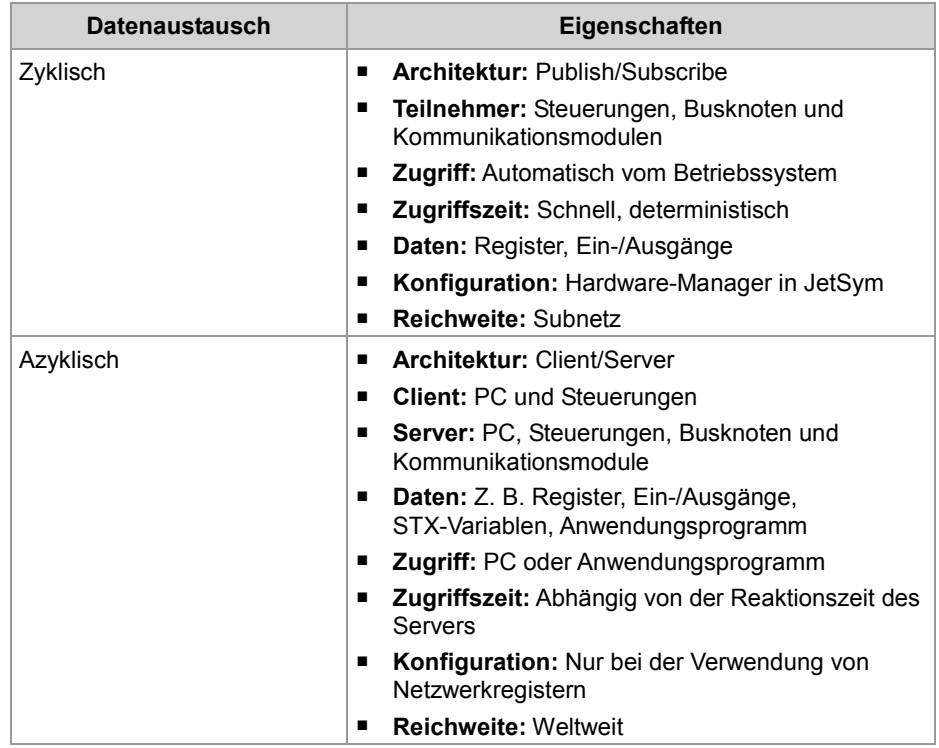

#### **Mindestanforderungen**

Das Gerät wird in einem System bestehend aus verschiedenen Komponenten der Jetter AG betrieben. Um eine einwandfreie Zusammenarbeit der Komponenten zu gewährleisten, müssen die verwendeten Betriebssysteme und die Programmiersoftware JetSym mindestens die unten aufgeführten Versionsnummern haben.

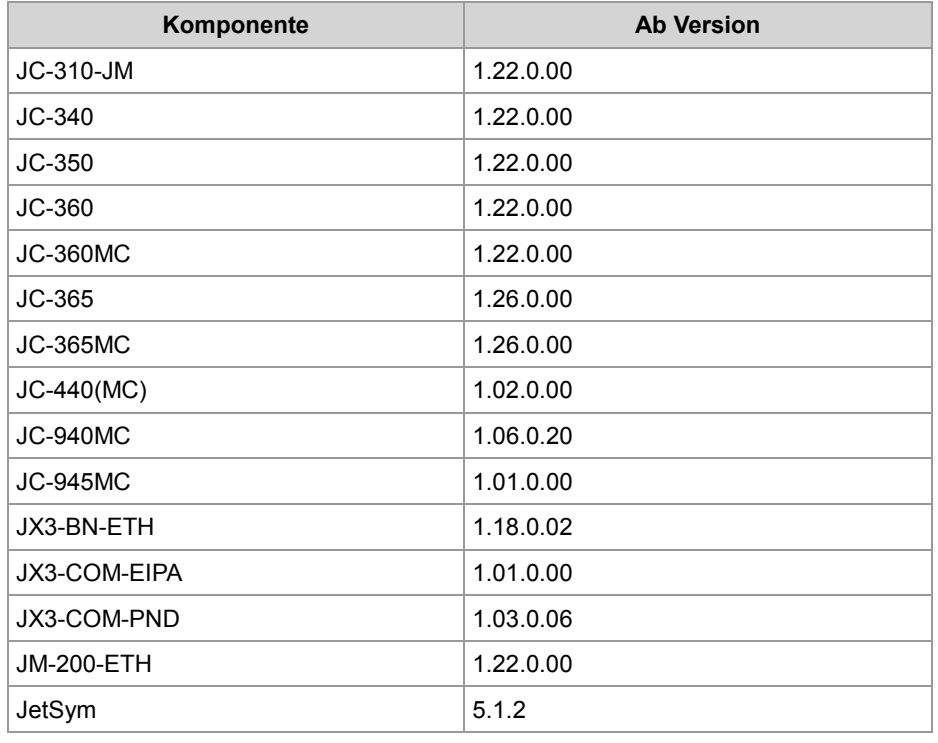

**Inhalt**

### **Thema Seite** [Funktion NetConsistency.](#page-20-0)............................................................................. [21](#page-20-0) [JetIPScan-Registerbeschreibung](#page-45-0) ................................................................. [46](#page-45-0)

# <span id="page-20-0"></span>**2.3.1 Funktion NetConsistency**

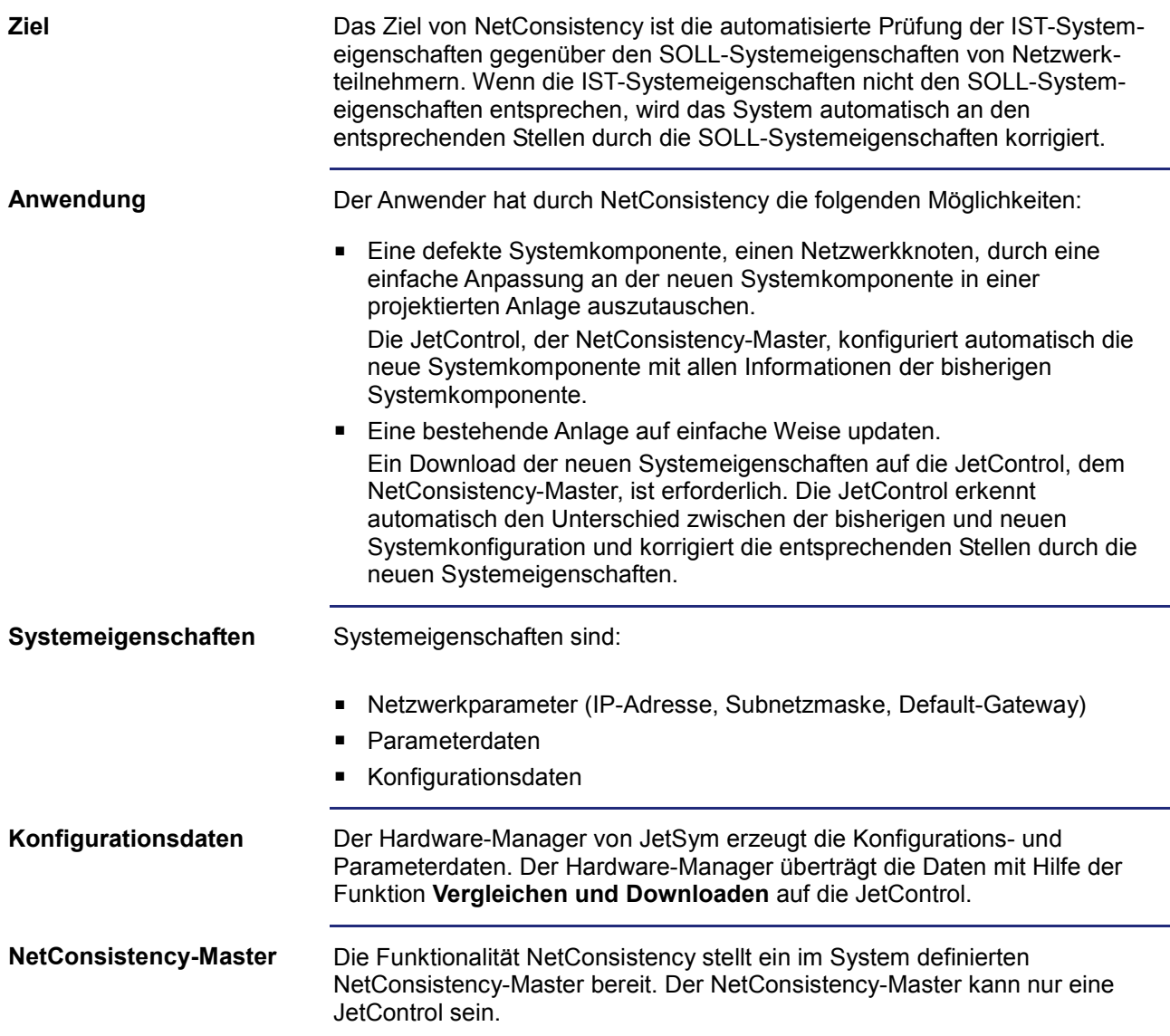

#### **Voraussetzungen**

Die Nutzung von NetConsistency setzt folgendes voraus:

- JetSym ab V 5.1.0
- Mindestens ein NetConsistency-Master:

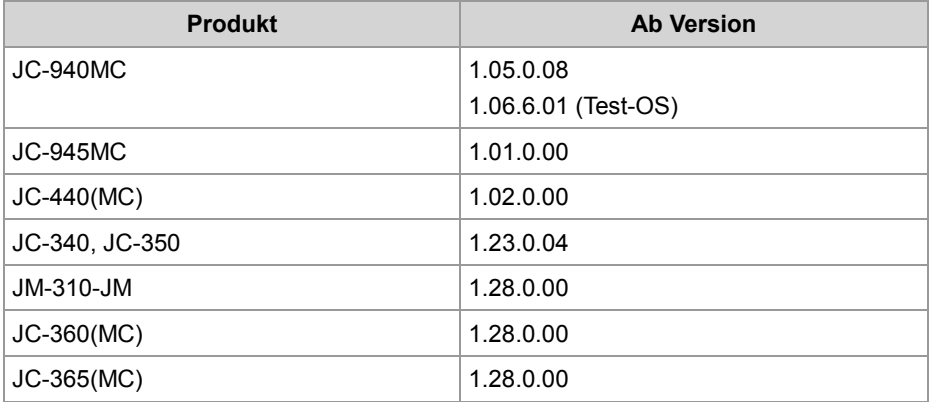

■ Mindestens einer bis max. 64 NetConsistency-Slaves:

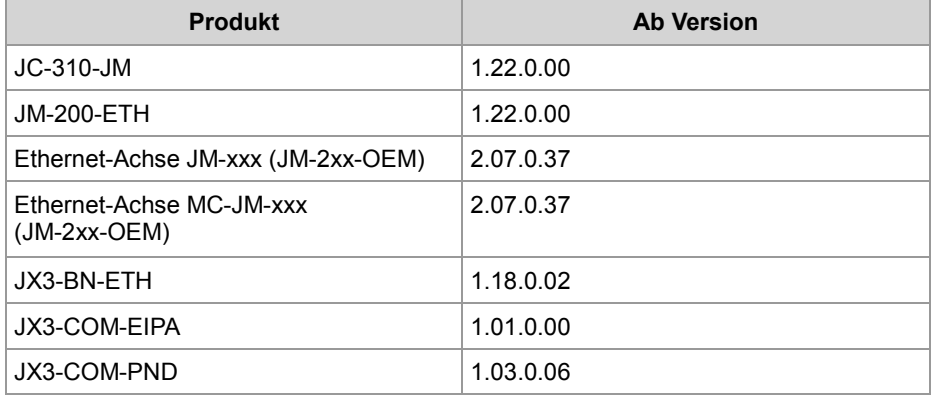

**Inhalt**

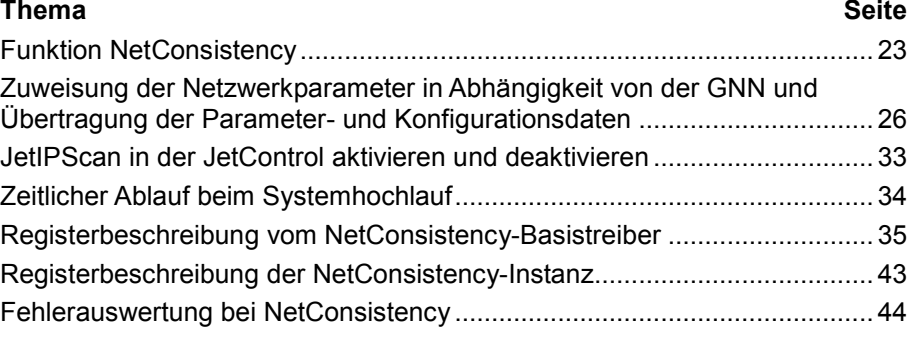

### <span id="page-22-0"></span>**Funktion NetConsistency**

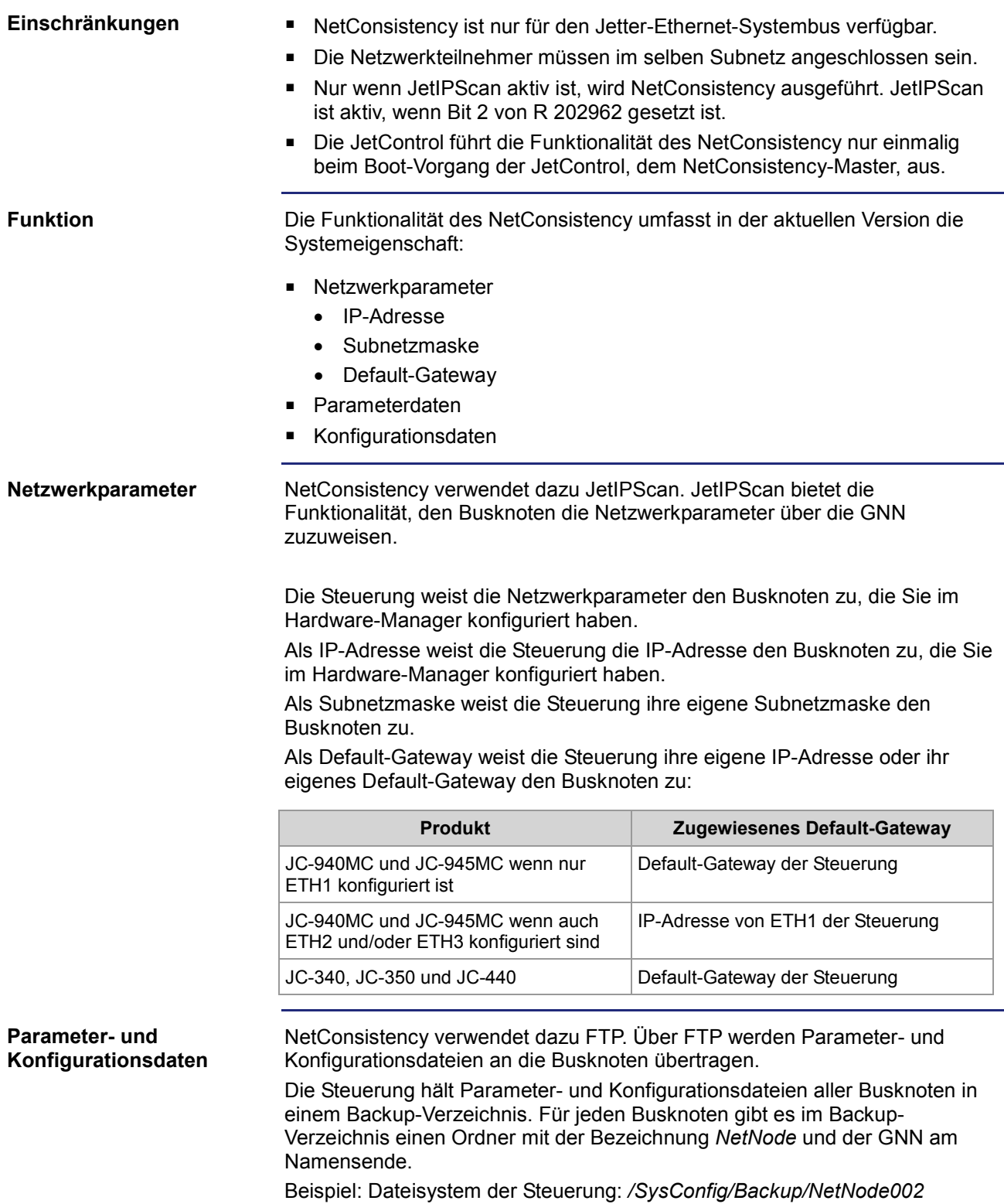

JetSym überträgt mit dem Vergleichen und Download alle Parameter- und Konfigurationsdateien in das Backup-Verzeichnis der Steuerung. Zur Übernahme der Parameter- und Konfigurationsdaten erfolgt nach der Übertragung der Dateien ein Reboot auf die betroffenen Busknoten. Busknoten **ohne** Parameter- und/oder Konfigurationsdateien erfahren keinen Reboot.

Folgende Produkte besitzen Parameter- und Konfigurationsdateien und erfahren einen Reboot:

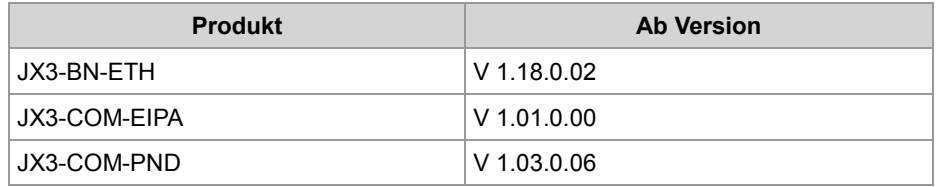

Folgende Produkte besitzen **keine** Parameter- und Konfigurationsdateien und erfahren **keinen** Reboot:

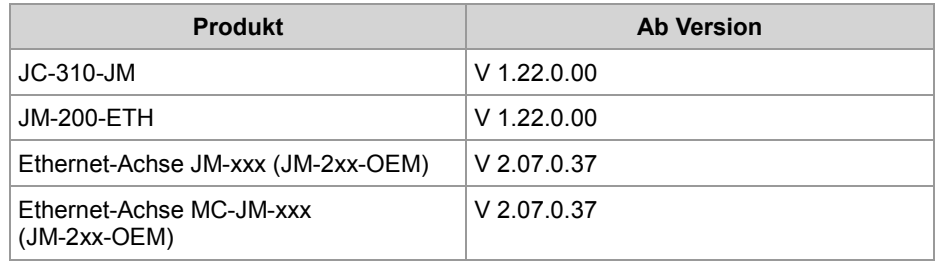

#### **Systemhochlauf der Busknoten ohne remanente Speicherung der IP-Adresse**

Die Busknoten verwenden beim Systemhochlauf die über den eigenen DIP-Schalter 1 bis 8 eingestellte GNN als feste IP-Adresse. Das gilt, bis der Busknoten die im Hardware-Manager konfigurierten Netzwerkparameter über die JetControl, den NetConsistency-Master, zugewiesen bekommt.

Eine remanente Speicherung der zuletzt zugewiesenen Netzwerkparameter über das NetConsistency ist nicht implementiert.

Als Empfehlung gilt: Verwenden Sie bei der Konfiguration der Busknoten im Hardware-Manager die GNN als niederwertigstes Byte der IP-Adresse.

Folgende Produkte speichern die IP-Adresse **nicht** remanent:

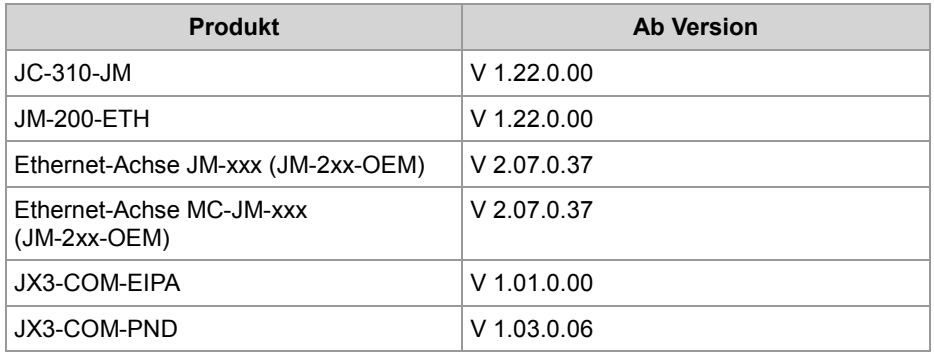

#### **Systemhochlauf der Busknoten mit remanenter Speicherung der IP-Adresse**

Wenn die DIP-Schalter 9 bis 12 des JX3-BN-ETH in folgender Stellung sind, werden die Netzwerkparameter, die NetConsistency zugewiesen hat, remanent in der Datei **config.ini** der Busknoten gespeichert.

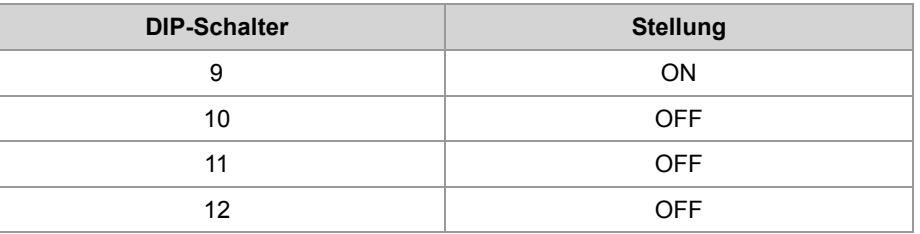

Über die DIP-Schalter 1 bis 8 der Busknoten wird dessen GNN konfiguriert. Die Kodierung ist binär, z. B. nur Schalter 3 in Stellung ON bedeutet GNN = 4.

Die Busknoten verwenden beim Systemhochlauf die Netzwerkparameter, die in der Datei **/System/config.ini** stehen. Unmittelbar danach werden den Busknoten die im Hardware-Manager konfigurierten Netzwerkparameter über die JetControl, den NetConsistency-Master, zugewiesen. Wenn NetConsistency den Busknoten zuvor einmal die im Hardware-Manager konfigurierten Netzwerkparameter zugewiesen hat, verwenden die Busknoten beim Systemhochlauf bereits diese Netzwerkparameter.

Die zugewiesenen Netzwerkparameter speichern die Busknoten in der Datei **/System/config.ini** auf dem Dateisystem. Die bestehende Datei **/System/config.ini** wird dabei überschrieben.

Die Identifizierung der Busknoten im System, zur Zuweisung der im Hardware-Manager konfigurierten Netzwerkparameter, geschieht über die am DIP-Schalter der Busknoten eingestellten GNN.

Folgende Produkte speichern die IP-Adresse remanent:

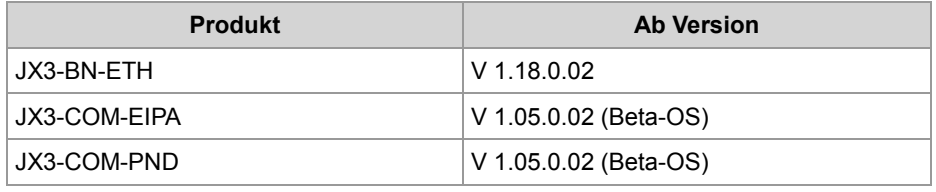

### <span id="page-25-0"></span>**Zuweisung der Netzwerkparameter in Abhängigkeit von der GNN und Übertragung der Parameter- und Konfigurationsdaten**

#### **Einleitung**

Das NetConsistency stellt über das JetIPScan die Netzwerkparameter automatisch ein und überträgt per FTP die Parameter- und Konfigurationsdaten automatisch.

Das NetConsistency stellt über das JetIPScan die Netzwerkparameter bei den folgenden Geräten automatisch ein:

- Ethernet-Achsen JM-xxx (JM-2xx-OEM, JM-200-ETH, JC-310-JM)
- Ethernet-Achsen MC-JM-xxx (JM-2xx-OEM, JM-200-ETH, JC-310-JM)
- JX3-BN-ETH
- JX3-COM-EIPA
- JX3-COM-PND

Das NetConsistency überträgt per FTP die Parameter- und Konfigurationsdateien auf die folgenden Geräte automatisch:

- JX3-BN-ETH
- JX3-COM-EIPA
- JX3-COM-PND

*Automatisch* bedeutet, dass Sie bei einem Austausch eines Netzwerkteilnehmers **nur** die GNN (Global Node Number) gleichbedeutend mit der Einstellung des DIP-Schalters vom bisherigen Netzwerkteilnehmer übernehmen müssen.

Alle weiteren Einstellungen erhält der Netzwerkteilnehmer über die JetControl. Das NetConsistency weist über das JetIPScan die Netzwerkparameter zu und überträgt per FTP die Parameter- und Konfigurationsdateien, die Sie für den Netzwerkteilnehmer im Hardware-Manager vergeben haben.

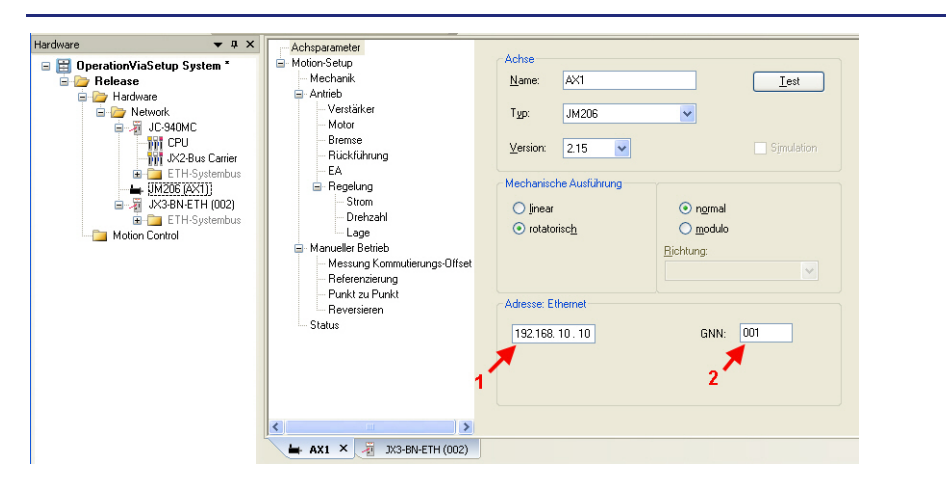

#### **Einem JM-200 mit Option -ETH die IP-Adresse und GNN zuweisen**

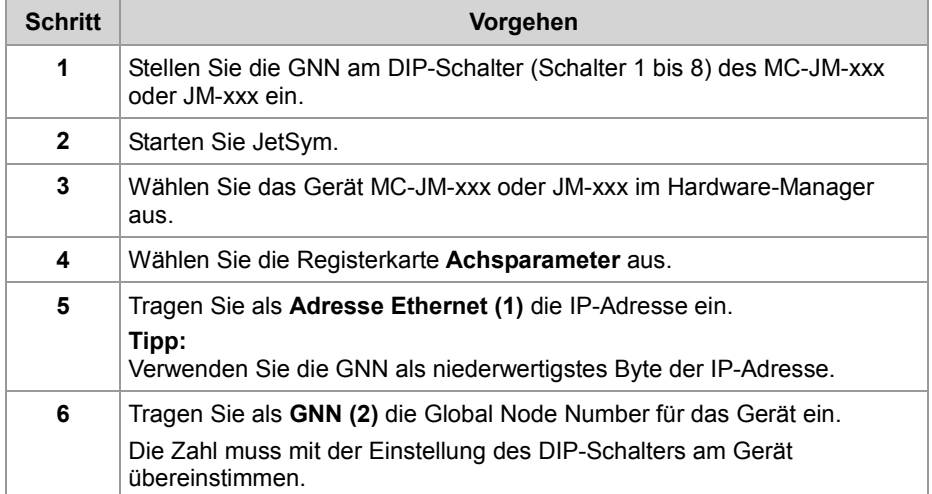

**Ergebnis:** IP-Adresse und GNN sind dem Gerät zugewiesen.

**DIP-Schalter beim MC-JM-xxx oder JM-xxx einstellen**

Die Einstellung der DIP-Schalter 1 bis 8 verwendet der MC-JM-xxx oder JM-xxx als GNN. Die Kodierung ist binär.

#### **Beispiele**

GNN = 4: Schalter 3 ist ON. Alle anderen Schalter sind OFF. GNN = 5: Schalter 1 und 3 sind ON. Alle anderen Schalter sind OFF. GNN = 8: Schalter 4 ist ON. Alle anderen Schalter sind OFF.

**Position der DIP-Schalter beim MC-JM-xxx oder JM-xxx**

Wenn beim digitalen Servoverstärker eine Ethernet-Schnittstelle integriert ist, steht ein 10-poliger DIP-Schalter zur Verfügung. Die folgende Abbildung zeigt die Position der DIP-Schalter.

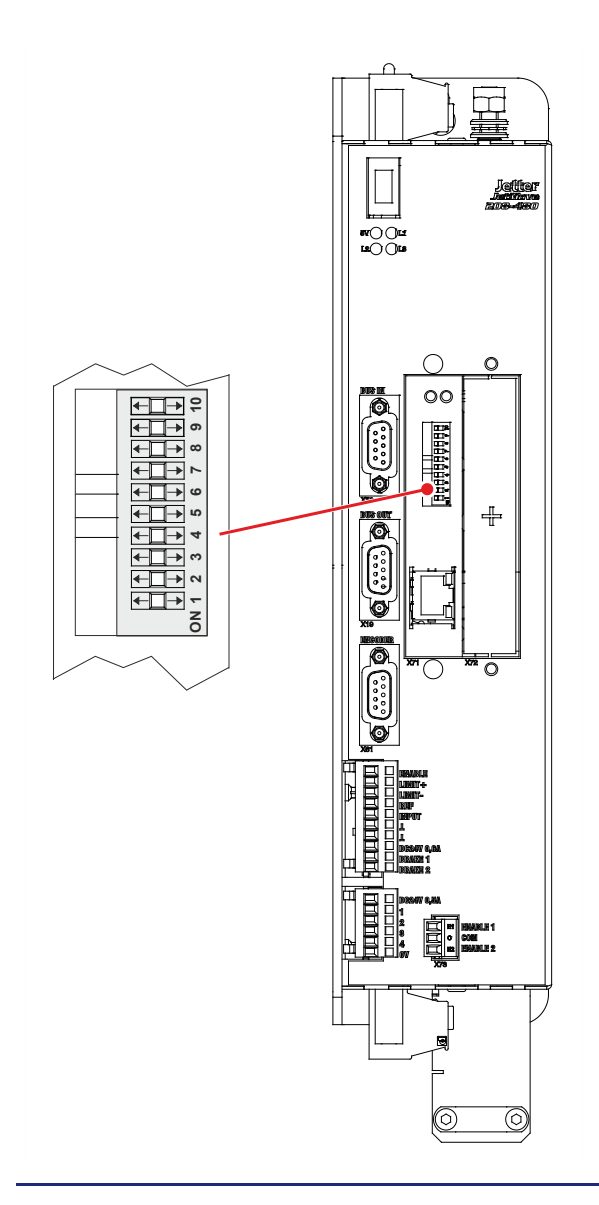

**Einem JX3-BN-ETH und JX3-COM-EIPA/-PND die IP-Adresse und GNN zuweisen**

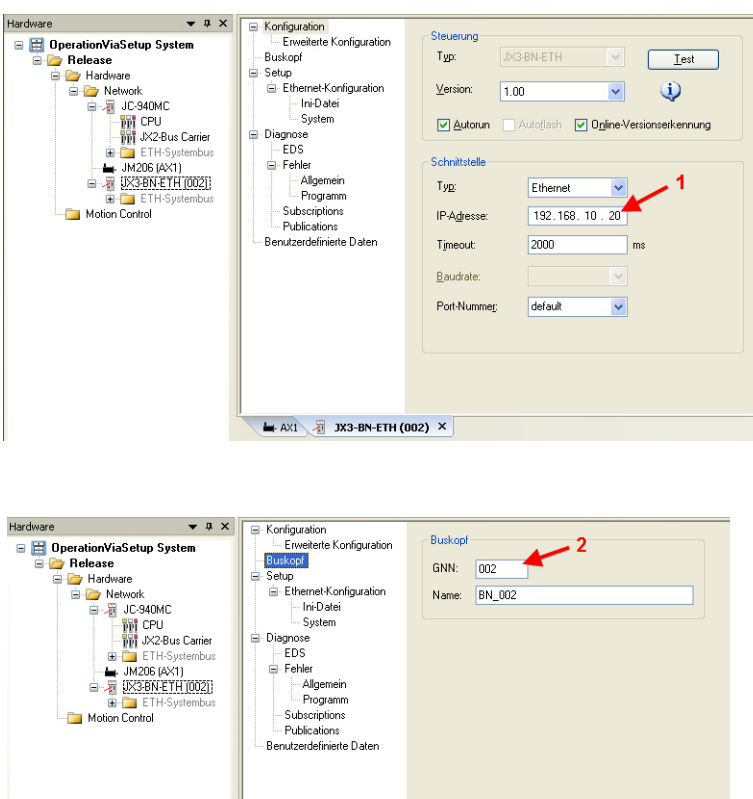

 $\rightarrow$  AX1 3X3-BN-ETH (002)  $\times$ 

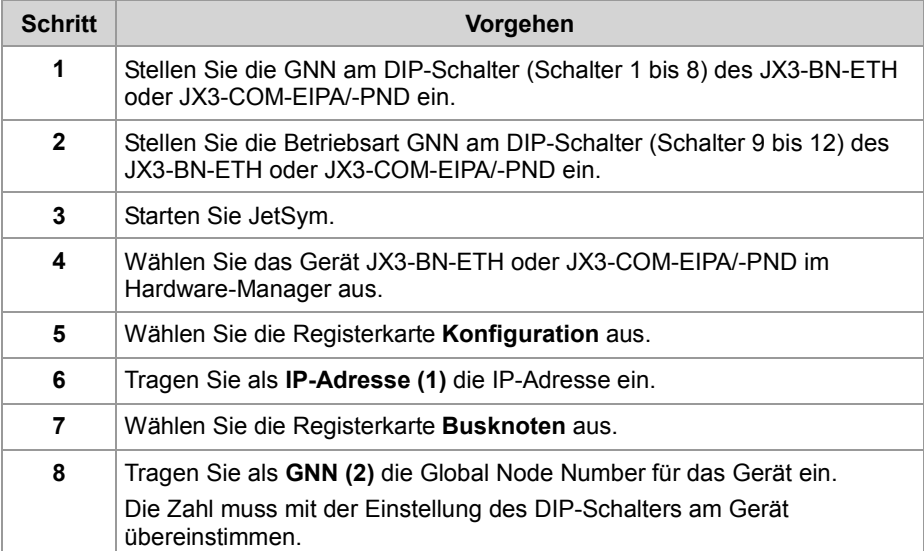

**Ergebnis:** IP-Adresse und GNN sind dem Gerät zugewiesen.

Die Einstellung der DIP-Schalter 9 bis 12 aktiviert die remanente Speicherung der zugewiesenen Netzwerkparameter in der Datei **config.ini**. Stellen Sie den DIP-Schalter 9 auf ON und die DIP-Schalter 10 bis 12 auf OFF. **DIP-Schalter beim JX3-BN-ETH und JX3-COM-EIPA/-PND einstellen**

Die Einstellung der DIP-Schalter 1 bis 8 konfiguriert die GNN. Die Kodierung ist binär.

#### **Beispiele**

GNN = 4: Schalter 3 ist ON. Alle anderen Schalter sind OFF. GNN = 5: Schalter 1 und 3 sind ON. Alle anderen Schalter sind OFF. GNN = 8: Schalter 4 ist ON. Alle anderen Schalter sind OFF.

**Position der DIP-Schalter beim JX3-BN-ETH und JX3-COM-EIPA/-PND**

Die folgende Abbildung zeigt die Position der DIP-Schalter.

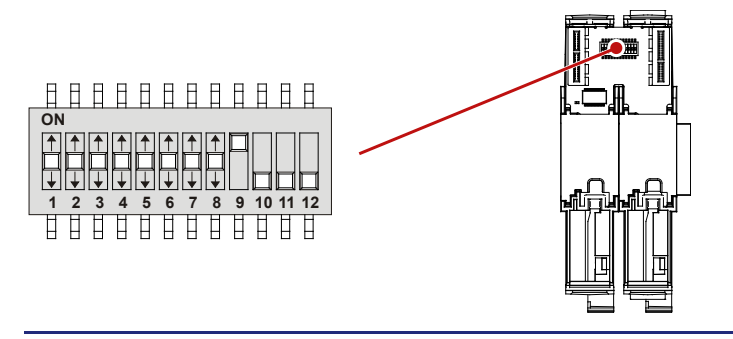

#### **Netzwerk-Topologie**

Bei der Verwendung des NetConsistency **müssen** die Netzwerkteilnehmer in einer Stern-Topologie, siehe Abbildung *Sterntopologi*e, vernetzt sein.

#### **Hintergrund**

Nach der Übertragung der Parameter- und Konfigurationsdateien per FTP, erzeugt die Steuerung einen Reboot der betreffenden Busknoten.

Dabei erfährt auch der Ethernet-Switch auf den Busknoten einen Reboot und kann keine Netzwerktelegramme mehr weiterleiten. In der Linien-Topologie, siehe Abbildung *Linientopologie*, führt das dazu, dass z. B. der erste Busknoten JX3-BN-ETH in der Linien-Topologie von der JetControl das Reboot-Kommando erhält. Der nachfolgende Busknoten JX3-COM-EIPA aber kein Reboot-Kommando mehr von der Steuerung empfangen kann, weil der Ethernet-Switch des ersten Busknotens JX3-BN-ETH gerade neu bootet. Deshalb ist bei Verwendung von NetConsistency die Linientopologie nicht erlaubt.

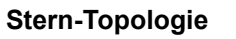

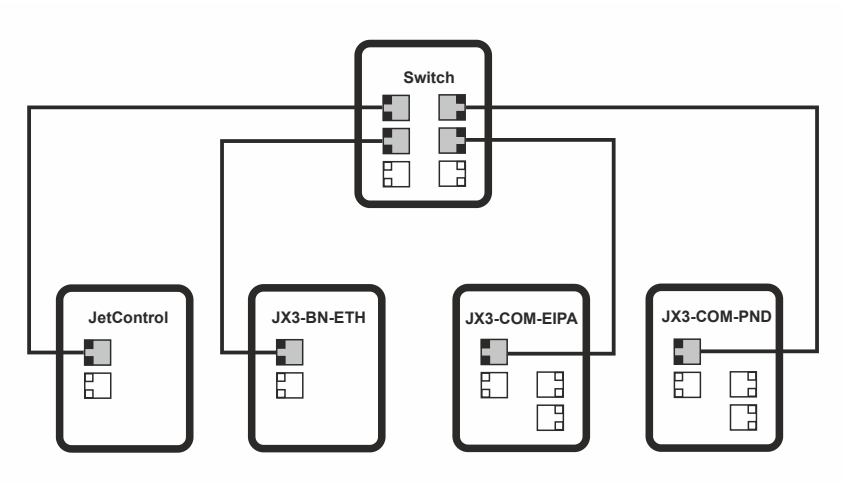

#### **Linien-Topologie**

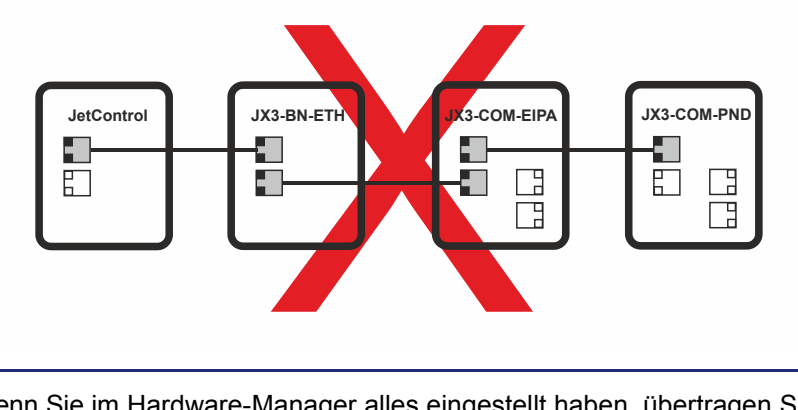

Wenn Sie im Hardware-Manager alles eingestellt haben, übertragen Sie die Einstellungen über **Vergleichen und Downloaden** auf die Systemteilnehmer. Dazu gibt es den folgenden Befehl im Hardware-Manager:

Vergleichen und downloaden (rechte Maustaste auf **Release**)

Beim Systemhochlauf weist die Steuerung den angeschlossenen Netzwerkteilnehmern die folgenden Netzwerkparameter zu:

- **IP-Adresse**
- Subnetzmaske
- Default-Gateway

#### **IP-Adresse**

Die Steuerung weist die im Hardware-Manager eingestellte IP-Adresse zu.

#### **Subnetzmaske**

Die Steuerung weist ihre eigene Subnetzmaske zu.

# **Zugewiesene**

**Vergleichen und Downloaden**

**Netzwerkparameter**

#### **Default-Gateway**

Der zugewiesene Default-Gateway ist vom Steuerungstyp abhängig:

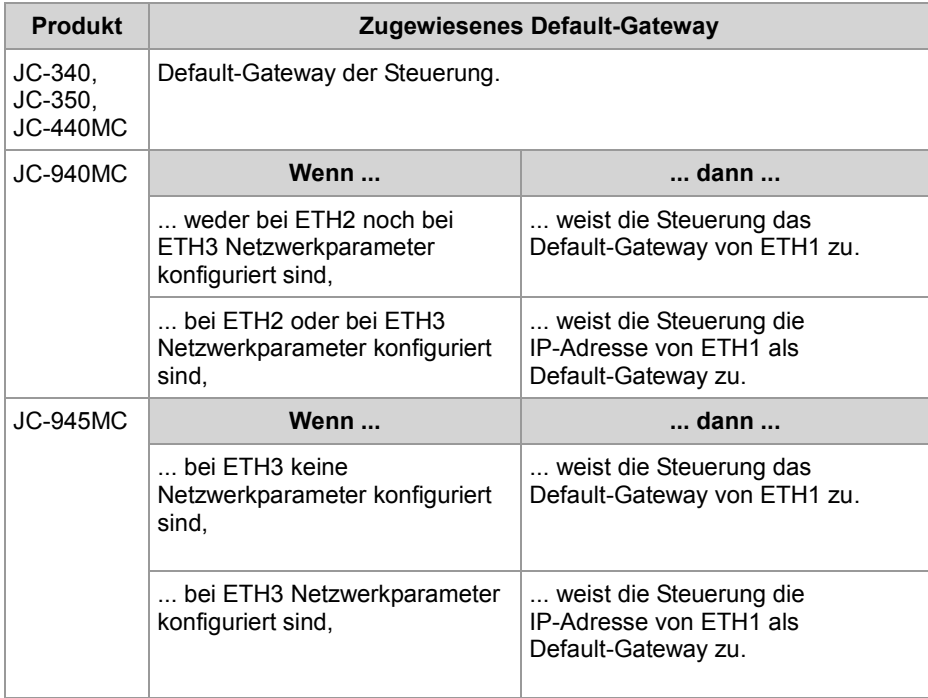

Anschließend überträgt die Steuerung die Parameter- und Konfigurationsdateien auf die Netzwerkteilnehmer und führt einen Reboot auf den betroffenen Netzwerkteilnehmer aus.

### <span id="page-32-0"></span>**JetIPScan in der JetControl aktivieren und deaktivieren**

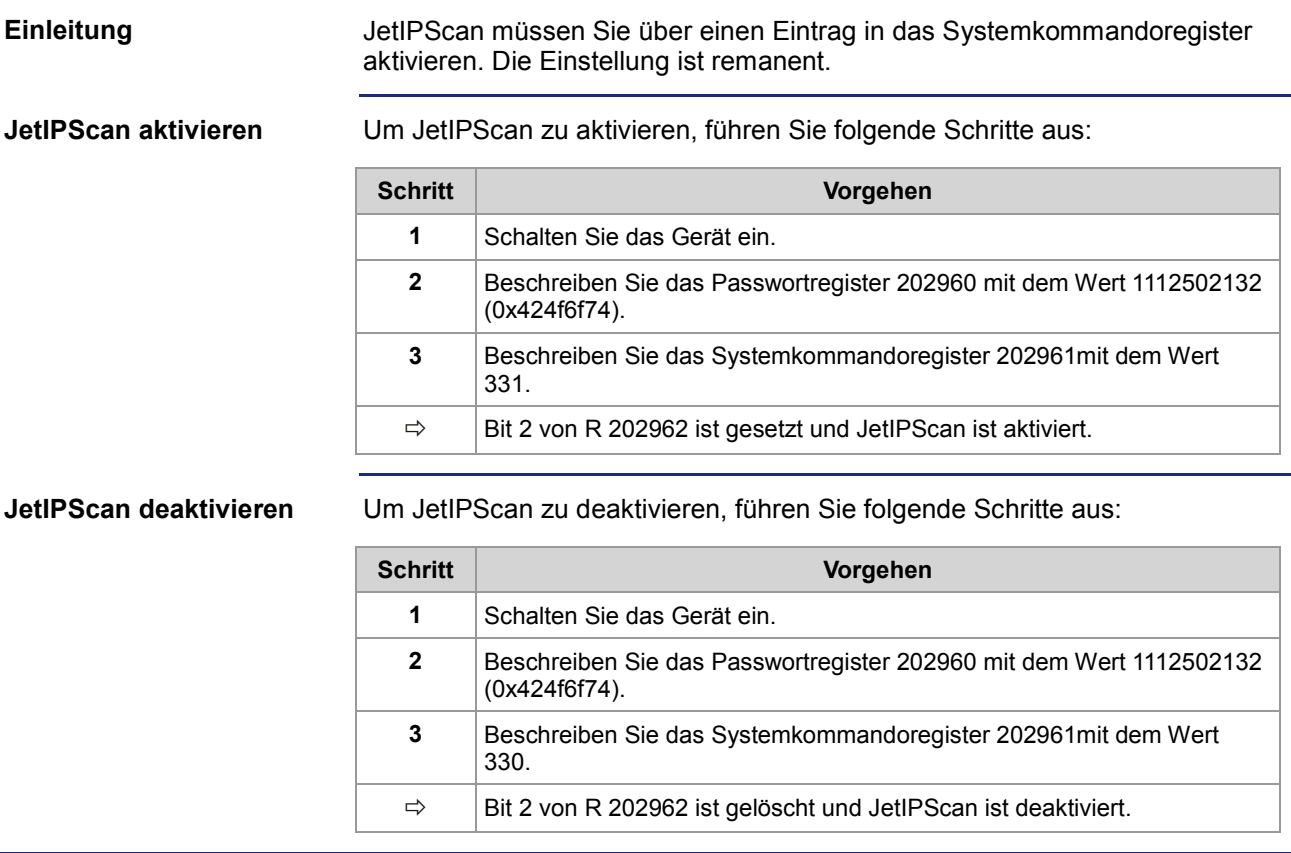

### <span id="page-33-0"></span>**Zeitlicher Ablauf beim Systemhochlauf**

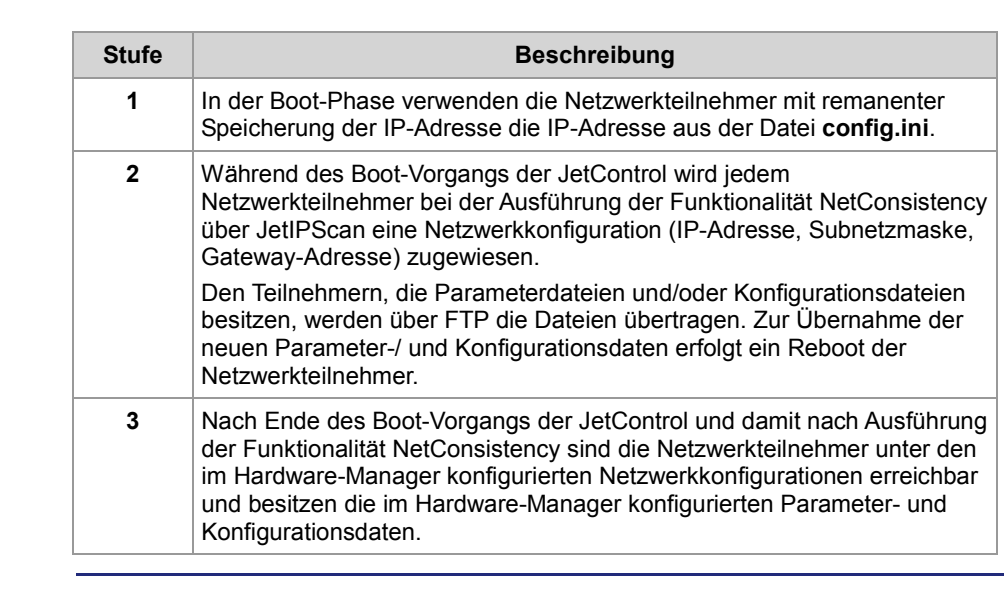

#### **Zeitlicher Ablauf beim Systemhochlauf**

Die folgende Tabelle zeigt den zeitlichen Ablauf beim Systemhochlauf:

#### **Zeitlicher Ablauf bei NetConsistency**

NetConsistency durchläuft die folgenden Zustände in der Boot-Phase der JetControl.

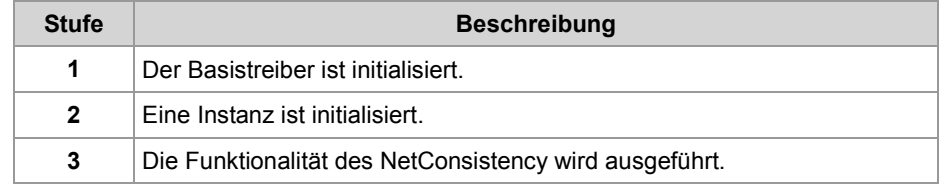

### <span id="page-34-0"></span>**Registerbeschreibung vom NetConsistency-Basistreiber**

#### **Registerübersicht**

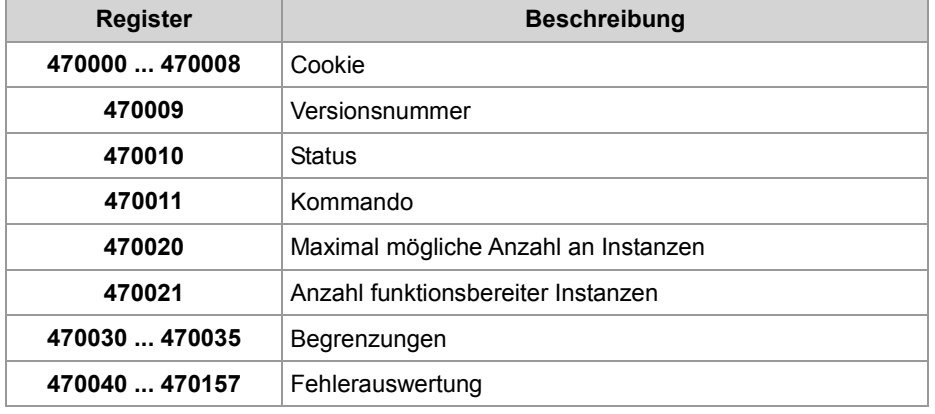

#### **R 470000 ... R 470008**

**Cookie**

Dieses Register zeigt den Beginn der NetConsistency-Register auf. Das vereinfacht die Orientierung.

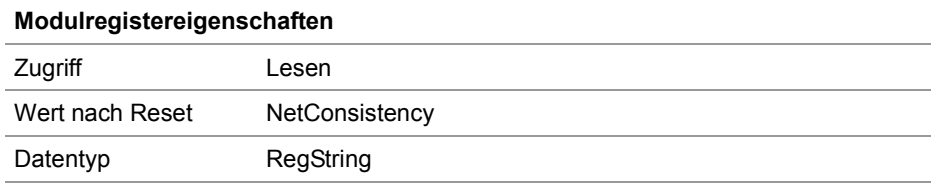

#### **R 470009**

#### **Version von NetConsistency**

R 470009 zeigt die Version von NetConsistency an.

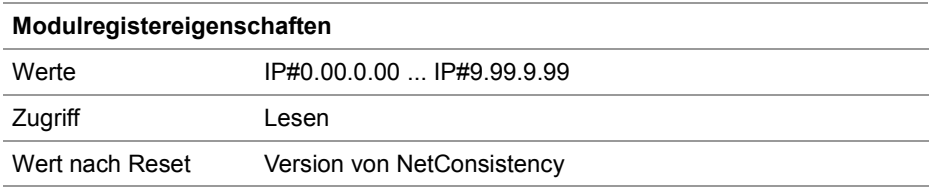

#### **R 470010**

#### **Statusregister**

R 470010 zeigt den Status des NetConsistency-Basistreibers an.

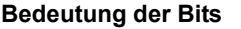

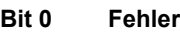

- 0 = kein Fehler
- $1 =$  Fehler

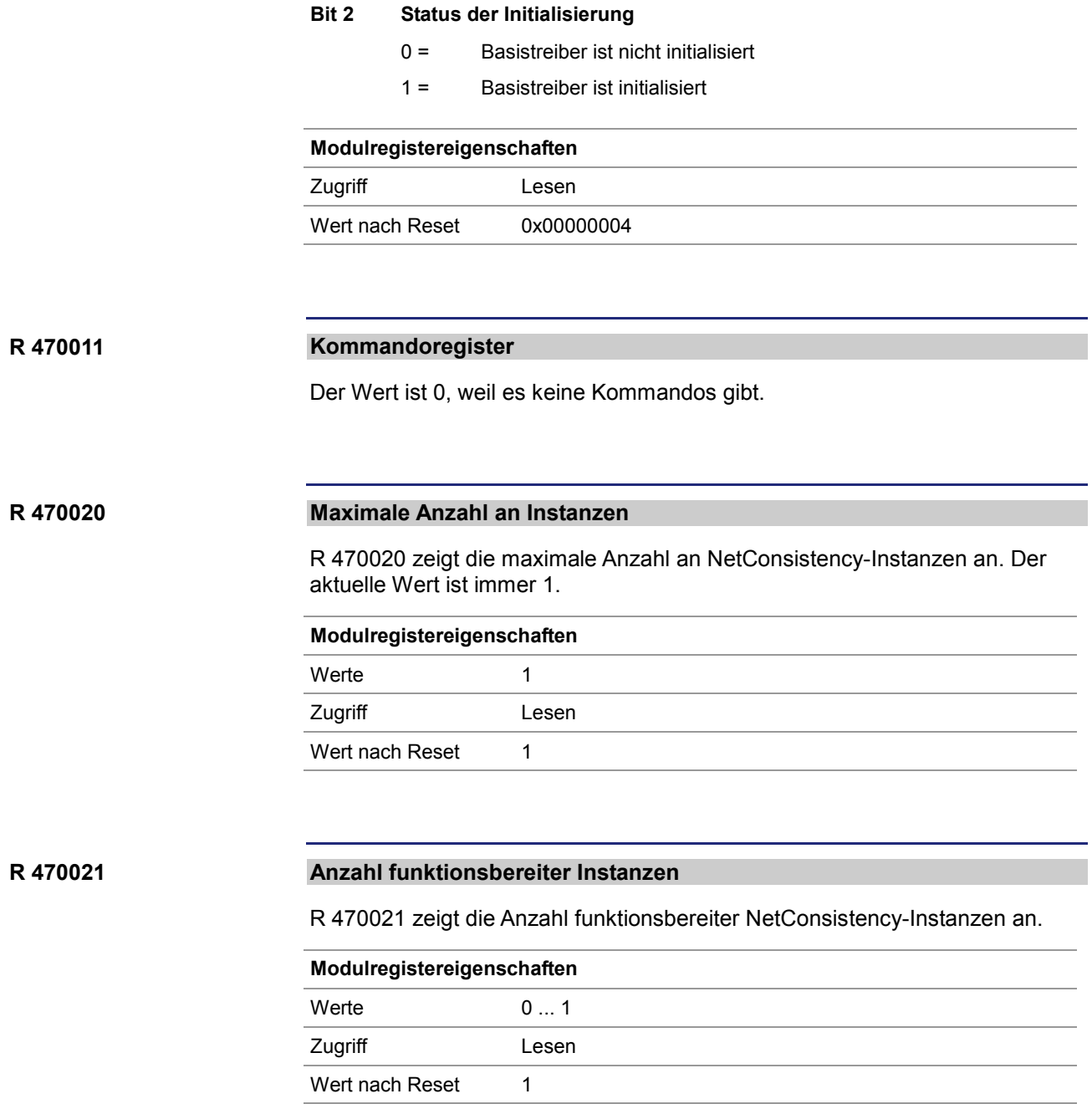
### **R 470030**

#### **Maximale Anzahl an Fehlermeldungen für den Logger**

R 470030 legt die maximale Anzahl an Fehlermeldungen fest, die NetConsistency an den Logger weiterleitet.

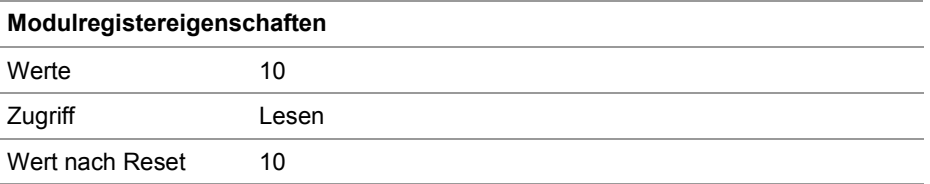

#### **Anzahl an den Logger weitergeleitete Fehlermeldungen R 470031**

R 470031 zeigt die Anzahl Fehlermeldungen an, die NetConsistency an den Logger weitergeleitet hat.

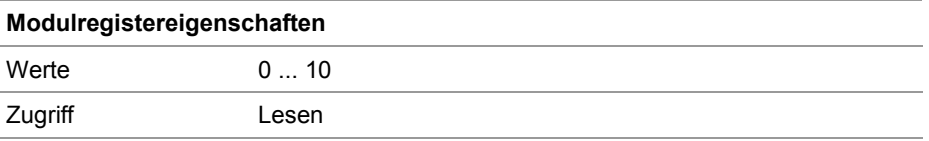

#### **Maximale Anzahl an Warnungen für den Logger R 470032**

R 470032 legt die maximale Anzahl an Warnungen fest, die NetConsistency an den Logger weiterleitet.

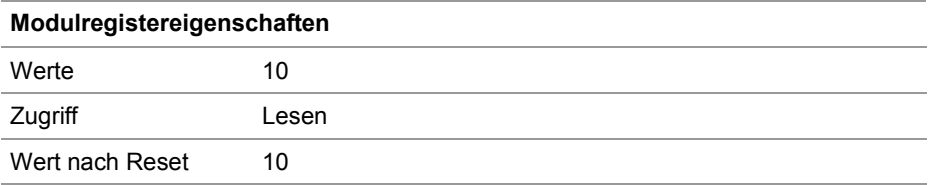

#### **R 470033**

#### **Anzahl an den Logger weitergeleitete Warnungen**

R 470033 zeigt die Anzahl Warnungen an, die NetConsistency an den Logger weitergeleitet hat.

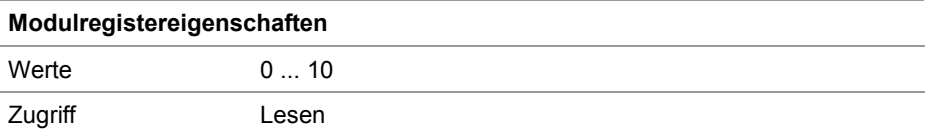

### **R 470034**

#### **Maximale Anzahl an Fehlerhistorieneinträgen**

R 470034 legt die maximale Anzahl an Fehlerhistorieneinträge fest.

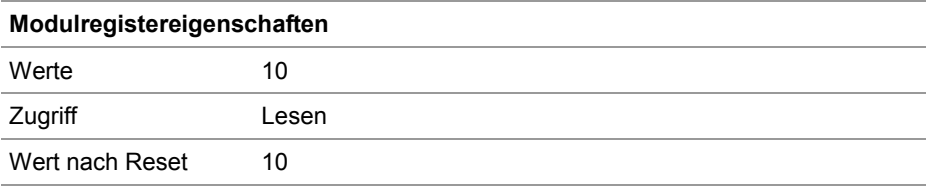

### **R 470035**

#### **Anzahl an Einträgen in der Fehlerhistorie**

R 470035 zeigt die Anzahl an Fehlermeldungen an, die NetConsistency in die Fehlerhistorie eingetragen hat.

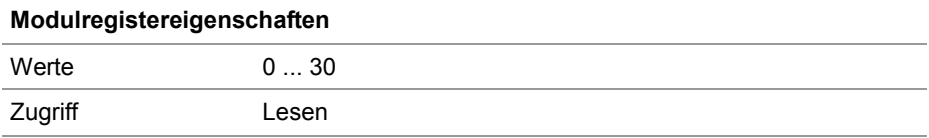

#### **R 470040**

#### **Fehlernummern**

R 470040 zeigt die Fehlernummern an.

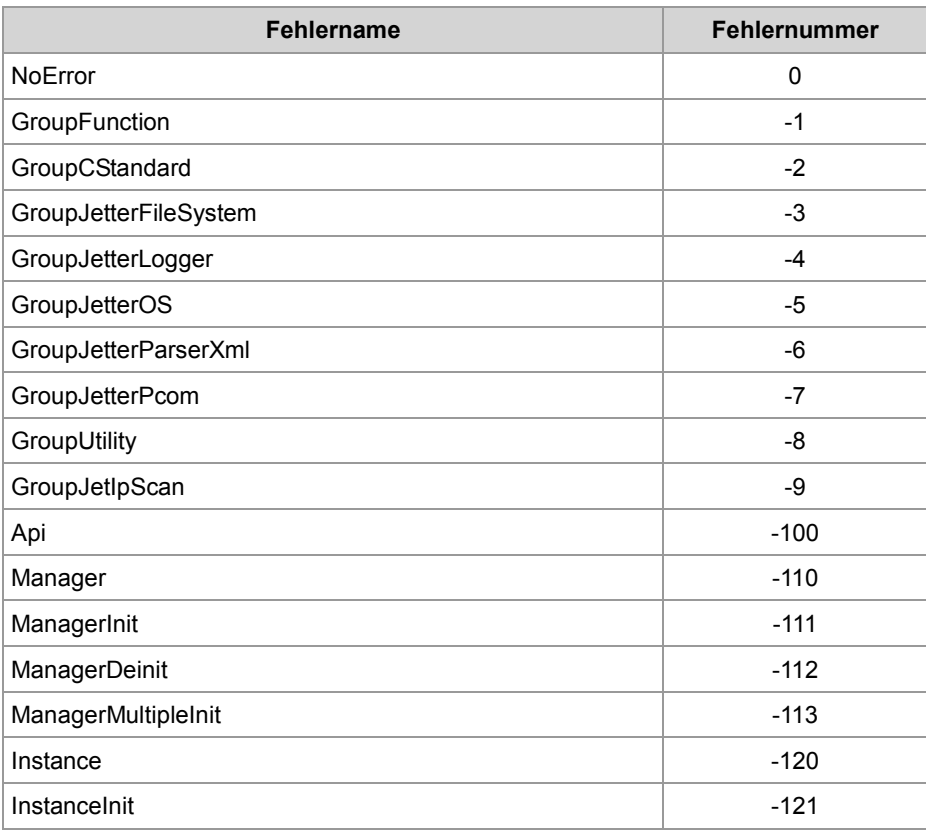

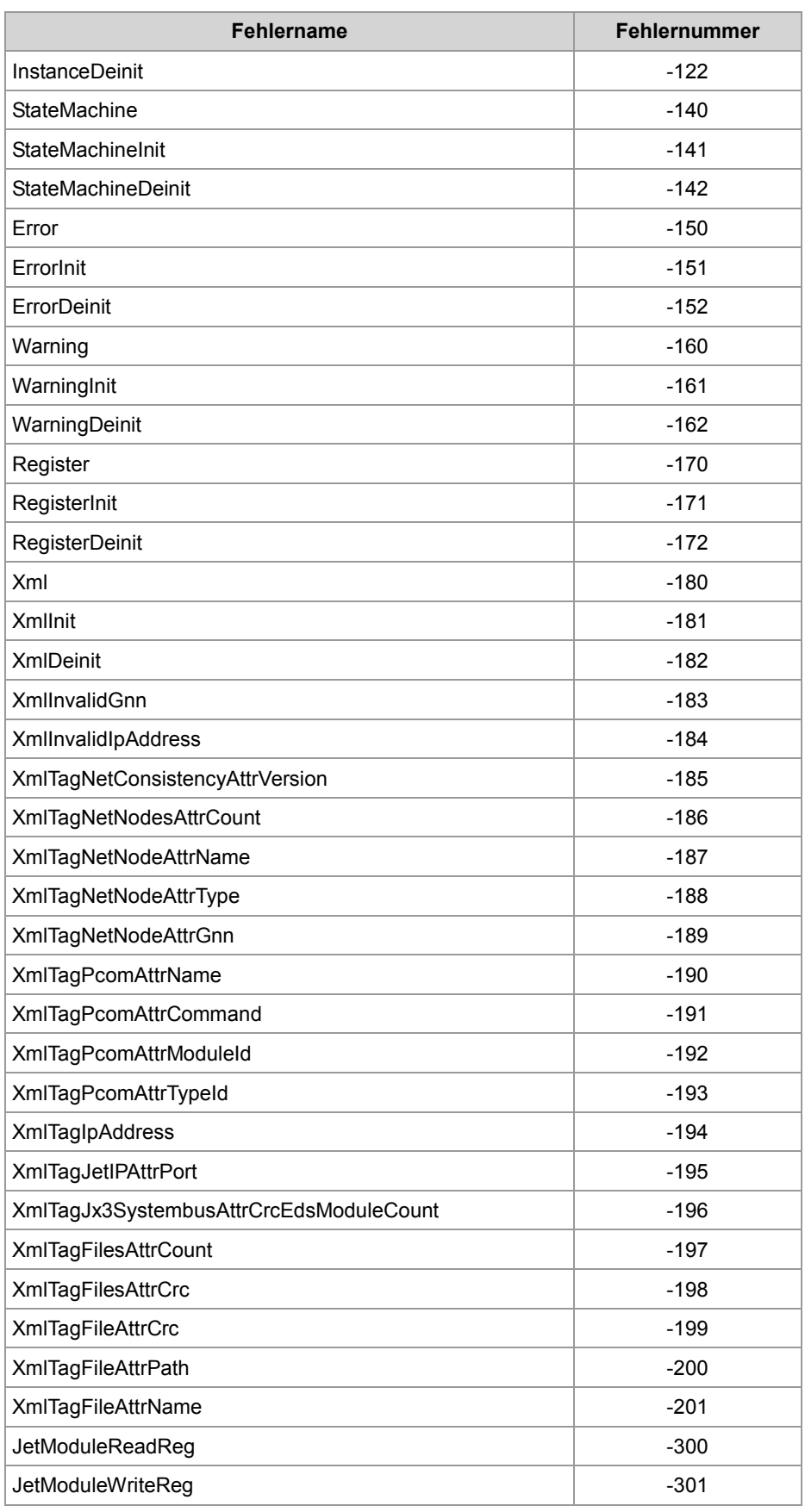

## 2 Erweiterungen

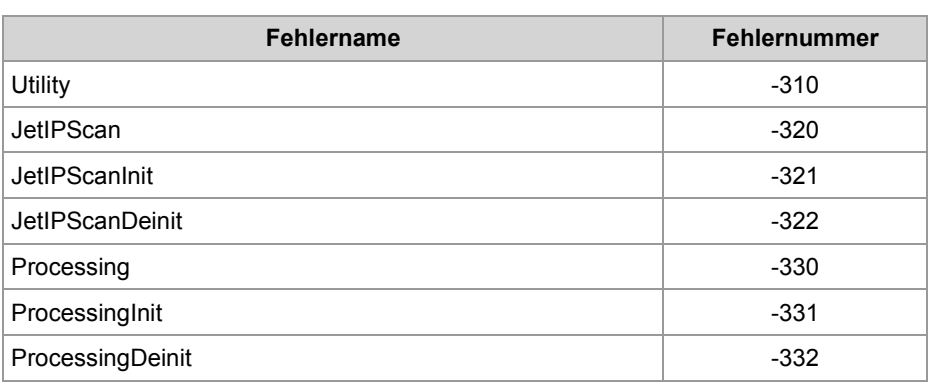

#### **Modulregistereigenschaften**

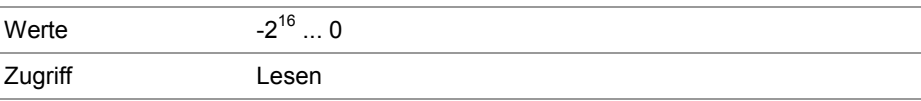

#### **R 470041**

#### **Zeitpunkt des Fehlers in Millisekunden**

R 470041 zeigt den Zeitpunkt des Fehlers in Millisekunden an. Wenn die JetControl 50 Tage eingeschaltet ist, tritt ein Überlauf auf.

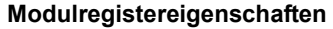

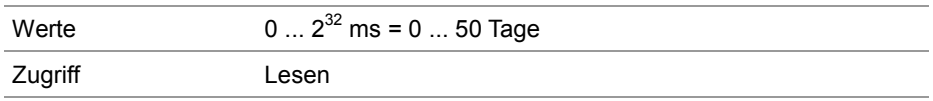

#### **Instanz, wo der Fehler aufgetreten ist R 470042**

R 470042 zeigt an, bei welcher Instanz der Fehler aufgetreten ist. Aktuell ist nur eine Instanz möglich.

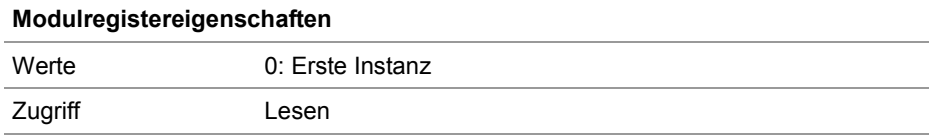

#### **R 470043**

#### **Anzahl an Fehlerparametern**

R 470043 zeigt die Anzahl an Fehlerparametern an.

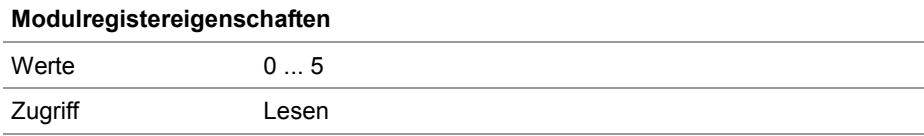

## **R 470044**

#### **Fehlerparameter 1**

R 470044 zeigt den Fehlerparameter 1 an. Der Wert ist nur gültig, wenn  $R$  470043 ≥ 1.

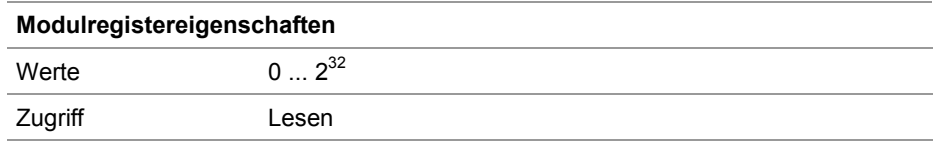

### **R 470045**

#### **Fehlerparameter 2**

R 470045 zeigt den Fehlerparameter 2 an. Der Wert ist nur gültig, wenn  $R$  470043 ≥ 2.

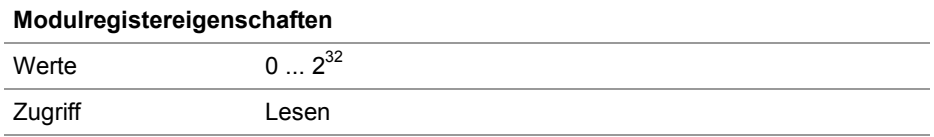

#### **Fehlerparameter 3 R 470046**

R 470046 zeigt den Fehlerparameter 3 an. Der Wert ist nur gültig, wenn  $R$  470043 ≥ 3.

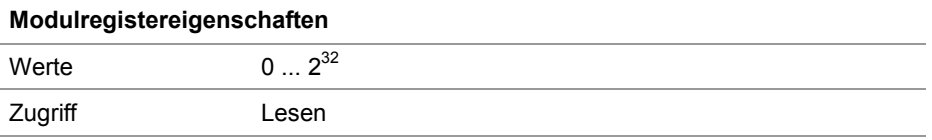

#### **R 470047**

### **Fehlerparameter 4**

R 470047 zeigt den Fehlerparameter 4 an. Der Wert ist nur gültig, wenn  $R$  470043  $\geq$  4.

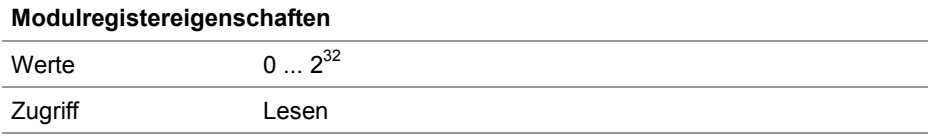

#### **R 470048**

### **Fehlerparameter 5**

R 470048 zeigt den Fehlerparameter 5 an. Der Wert ist nur gültig, wenn  $R$  470043 = 5.

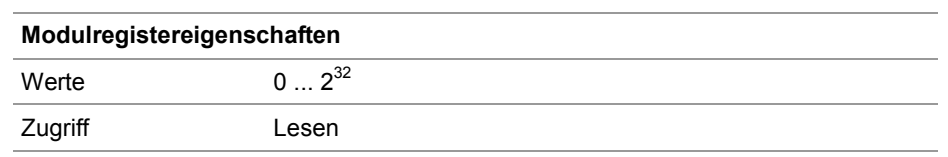

## **R 470049**

## **Anzahl Buchstaben der Fehlermeldung**

R 470049 zeigt die Anzahl an Buchstaben der Fehlermeldung an. Die Fehlermeldung ist gespeichert in den Registern 470050 ... 470157.

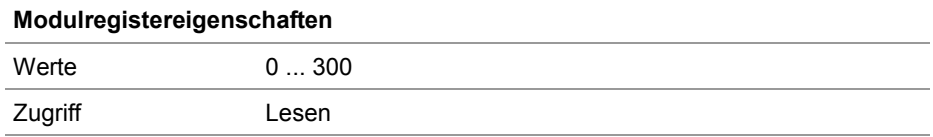

### **R 470050 ... R 470157**

#### **Text der Fehlermeldung**

Diese Register enthalten den Text der Fehlermeldung.

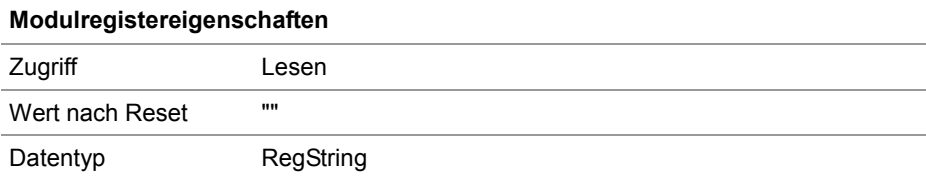

## **Registerbeschreibung der NetConsistency-Instanz**

## **Registerübersicht**

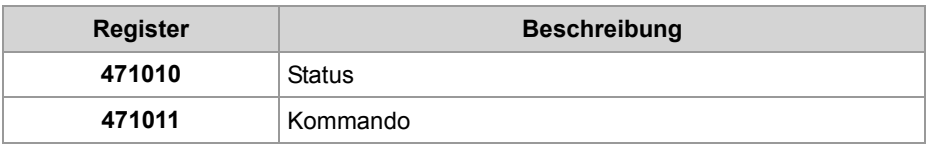

**R 471010**

## **Statusregister**

R 470010 zeigt den Status der ersten NetConsistency-Instanz an.

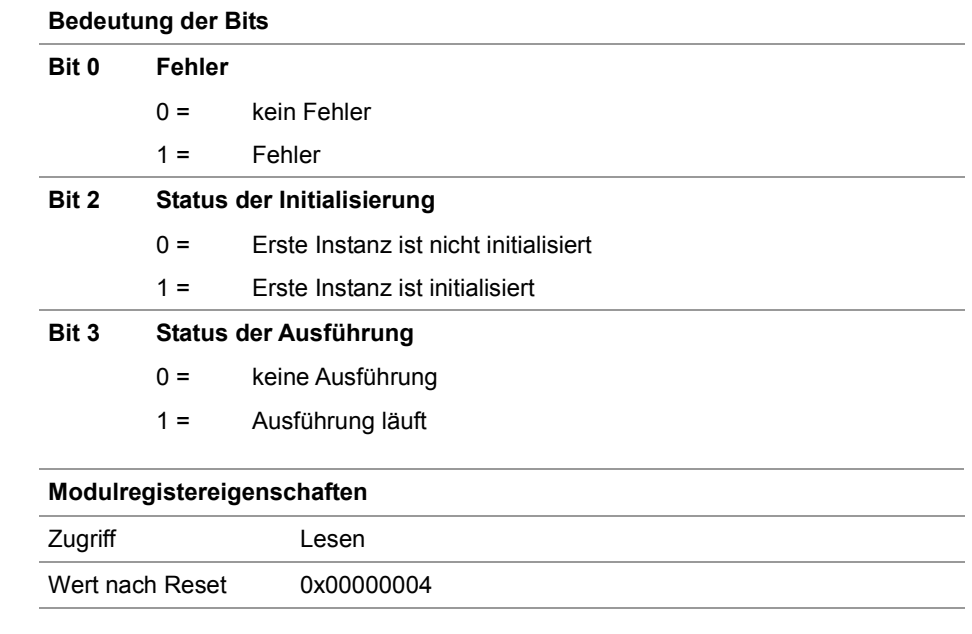

**R 471011**

## **Kommandoregister**

Der Wert ist 0, weil es keine Kommandos gibt.

# **Fehlerauswertung bei NetConsistency**

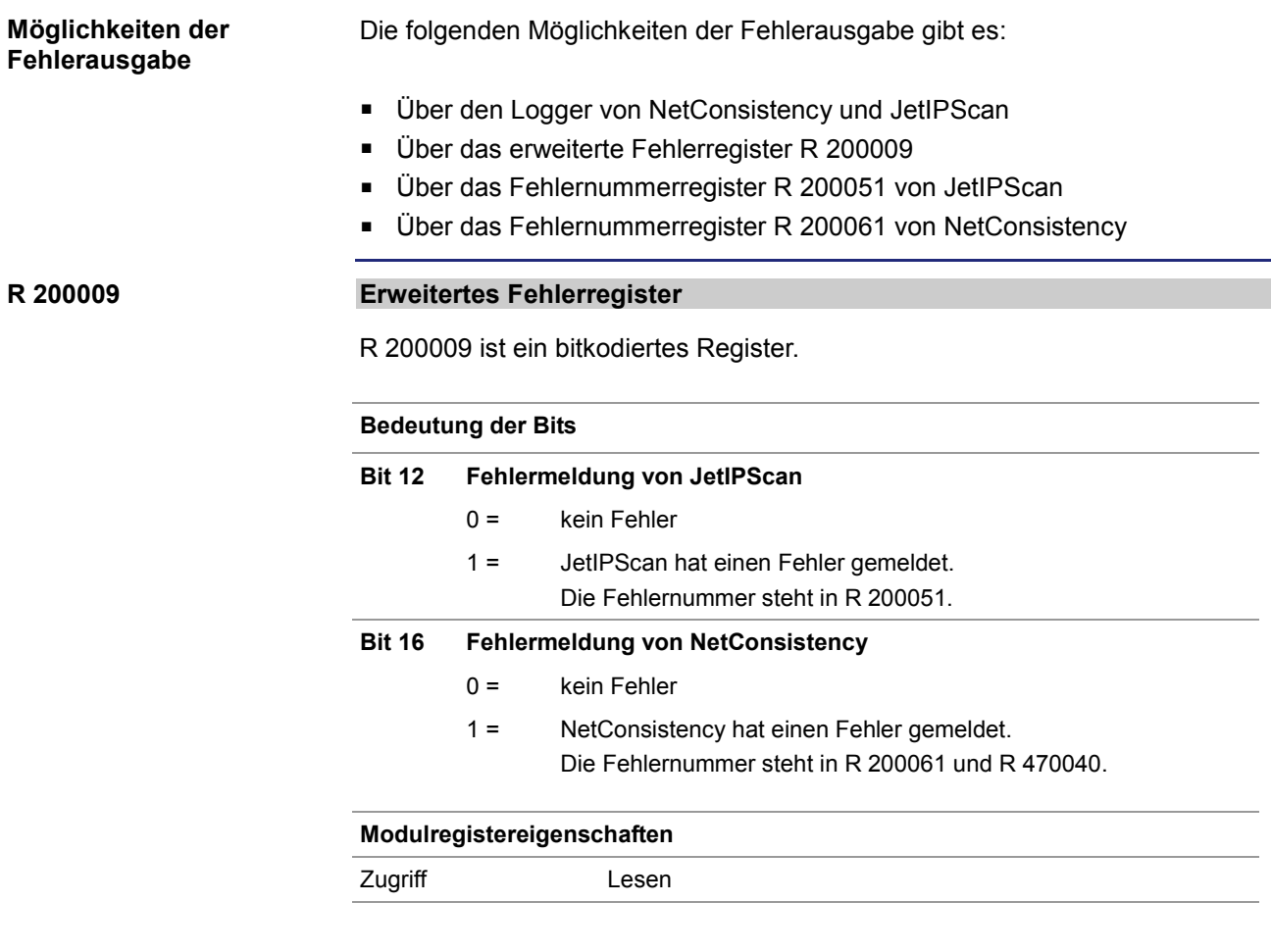

### **R 200051**

### **Fehlernummern von JetIPScan**

R 200051 zeigt die Fehlernummern von JetIPScan an. Der Inhalt dieses Registers ist identisch mit dem MR 13 der Funktion JetIPScan.

#### **Modulregistereigenschaften**

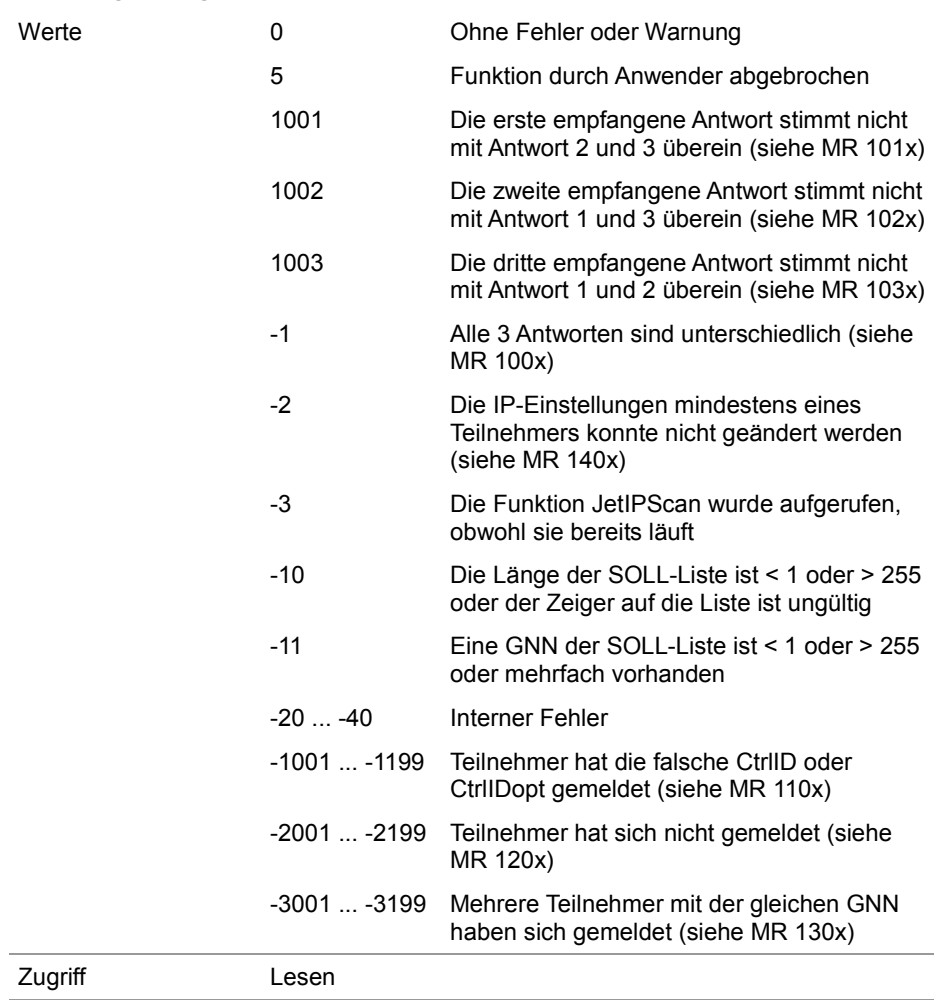

**R 200061**

#### **Fehlernummern von NetConsistency**

R 200061 zeigt die Fehlernummern von NetConsistency an, siehe R 470040.

**Verwandte Themen**

- **Registerbeschreibung vom NetConsistency-Basistreiber** (siehe Seite [35\)](#page-34-0)
- **Registerbeschreibung von JetIPScan** (siehe Seite [46\)](#page-45-0)

# <span id="page-45-0"></span>**2.3.2 JetIPScan-Registerbeschreibung**

## **Einleitung**

Dieses Kapitel beschreibt die Register, aus denen die Statusinformationen der Funktionalität JetIPScan ausgelesen werden. Sie können die Register zu Debug- oder Diagnosezwecken verwenden. Weitere Funktionen, wie z. B. die Prüfung der Netzwerkkonfiguration, können hierüber nicht ausgelöst werden.

## **Inhalt**

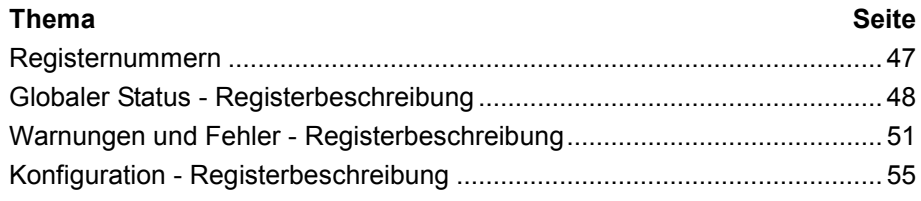

# <span id="page-46-0"></span>**Registernummern**

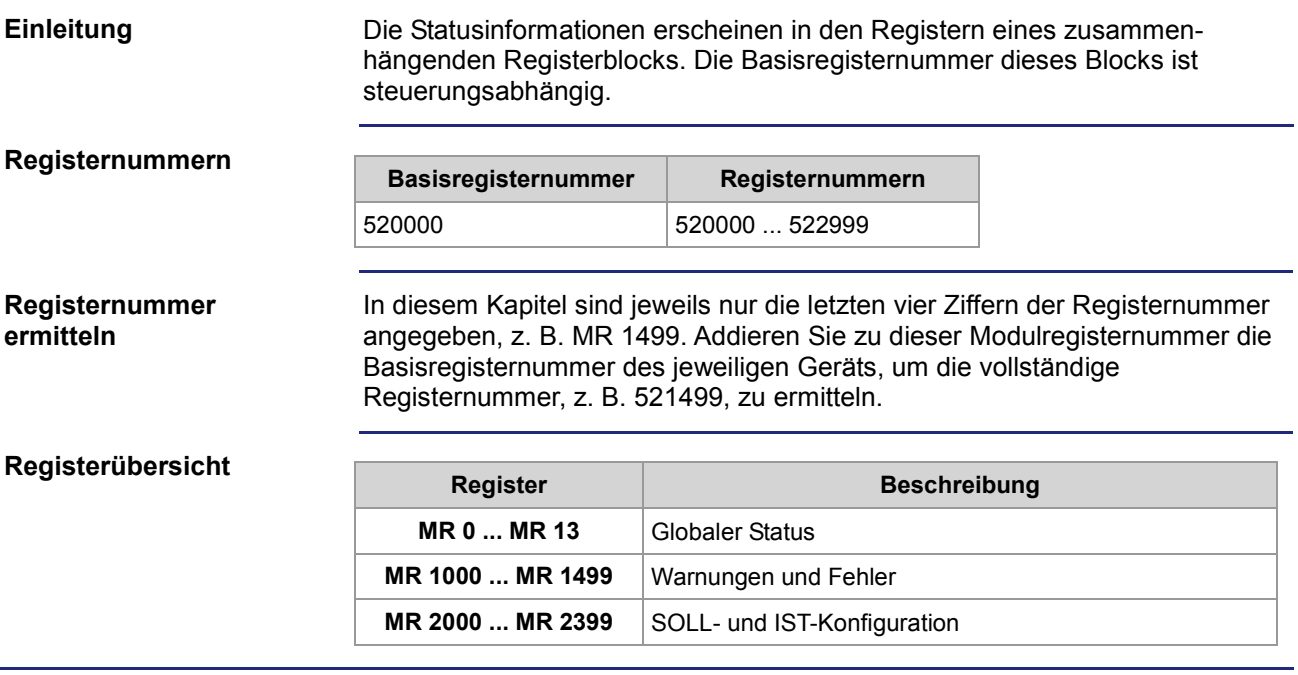

# <span id="page-47-0"></span>**Globaler Status - Registerbeschreibung**

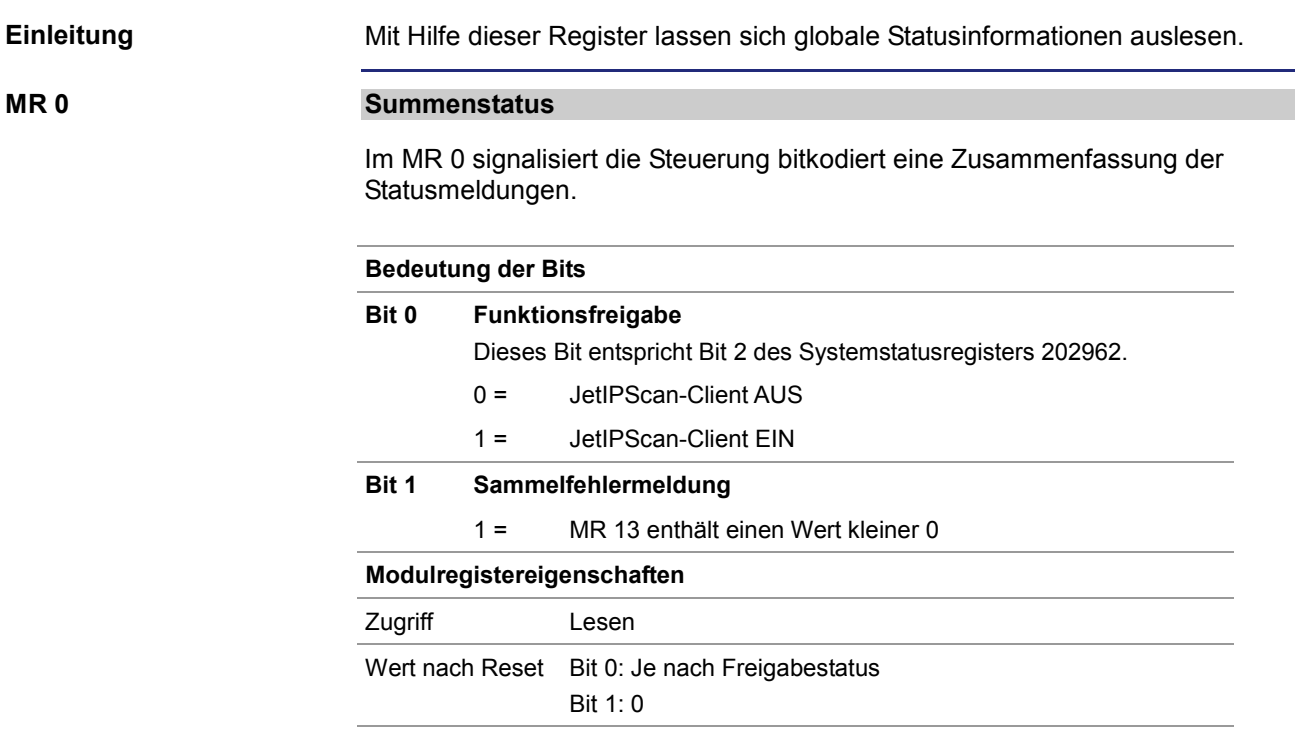

**MR 10**

## **Ausführungszustand**

Entspricht dem Rückgabewert *State*.

## **Modulregistereigenschaften**

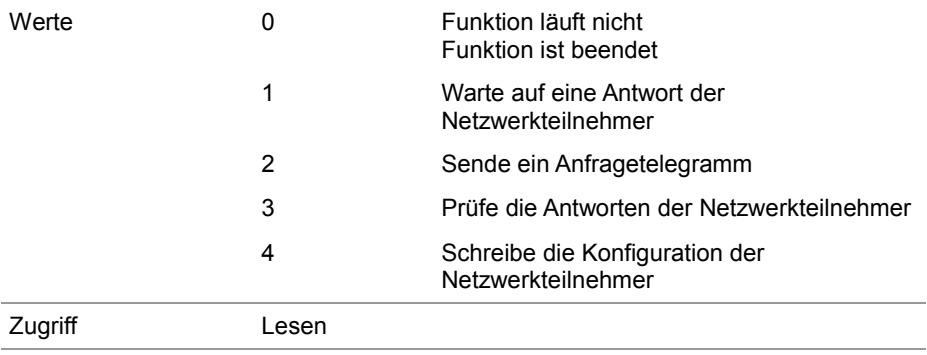

### **MR 11**

#### **Anzahl der Durchläufe**

Entspricht dem Rückgabewert *Count*.

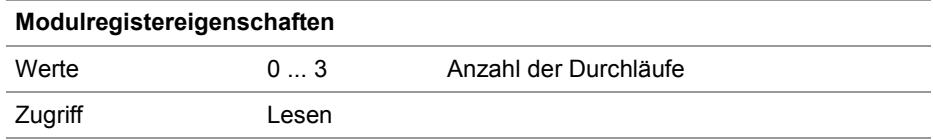

#### **MR 12**

### **Anzahl der Änderungen**

Entspricht dem Rückgabewert *Changed*.

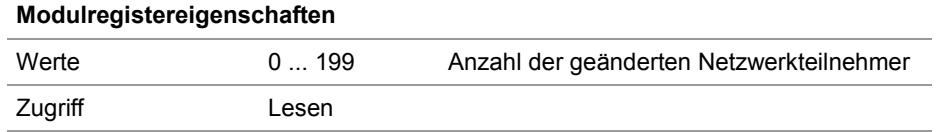

#### **MR 13**

### **Funktionsergebnis**

Entspricht dem Rückgabewert *Result* und dem Registerinhalt der globalen Fehlernummer 2000051. Dieses Register zeigt den Wert des letzten aufgetretenen Fehlers oder der letzten Warnung an. Werte größer Null zeigen Warnungen an. Werte kleiner Null sind Fehlermeldungen.

#### **Modulregistereigenschaften**

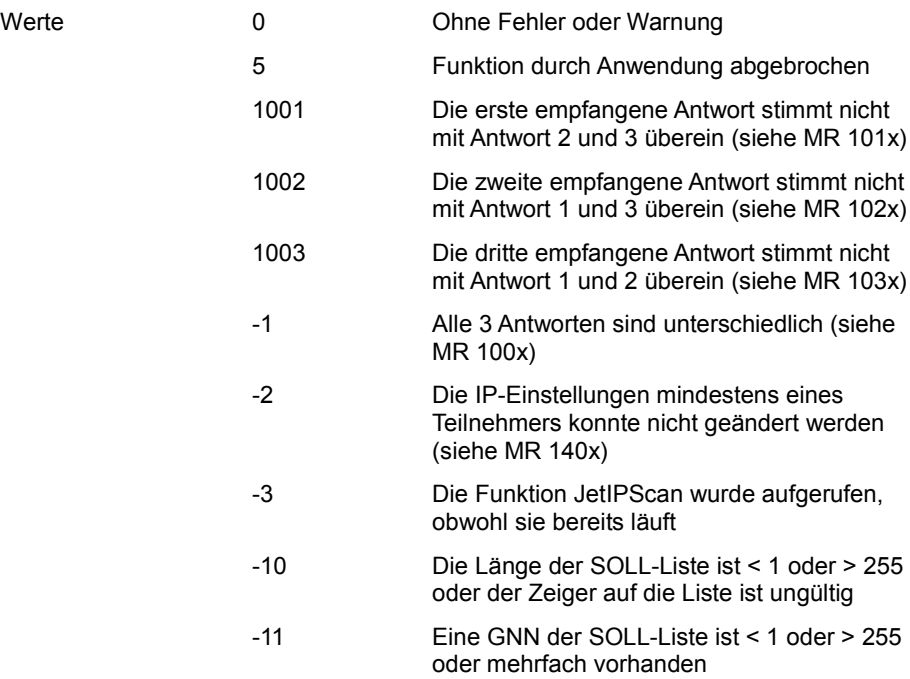

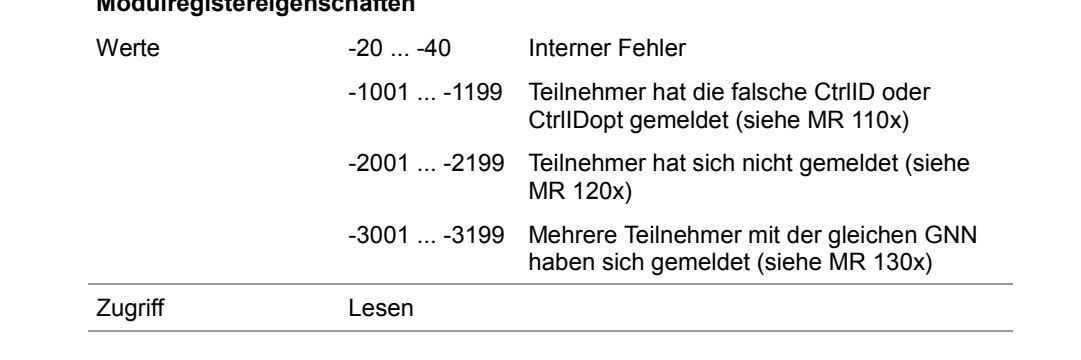

## **Modulregistereigenschaften**

## <span id="page-50-0"></span>**Warnungen und Fehler - Registerbeschreibung**

#### **Einleitung**

Eine detaillierte Diagnose der aufgetretenen Warnungen und Fehler ist mit Hilfe dieser Register möglich.

Wenn während der Prüfung und Einstellung der IP-Einstellungen aller Netzwerkteilnehmer eine Warnung oder ein Fehler auftritt, setzt die Steuerung das entsprechende Bit in den folgend beschriebenen Registern. Dabei entspricht das Bit der GNN des Netzwerkteilnehmers.

Zwischen der GNN des Netzwerkteilnehmers und der Bitnummer gilt folgender Zusammenhang:

Bitnummer = GNN - 1

Da ein Register 32 Bit enthält, sind jeweils 7 aufeinander folgende Register zusammengefasst (siehe Tabelle).

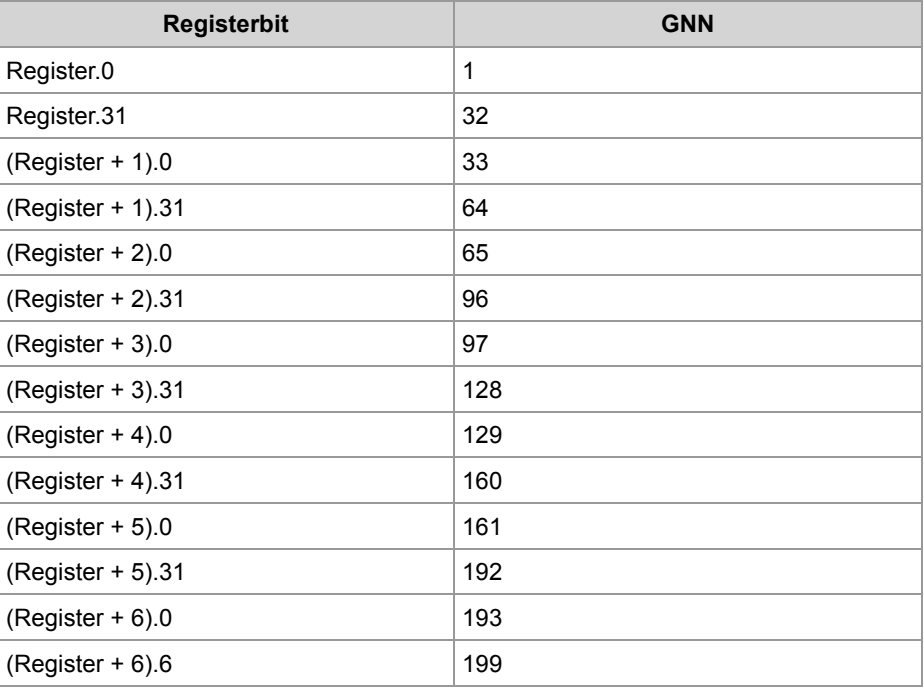

#### **MR 1000 ... 1006**

#### **Alle 3 Antworten sind unterschiedlich**

Die Steuerung fragt dreimal die Netzwerkkonfiguration ab und vergleicht diese drei Antworten. Wenn alle drei Antworten unterschiedlich sind, setzt die Steuerung das entsprechende Bit in diesen Registern.

#### **Bedeutung der Bits**

- Bit = 0 Kein Fehler
- Bit = 1 Fehler

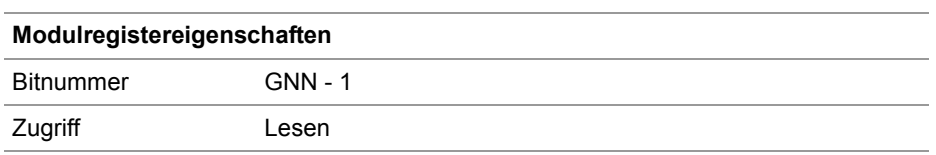

## **MR 1010 ... 1016**

#### **Antwort 1 ist unterschiedlich**

Die Steuerung fragt dreimal die Netzwerkkonfiguration ab und vergleicht diese drei Antworten. Wenn die Antworten 2 und 3 gleich sind, die Antwort 1 aber unterschiedlich, setzt die Steuerung das entsprechende Bit in diesen Registern.

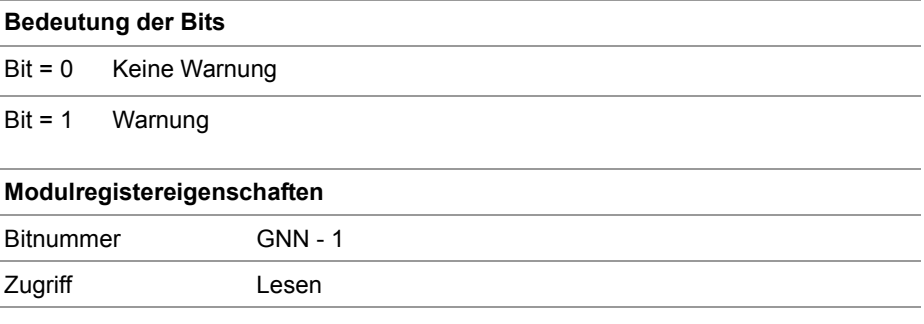

**MR 1020 ... 1026**

#### **Antwort 2 ist unterschiedlich**

Die Steuerung fragt dreimal die Netzwerkkonfiguration ab und vergleicht diese drei Antworten. Wenn die Antworten 1 und 3 gleich sind, die Antwort 2 aber unterschiedlich, setzt die Steuerung das entsprechende Bit in diesen Registern.

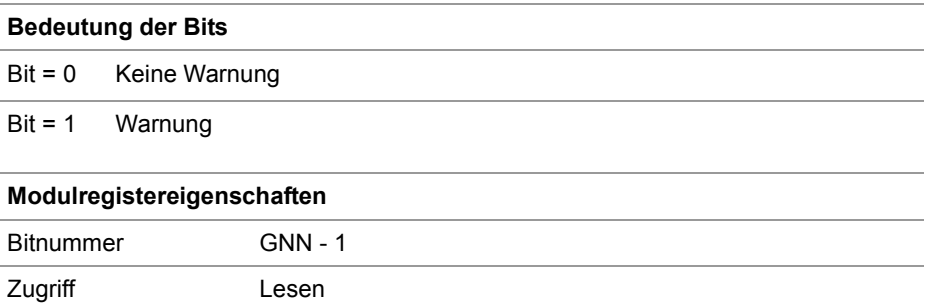

#### **MR 1030 ... 1036**

#### **Antwort 3 ist unterschiedlich**

Die Steuerung fragt dreimal die Netzwerkkonfiguration ab und vergleicht diese drei Antworten. Wenn die Antworten 1 und 2 gleich sind, die Antwort 3 aber unterschiedlich, setzt die Steuerung das entsprechende Bit in diesen Registern.

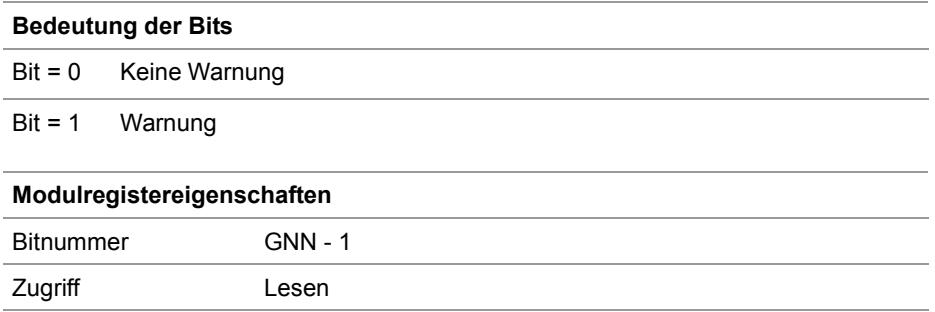

#### **MR 1100 ... 1106**

#### **Falsche CtrlID oder CtrlIDopt**

Ein Teilnehmer mit der geforderten GNN hat sich gemeldet, die CtrlID oder die CtrlIDopt stimmen aber nicht überein.

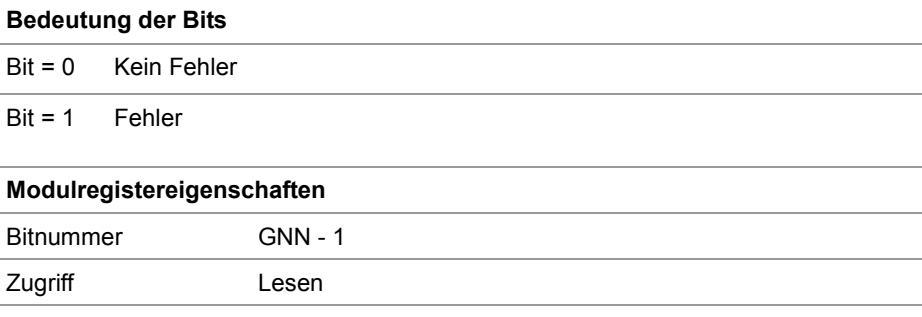

#### **MR 1200 ... 1206**

#### **Teilnehmer hat sich nicht gemeldet**

Ein Teilnehmer mit der geforderten GNN hat sich nicht gemeldet.

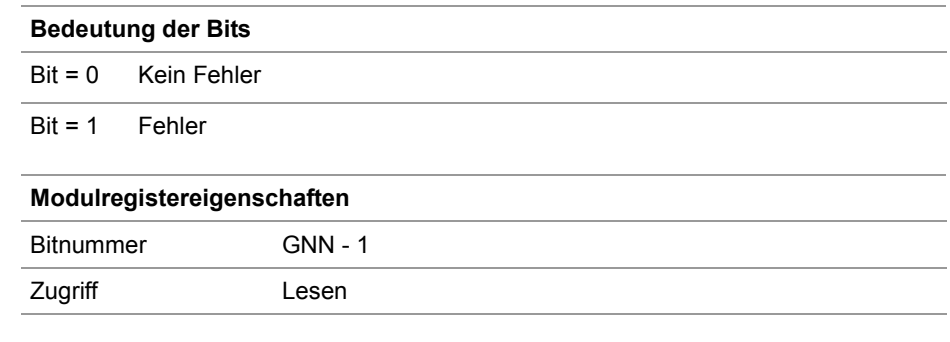

### **MR 1300 ... 1306**

### **Mehrfachmeldung**

Mehrere Teilnehmer haben sich mit derselben GNN gemeldet. Jeder Netzwerkteilnehmer muss aber eine eindeutige GNN haben.

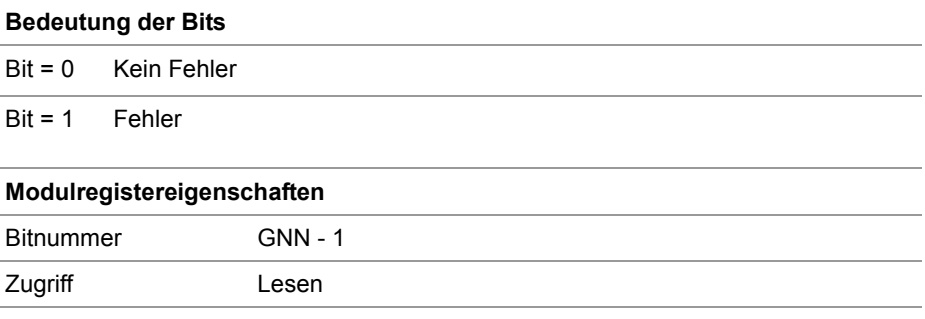

#### **IP-Einstellung konnte nicht geändert werden MR 1400 ... 1406**

Wenn die IP-Einstellungen eines Netzwerkteilnehmers geändert wurden, prüft die Steuerung anschließend, ob der Netzwerkteilnehmer diese Änderungen übernommen hat.

Wenn der Netzwerkteilnehmer diese Änderungen nicht übernommen hat, setzt die Steuerung das entsprechende Bit in diesen Registern.

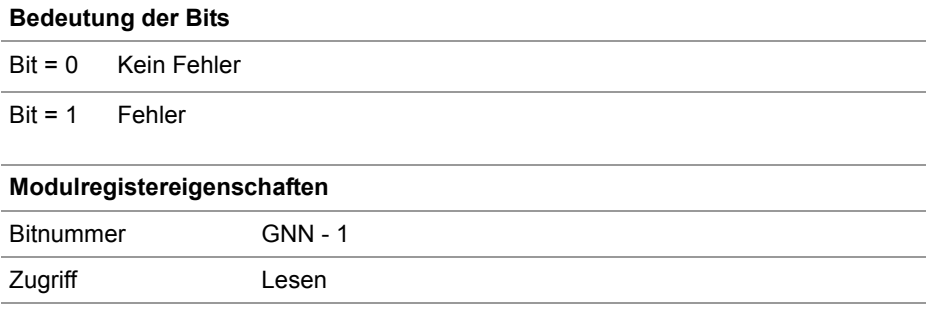

## <span id="page-54-0"></span>**Konfiguration - Registerbeschreibung**

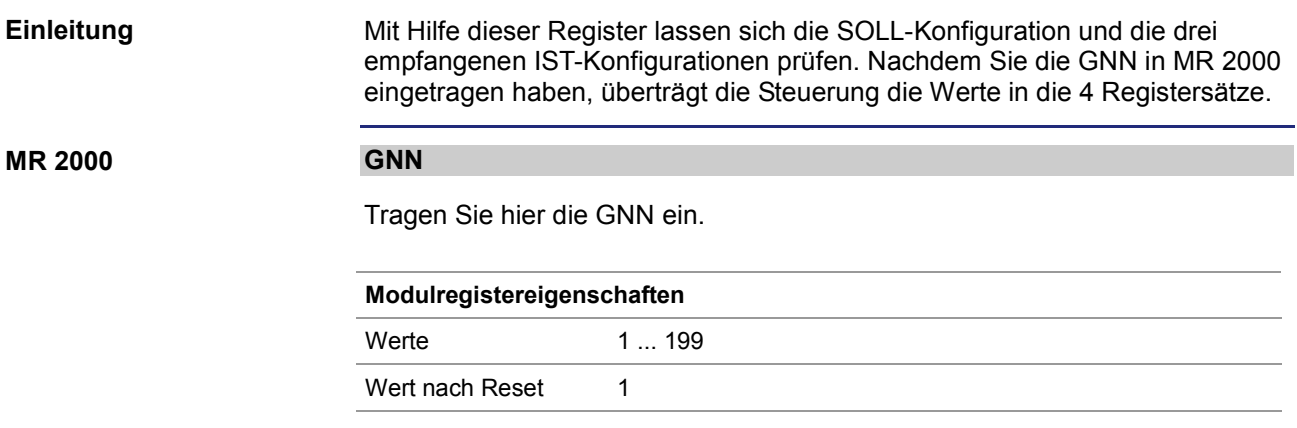

#### **SOLL-Konfiguration MR 2010 ... 2015**

Aus diesen Registern können Sie die SOLL-Konfiguration, wie sie beim Start der Funktion mitgegeben wurde, auslesen.

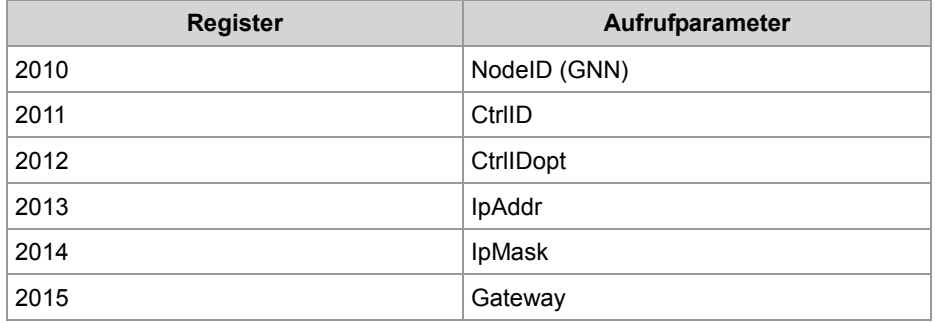

## **MR 2110 ... 2123**

## **IST-Konfiguration 1**

Aus diesen Registern können Sie die erste empfangene IST-Konfiguration auslesen.

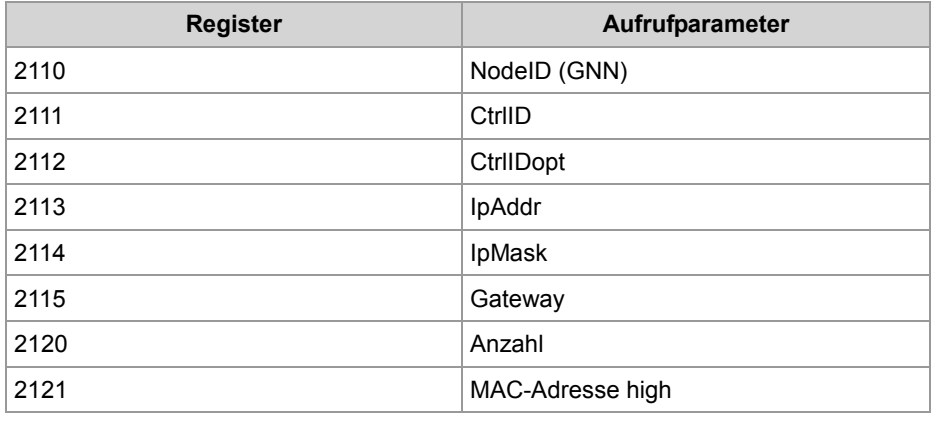

## 2 Erweiterungen

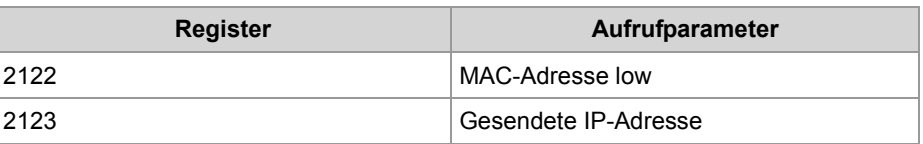

### **MR 2210 ... 2223**

## **IST-Konfiguration 2**

Aus diesen Registern können Sie die zweite empfangene IST-Konfiguration auslesen.

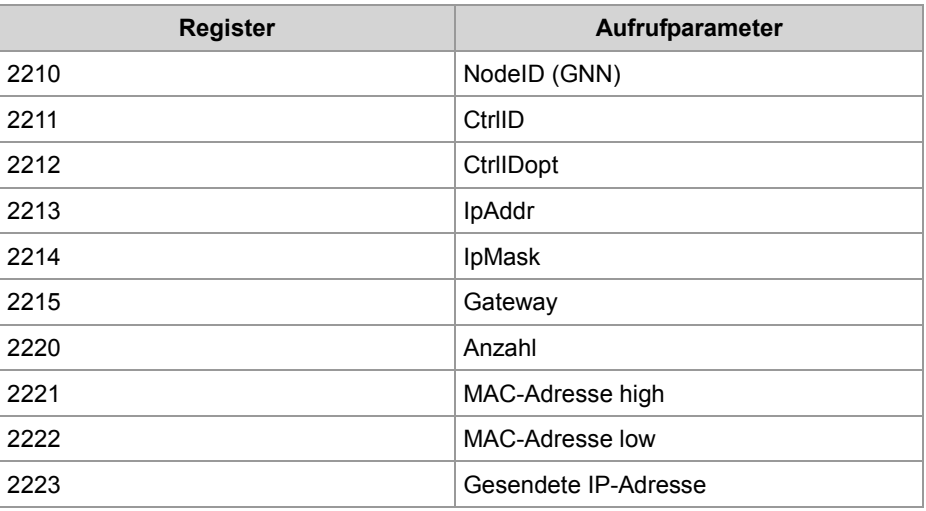

## **MR 2310 ... 2323**

## **IST-Konfiguration 3**

Aus diesen Registern können Sie die dritte empfangene IST-Konfiguration auslesen.

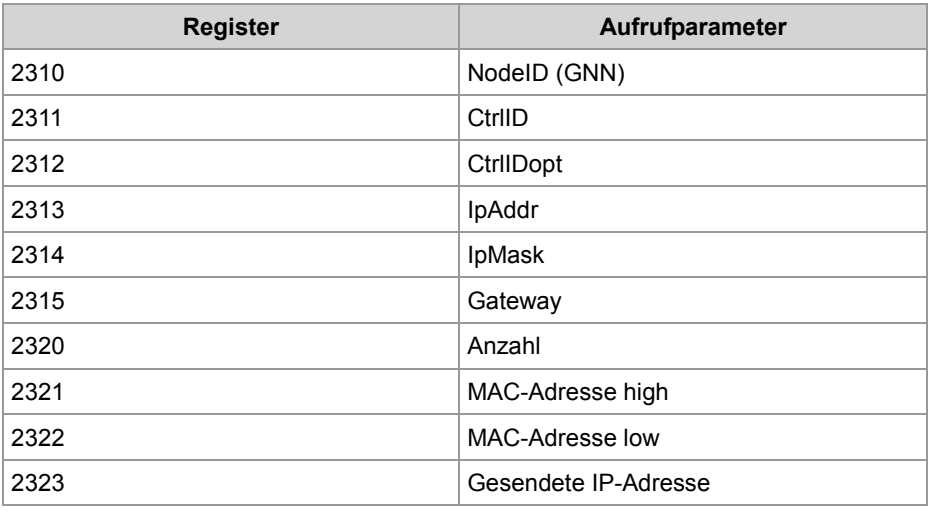

# **2.4 Freiprogrammierbare IP-Schnittstelle**

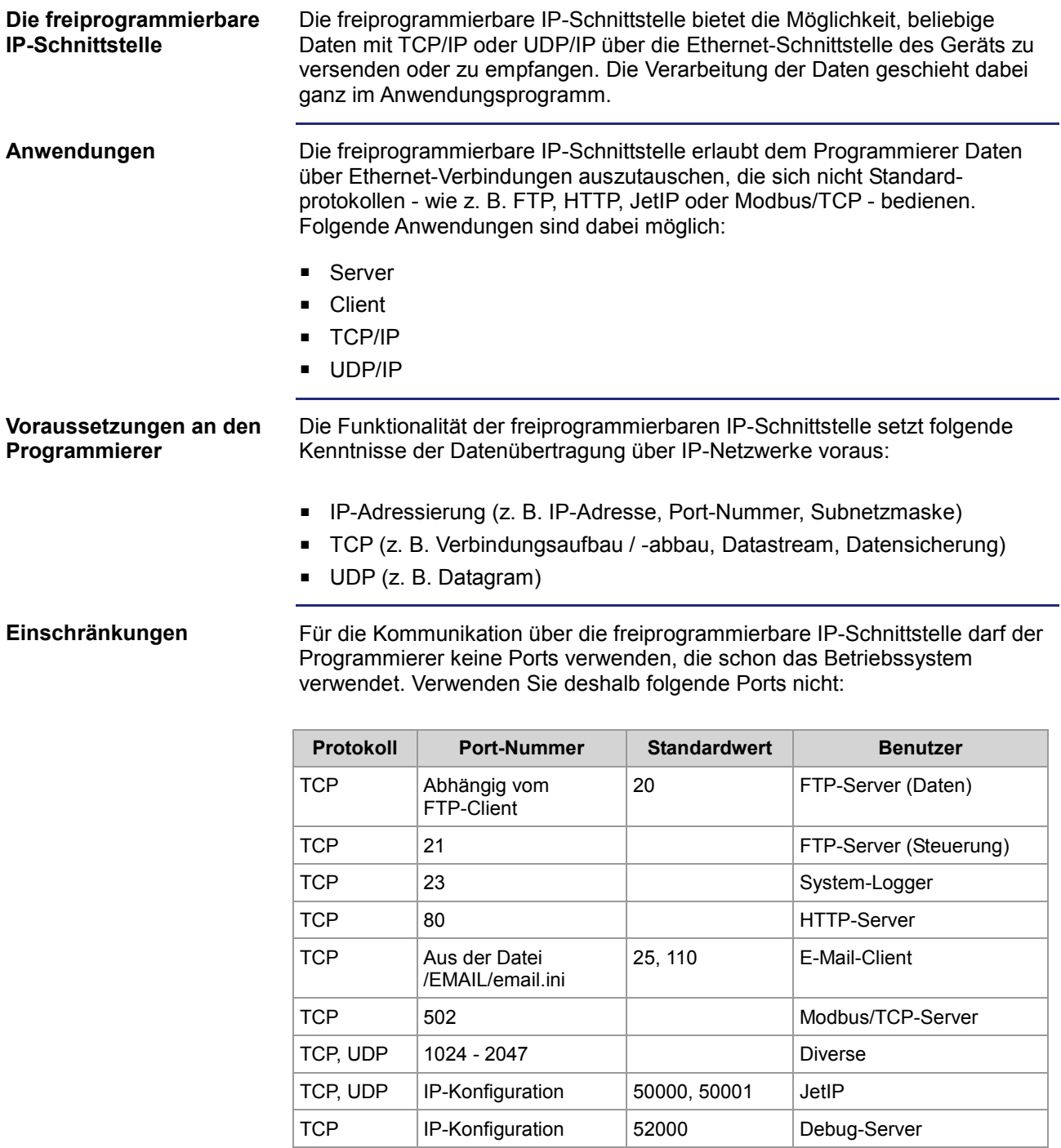

## 2 Erweiterungen

## Inhalt

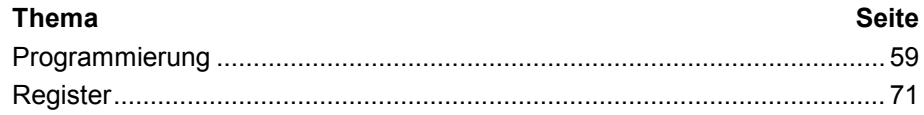

## <span id="page-58-0"></span>**2.4.1 Programmierung**

#### **Einleitung**

Bei der freiprogrammierbaren IP-Schnittstelle werden die Daten über TCP/IPoder UDP/IP-Verbindungen zwischen dem Anwendungsprogramm und einem Netzwerkteilnehmer ausgetauscht. Verwendung finden hierbei Aufrufe von Funktionen, die im Sprachumfang des Geräts enthalten sind. Führen Sie zur Programmierung folgende Schritte aus:

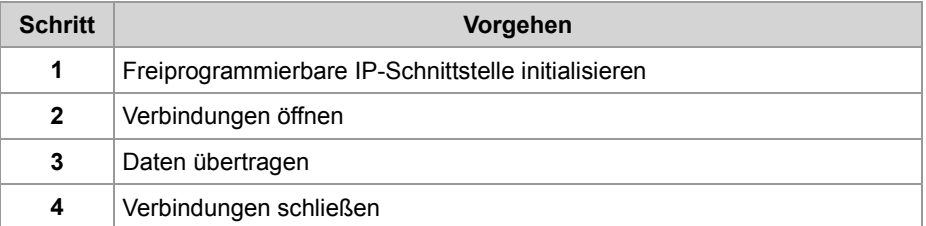

#### **Technische Daten**

Die technischen Daten der freiprogrammierbaren IP-Schnittstelle:

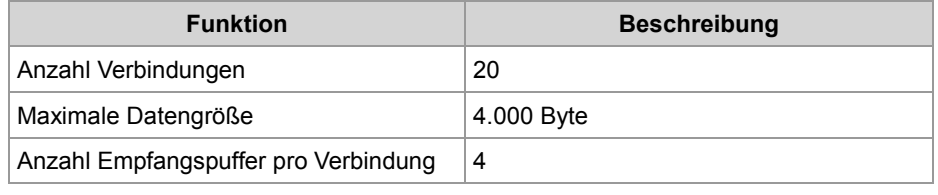

#### **Einschränkungen**

Während das Gerät gerade eine der Funktionen der freiprogrammierbaren IP-Schnittstelle bearbeitet, dürfen die Tasks, die die Funktionen aufgerufen haben, nicht durch TaskBreak angehalten oder durch TaskRestart neu gestartet werden.

Dies kann zu folgenden Fehlern führen:

- Verbindungen öffnen sich nicht
- Datenverlust beim Senden oder Empfangen
- **Verbindungen bleiben ungewollt offen**
- Verbindungen werden ungewollt geschlossen

**Inhalt**

#### **Thema Seite**

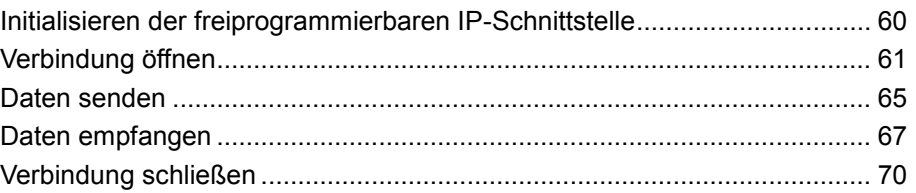

# <span id="page-59-0"></span>**Initialisieren der freiprogrammierbaren IP-Schnittstelle**

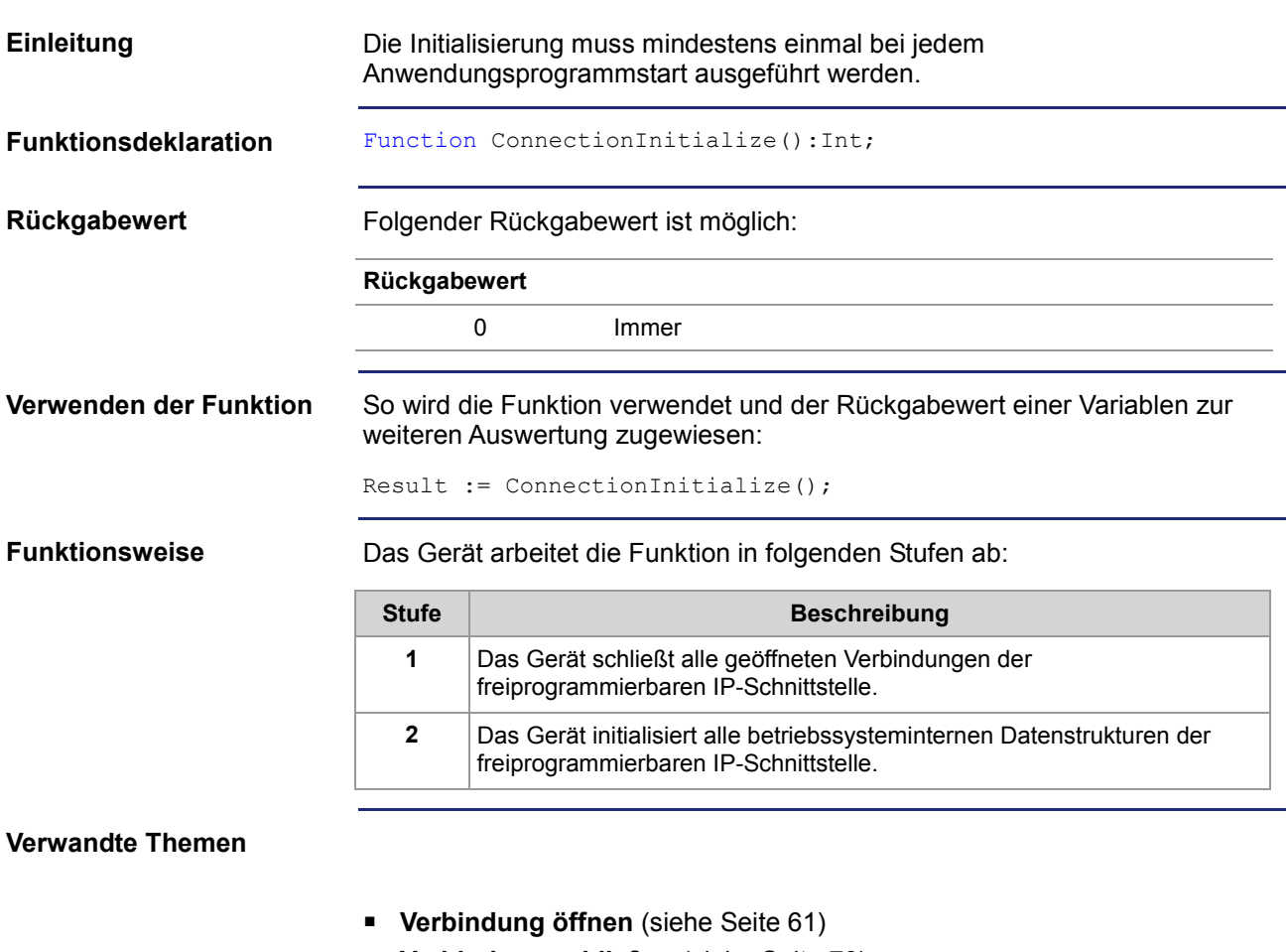

- **Verbindung schließen** (siehe Seite [70\)](#page-69-0)
- **Daten senden** (siehe Seite [65\)](#page-64-0)
- **Daten empfangen** (siehe Seite [67\)](#page-66-0)

## <span id="page-60-0"></span>**Verbindung öffnen**

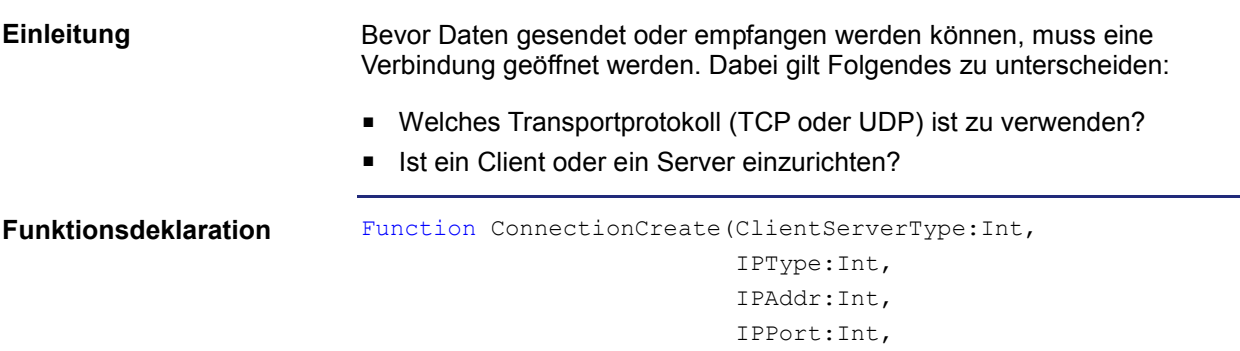

**Funktionsparameter**

Beschreibung der Funktionsparameter:

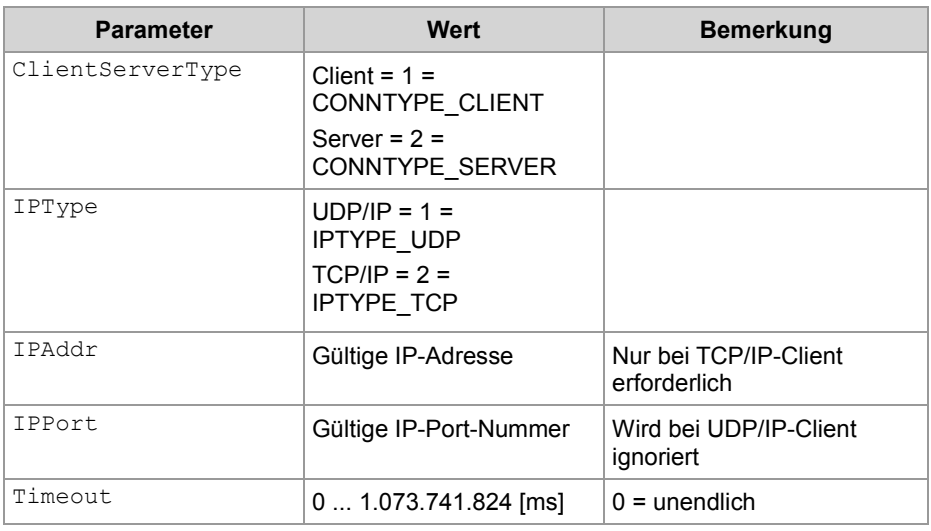

Timeout:Int):Int;

#### **Rückgabewert**

Bei einem positiven Rückgabewert konnte die Verbindung geöffnet werden. Bei einem negativen Rückgabewert ist ein Fehler aufgetreten und die Verbindung konnte nicht geöffnet werden.

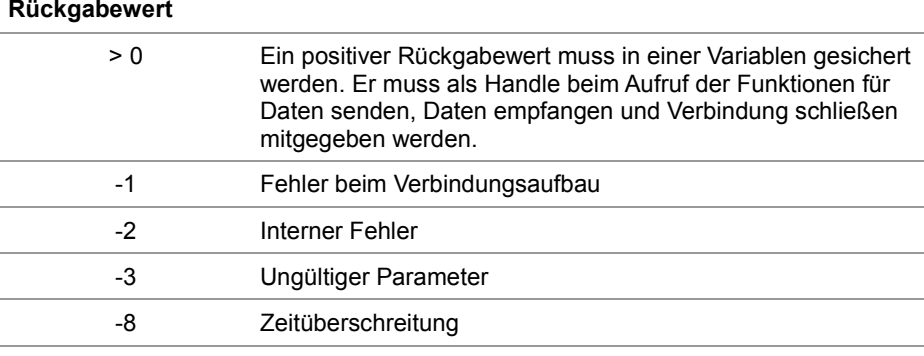

#### **Verwenden der Funktion bei einem TCP/IP-Client**

Wenn ein Client eine TCP/IP-Verbindung zu einem Server aufbauen soll, können Sie die Funktion so aufrufen und den Rückgabewert einer Variablen zur weiteren Auswertung zuweisen:

```
Result := ConnectionCreate(CONNTYPE CLIENT,
                           IPTYPE_TCP,
                           IP#192.168.75.123,
                            46000,
                           T#10s);
```
#### **Funktionsweise bei einem TCP/IP-Client**

Der Task bleibt bei der Programmzeile stehen, bis die Verbindung aufgebaut wurde oder der angegebene Timeout abgelaufen ist. Die Funktion läuft in folgenden Stufen ab:

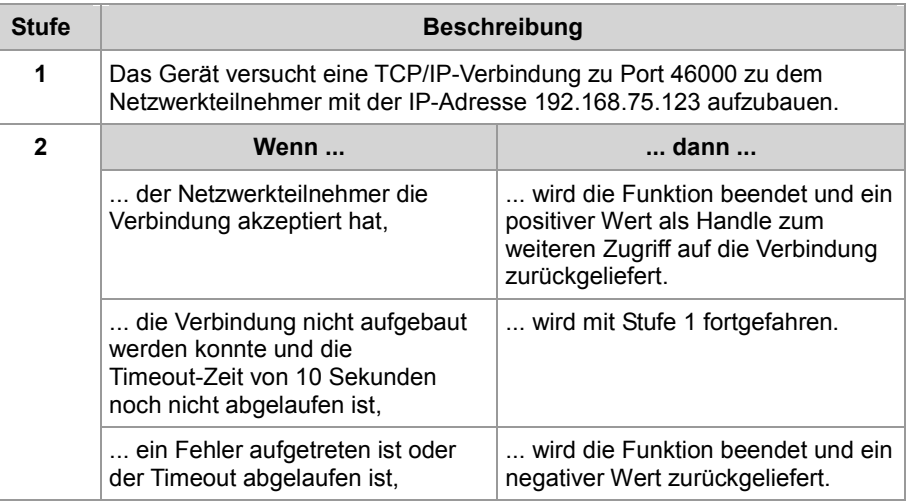

### **Verwenden der Funktion bei einem TCP/IP-Server**

Wenn ein Server eine TCP/IP-Verbindung mit einem Client aufbauen soll, können Sie die Funktion so aufrufen und den Rückgabewert einer Variablen zur weiteren Auswertung zuweisen:

Result := ConnectionCreate(CONNTYPE SERVER,

```
IPTYPE_TCP, 
0,46000, 
T#100s);
```
#### **Funktionsweise bei einem TCP/IP-Server**

Der Task bleibt bei der Programmzeile stehen, bis die Verbindung aufgebaut wurde oder der angegebene Timeout abgelaufen ist. Die Funktion läuft in folgenden Stufen ab:

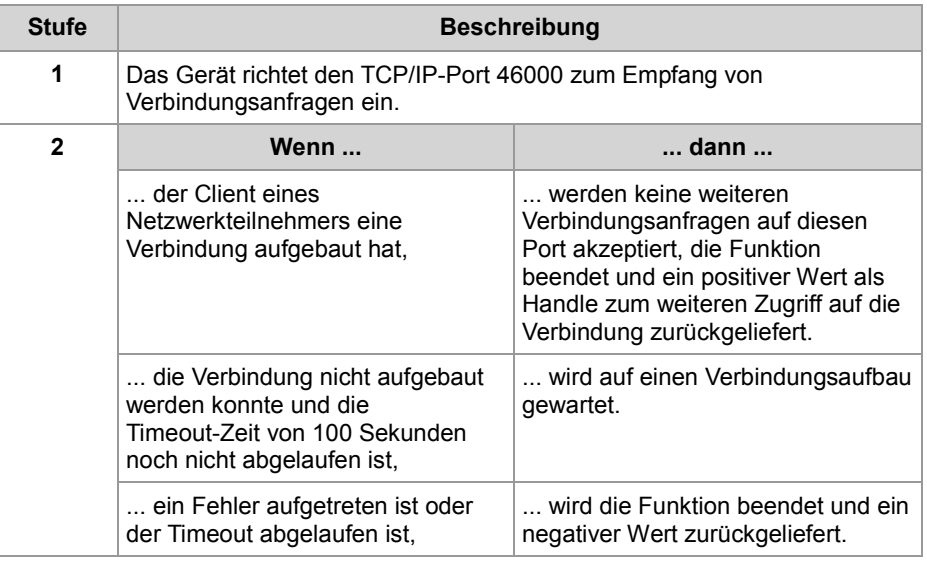

#### **Verwenden der Funktion bei einem UDP/IP-Client**

Wenn ein Client eine UDP/IP-Verbindung aufbauen soll, können Sie die Funktion so aufrufen und den Rückgabewert einer Variablen zur weiteren Auswertung zuweisen:

Result := ConnectionCreate(CONNTYPE CLIENT,

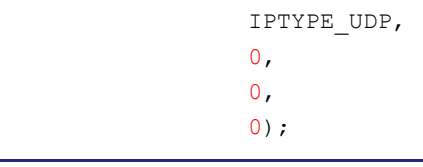

**Funktionsweise bei einem UDP/IP-Client**

UDP ist eine verbindungslose Art der Kommunikation. Deshalb öffnet das Gerät nur einen Kommunikationskanal, über den Daten an einen Netzwerkteilnehmer gesendet werden. Die Funktion läuft in folgenden Stufen ab:

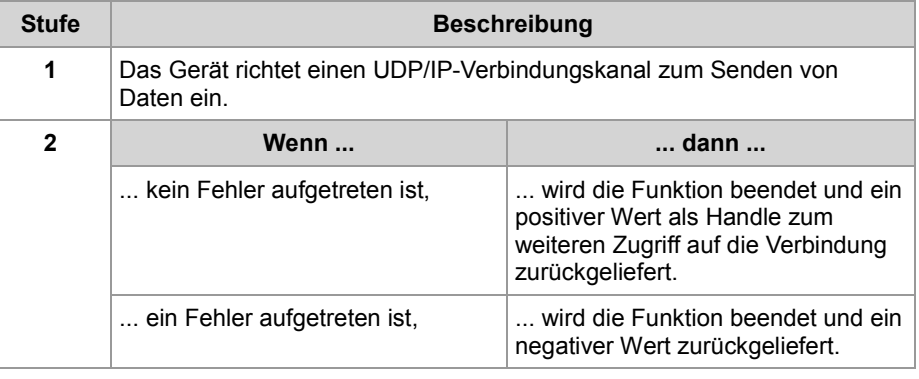

Wenn ein Server eine UDP/IP-Verbindung aufbauen soll, können Sie die Funktion so aufrufen und den Rückgabewert einer Variablen zur weiteren Auswertung zuweisen: Result := ConnectionCreate(CONNTYPE\_SERVER, IPTYPE\_UDP,  $0,$ 46000, 0); **Verwenden der Funktion bei einem UDP/IP-Server**

**Funktionsweise bei einem UDP/IP-Server** UDP ist eine verbindungslose Art der Kommunikation. Deshalb öffnet das Gerät nur einen Kommunikationskanal über den Daten von einem Netzwerkteilnehmer empfangen werden. Die Funktion läuft in folgenden Stufen ab:

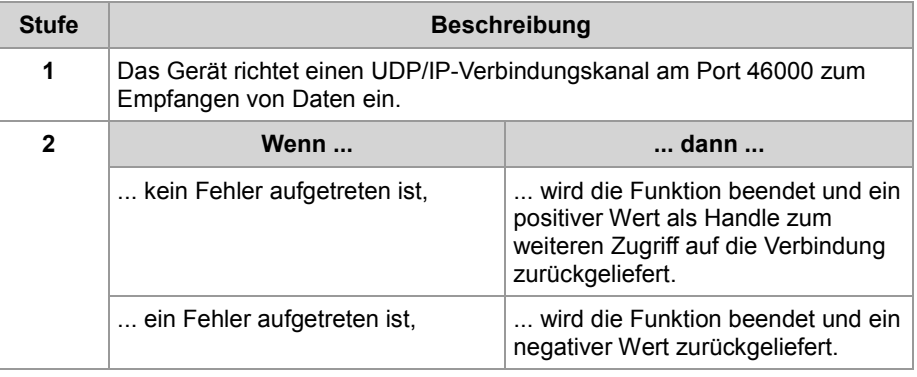

**Verwandte Themen**

- **Verbindung schließen** (siehe Seite [70\)](#page-69-0)
- **Daten senden** (siehe Seite [65\)](#page-64-0)
- **Daten empfangen** (siehe Seite [67\)](#page-66-0)
- **Initialisieren der freiprogrammierbaren IP-Schnittstelle** (siehe Seite [60\)](#page-59-0)

## <span id="page-64-0"></span>**Daten senden**

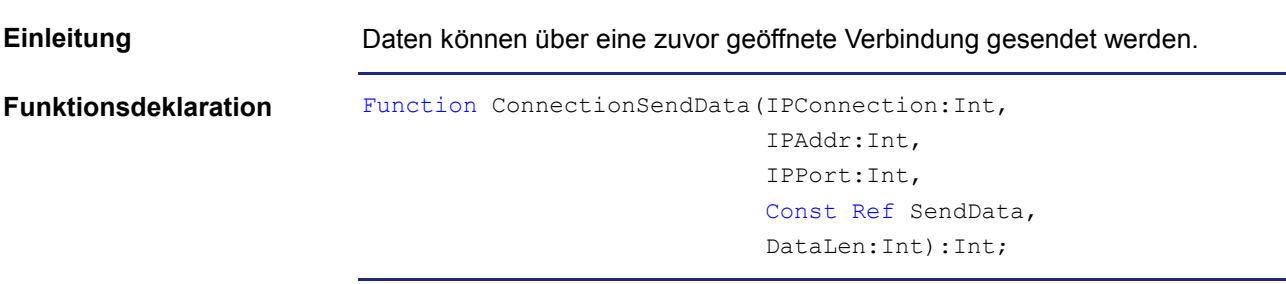

**Funktionsparameter**

Beschreibung der Funktionsparameter:

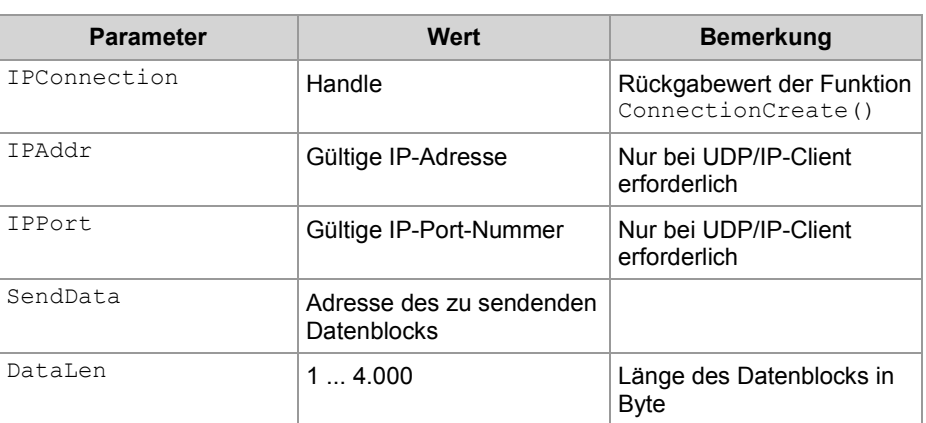

**Rückgabewert**

Folgende Rückgabewerte sind möglich:

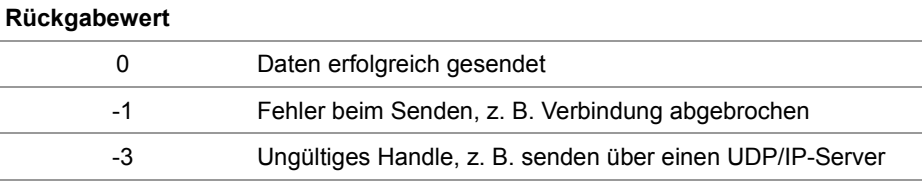

**Verwenden der Funktion bei einer TCP/IP-Verbindung**

Wenn Daten über eine TCP/IP-Verbindung gesendet werden sollen, können Sie die Funktion so aufrufen und den Rückgabewert einer Variablen zur weiteren Auswertung zuweisen:

Result := ConnectionSendData(hConnection,

 $\overline{0}$ ,  $0,$ SendBuffer,

SendLen);

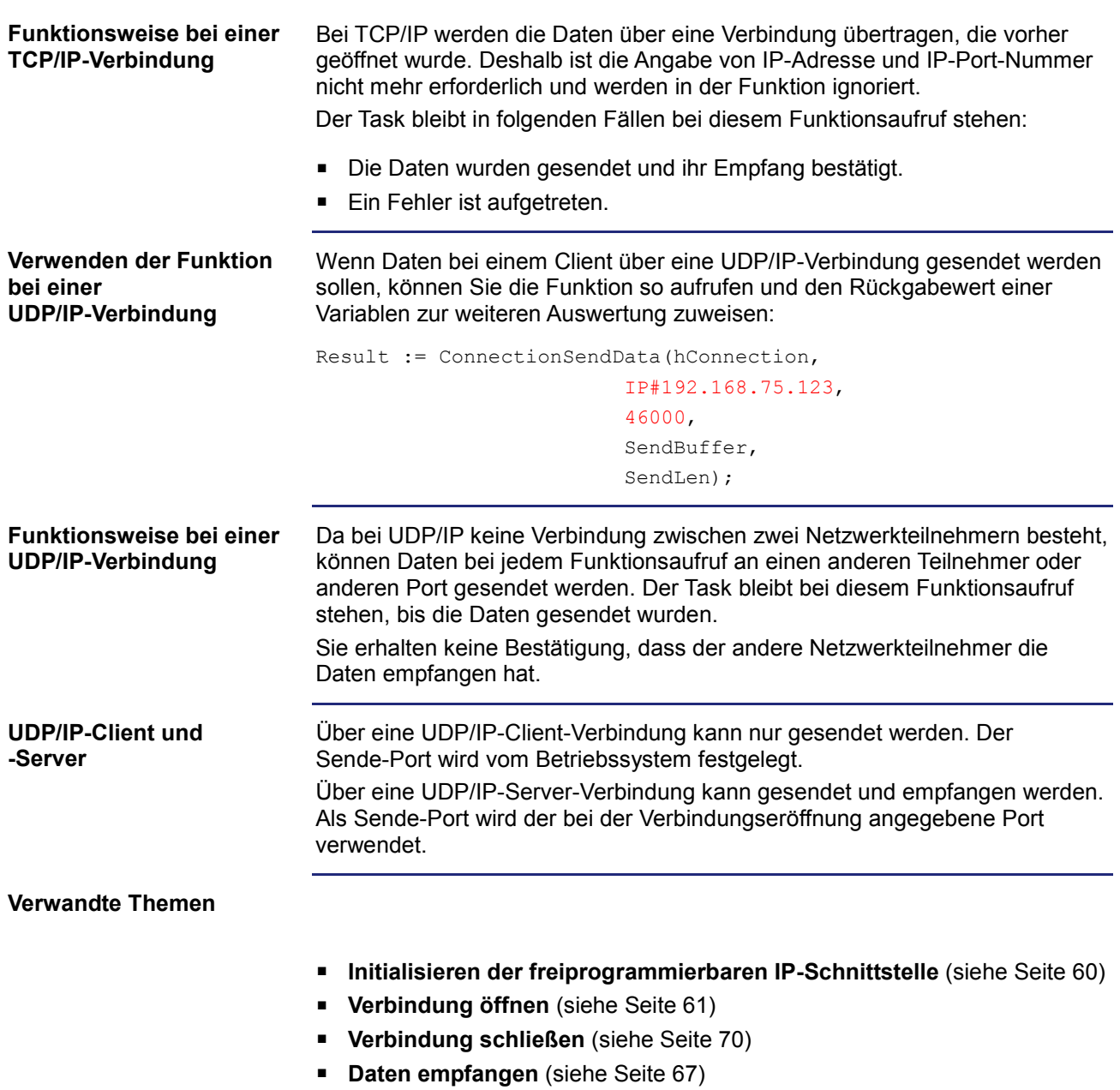

## <span id="page-66-0"></span>**Daten empfangen**

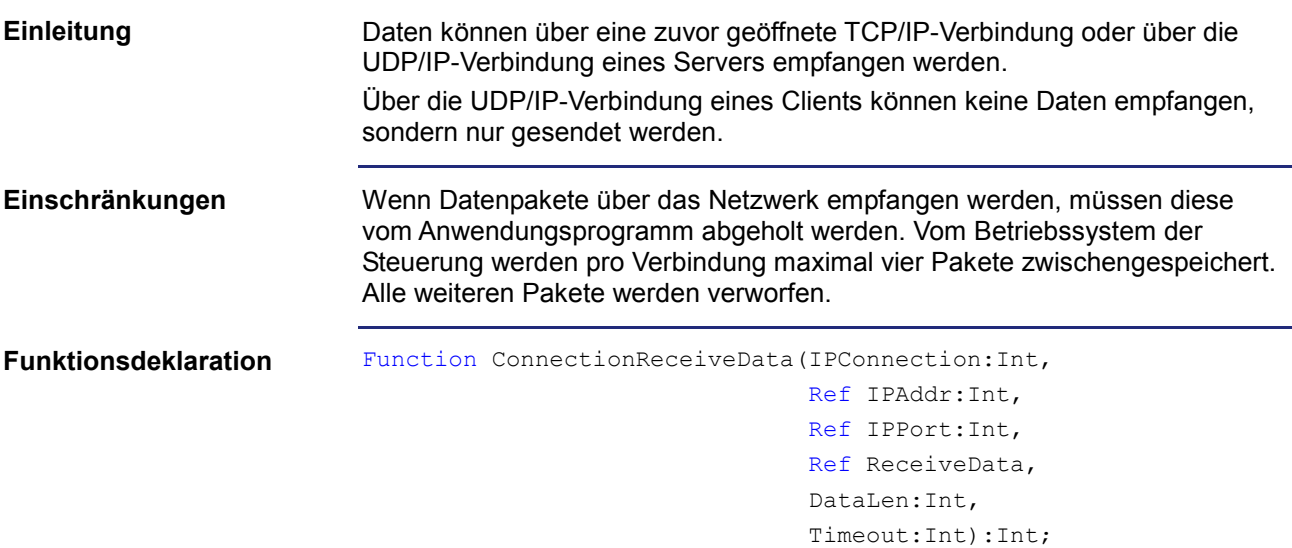

## **Funktionsparameter**

## Beschreibung der Funktionsparameter:

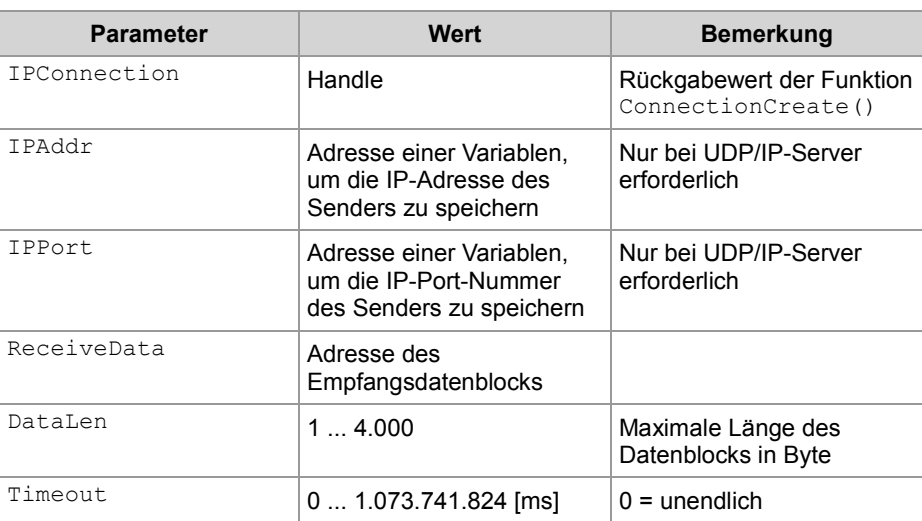

## **Rückgabewert**

## Folgende Rückgabewerte sind möglich:

#### **Rückgabewert**

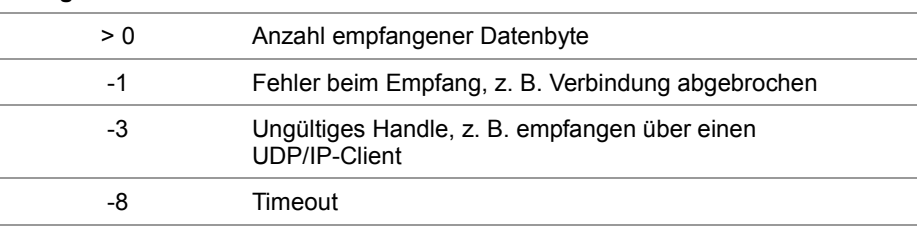

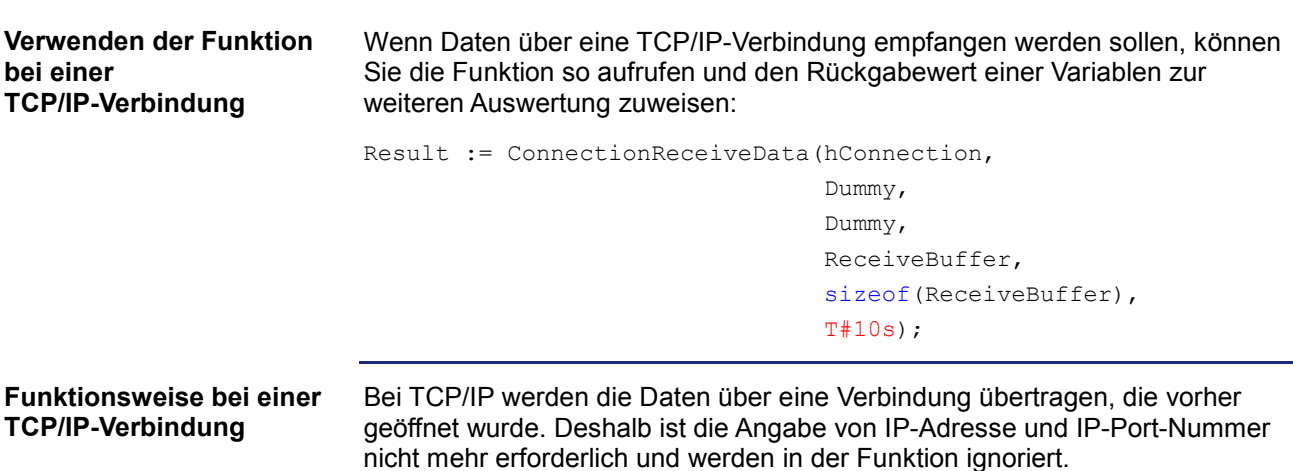

Der Task bleibt in folgenden Fällen bei diesem Funktionsaufruf stehen:

- Die Daten wurden empfangen.
- **Ein Fehler ist aufgetreten.**

Die Daten werden bei einer TCP/IP-Verbindung als Datenstrom übertragen. Das Gerät arbeitet die Funktion in folgenden Stufen ab:

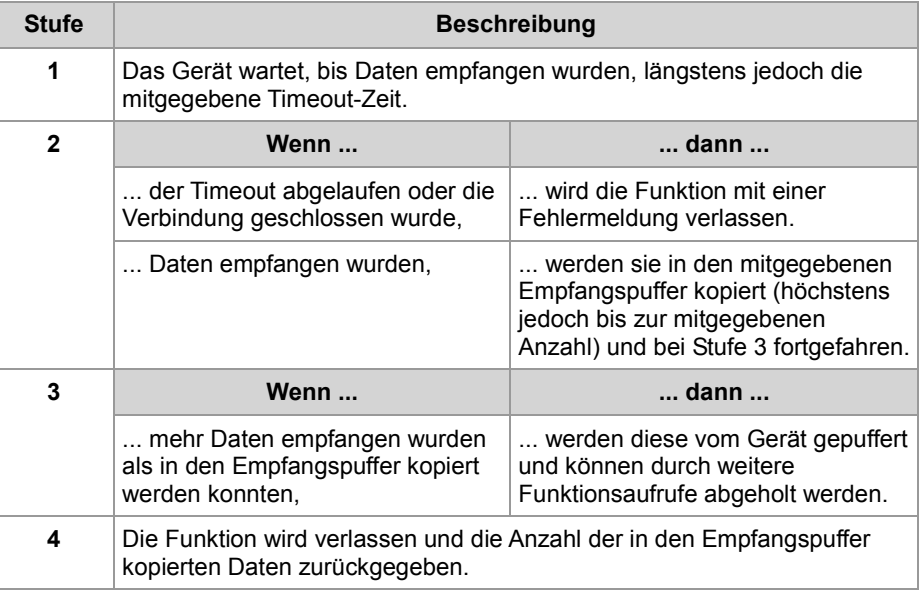

**Verwenden der Funktion bei einem UDP/IP-Server** Wenn Daten bei einem Server über eine UDP/IP-Verbindung empfangen werden sollen, können Sie die Funktion so aufrufen und den Rückgabewert einer Variablen zur weiteren Auswertung zuweisen:

Result := ConnectionReceiveData(hConnection,

```
IPAddr, 
IPPort, 
ReceiveBuffer, 
sizeof(ReceiveBuffer),
T#10s);
```
#### **Funktionsweise bei einem UDP/IP-Server**

Der Task bleibt in folgenden Fällen bei diesem Funktionsaufruf stehen:

- Alle Daten wurden empfangen.
- **Ein Fehler ist aufgetreten.**

Die Daten werden bei einer UDP/IP-Verbindung als Datagramme übertragen. Das Gerät arbeitet die Funktion in folgenden Stufen ab:

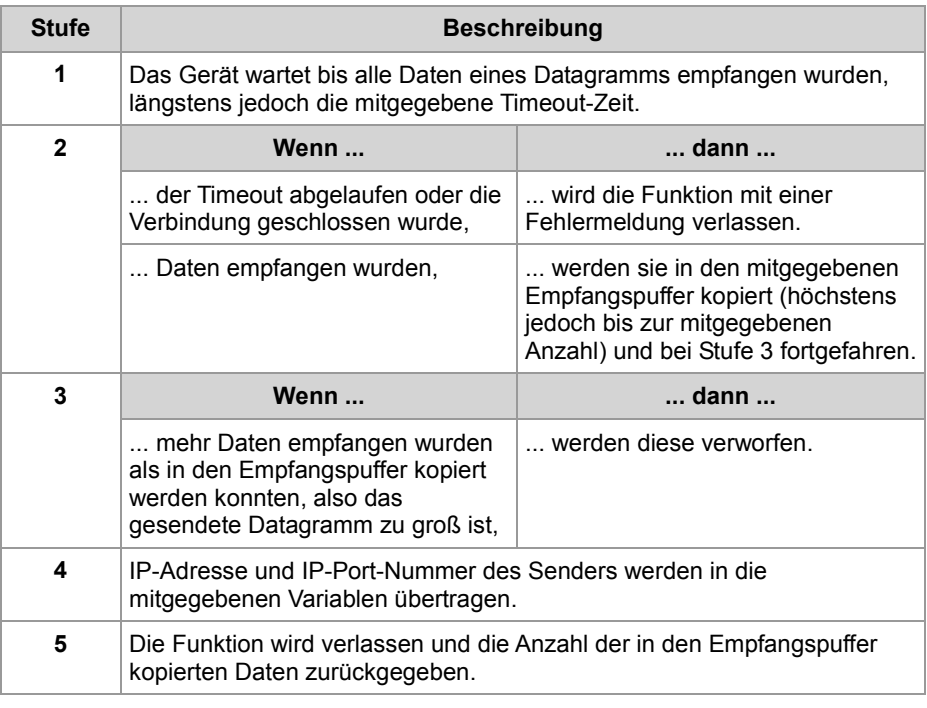

## **Verwandte Themen**

- **Initialisieren der freiprogrammierbaren IP-Schnittstelle** (siehe Seite [60\)](#page-59-0)
- **Verbindung öffnen** (siehe Seite [61\)](#page-60-0)
- **Verbindung schließen** (siehe Seite [70\)](#page-69-0)
- **Daten senden** (siehe Seite [65\)](#page-64-0)

# <span id="page-69-0"></span>**Verbindung schließen**

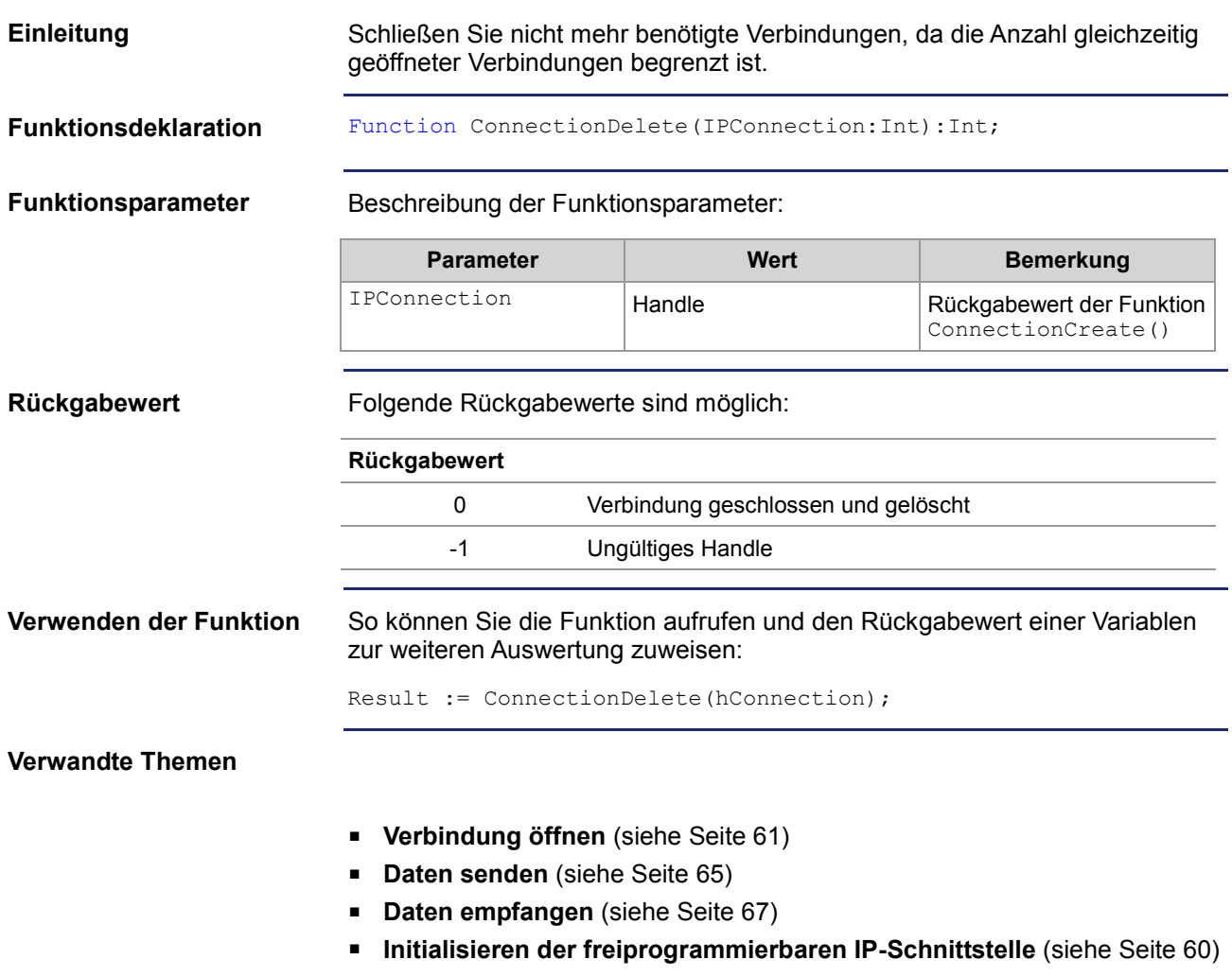

# <span id="page-70-0"></span>**2.4.2 Register**

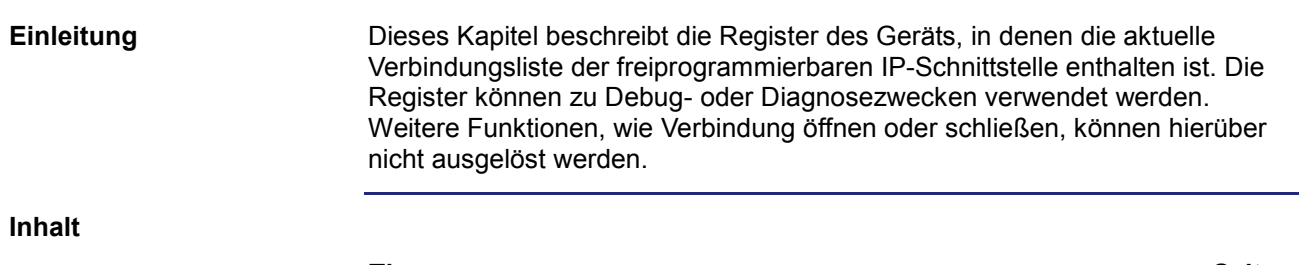

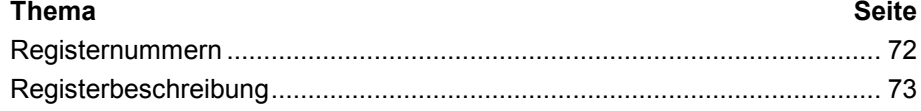

# <span id="page-71-0"></span>**Registernummern**

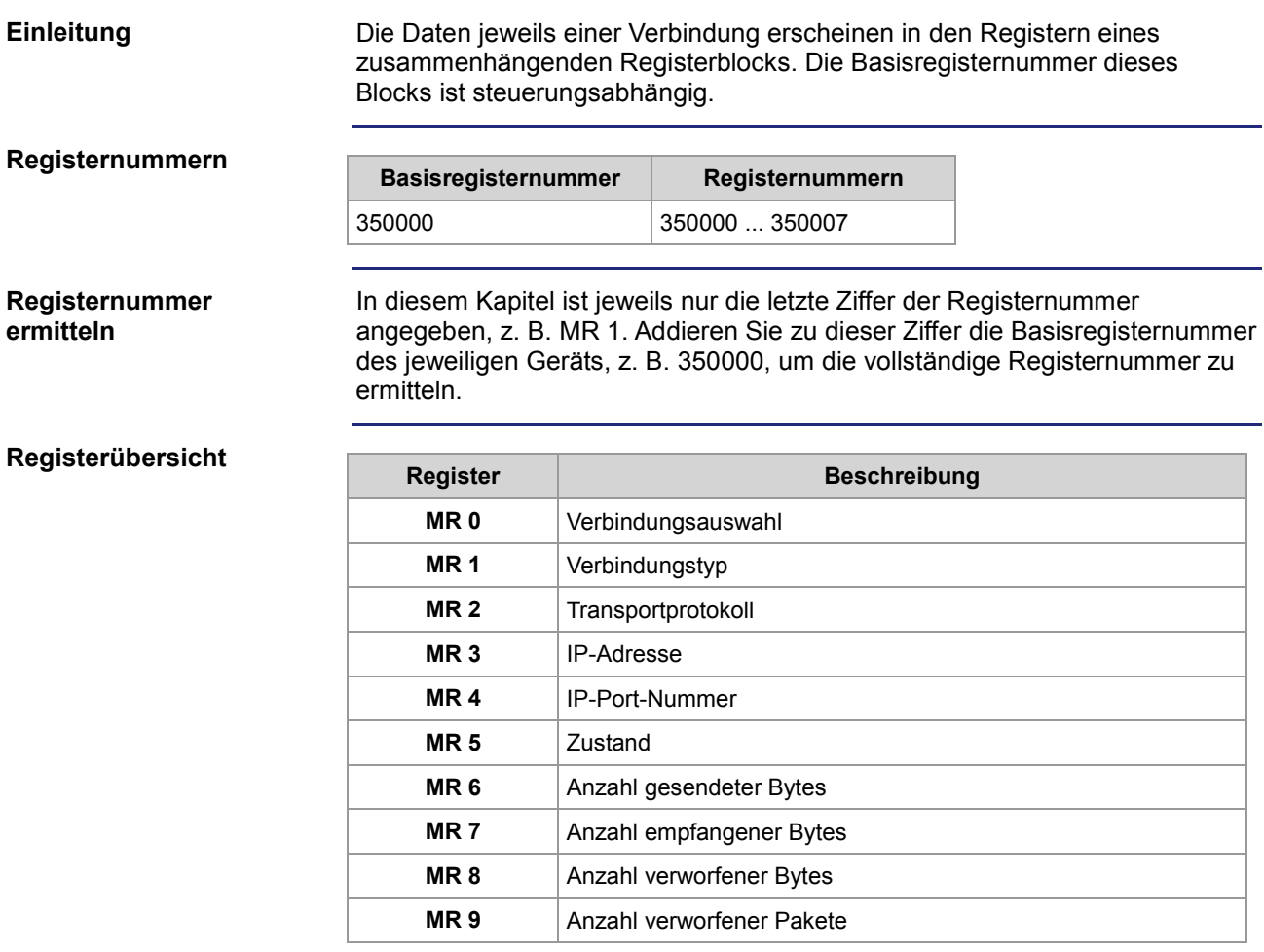
### **Registerbeschreibung**

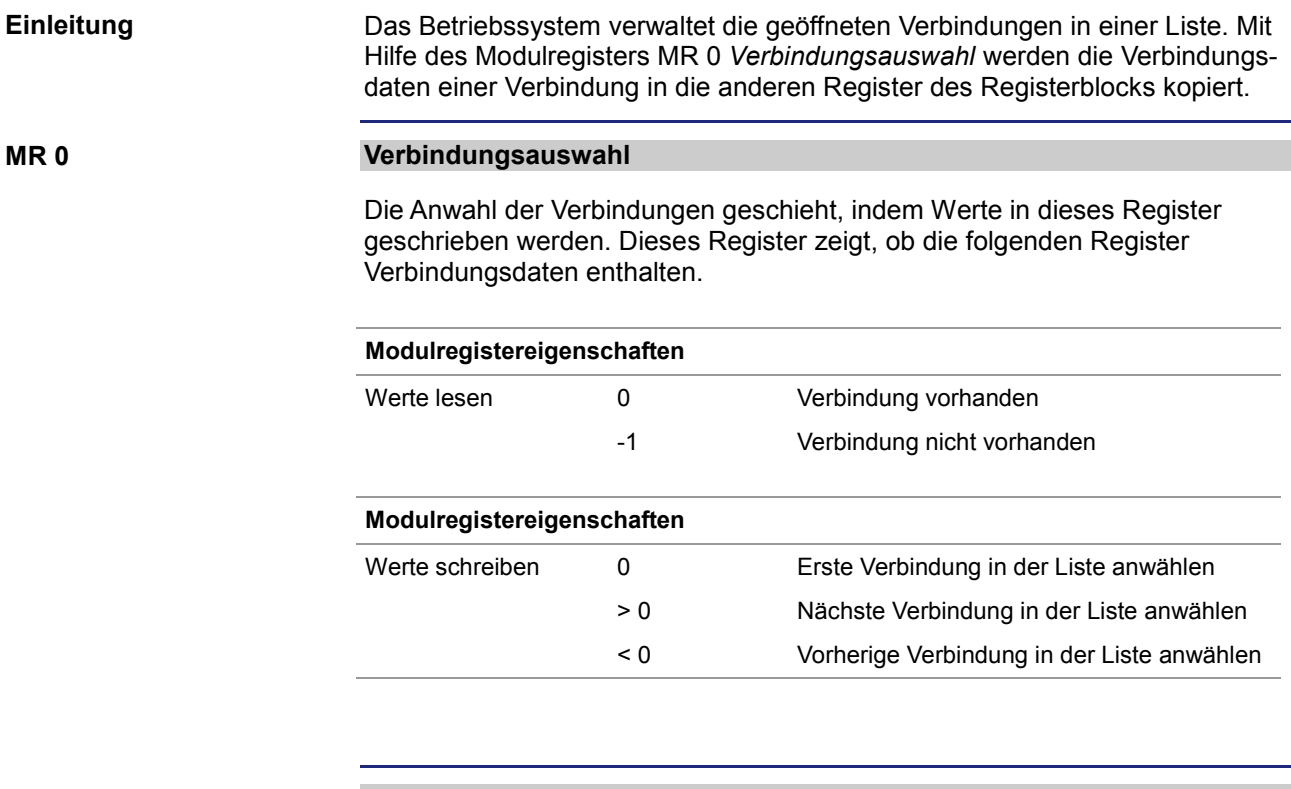

**MR 1**

### **Verbindungstyp**

Der Wert in diesem Register zeigt an, ob es sich um eine Client- oder eine Serververbindung handelt.

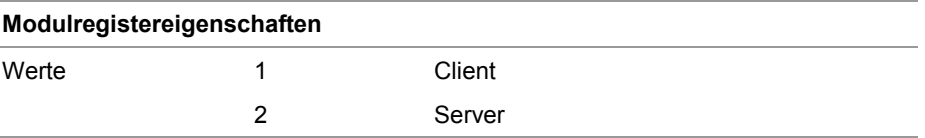

**MR 2**

### **Transportprotokoll**

Der Wert in diesem Register zeigt die Art des Transportprotokolls an, UDP oder TCP.

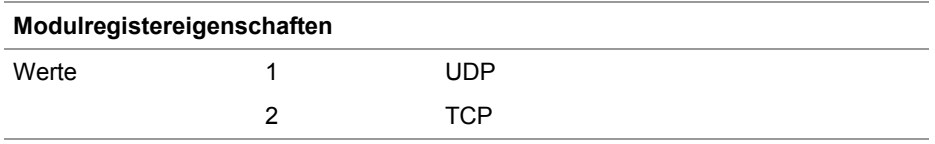

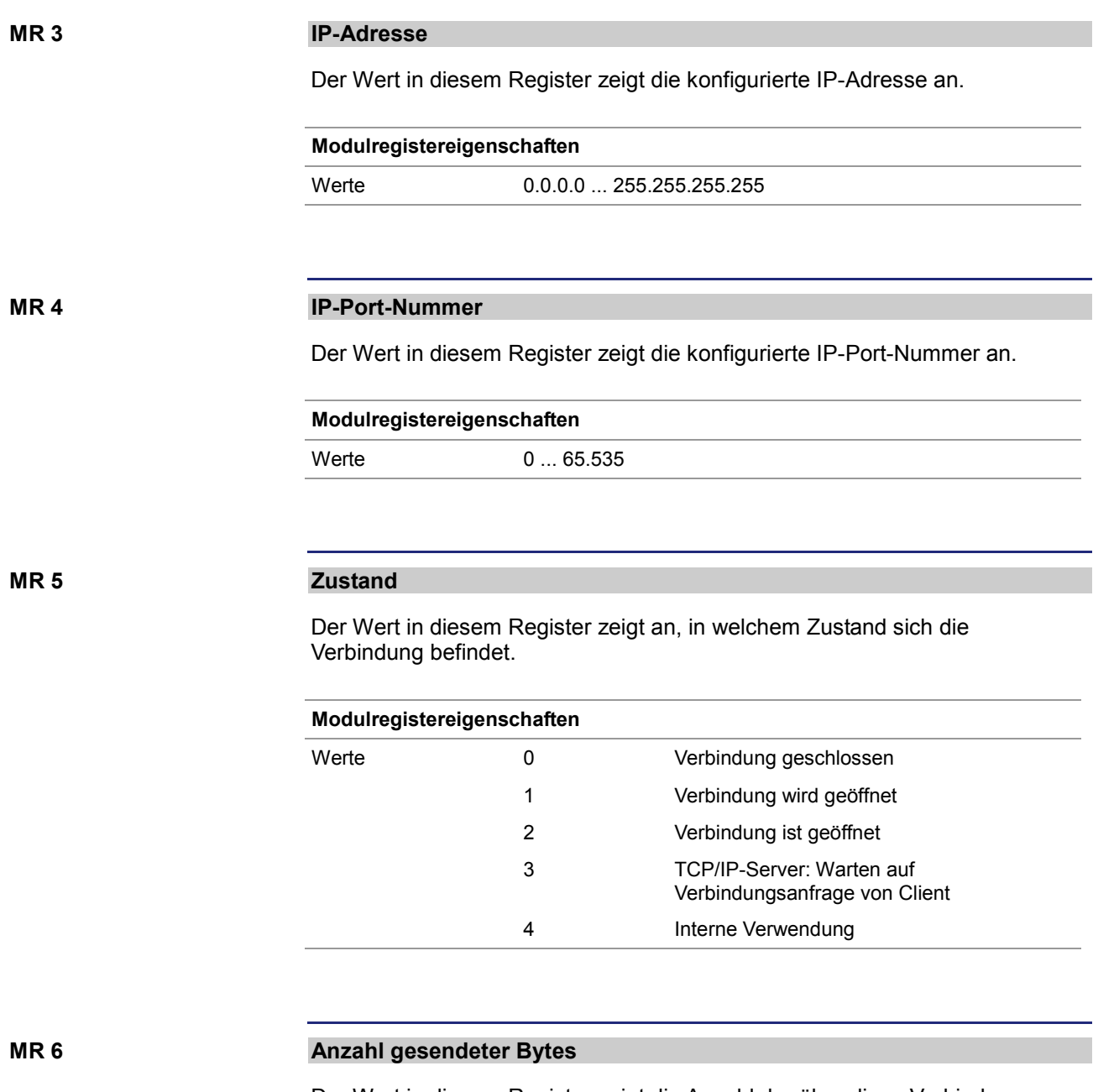

Der Wert in diesem Register zeigt die Anzahl der über diese Verbindung gesendeten Datenbytes an. Da es sich um ein vorzeichenbehaftetes 32-Bit-Register handelt und die gesendeten Bytes jeweils hinzuaddiert werden, können Zahlenüberläufe vom positiven zum negativen Maximalwert auftreten.

#### **Modulregistereigenschaften**

Werte -2.147.483.648 ... 2.147.483.647

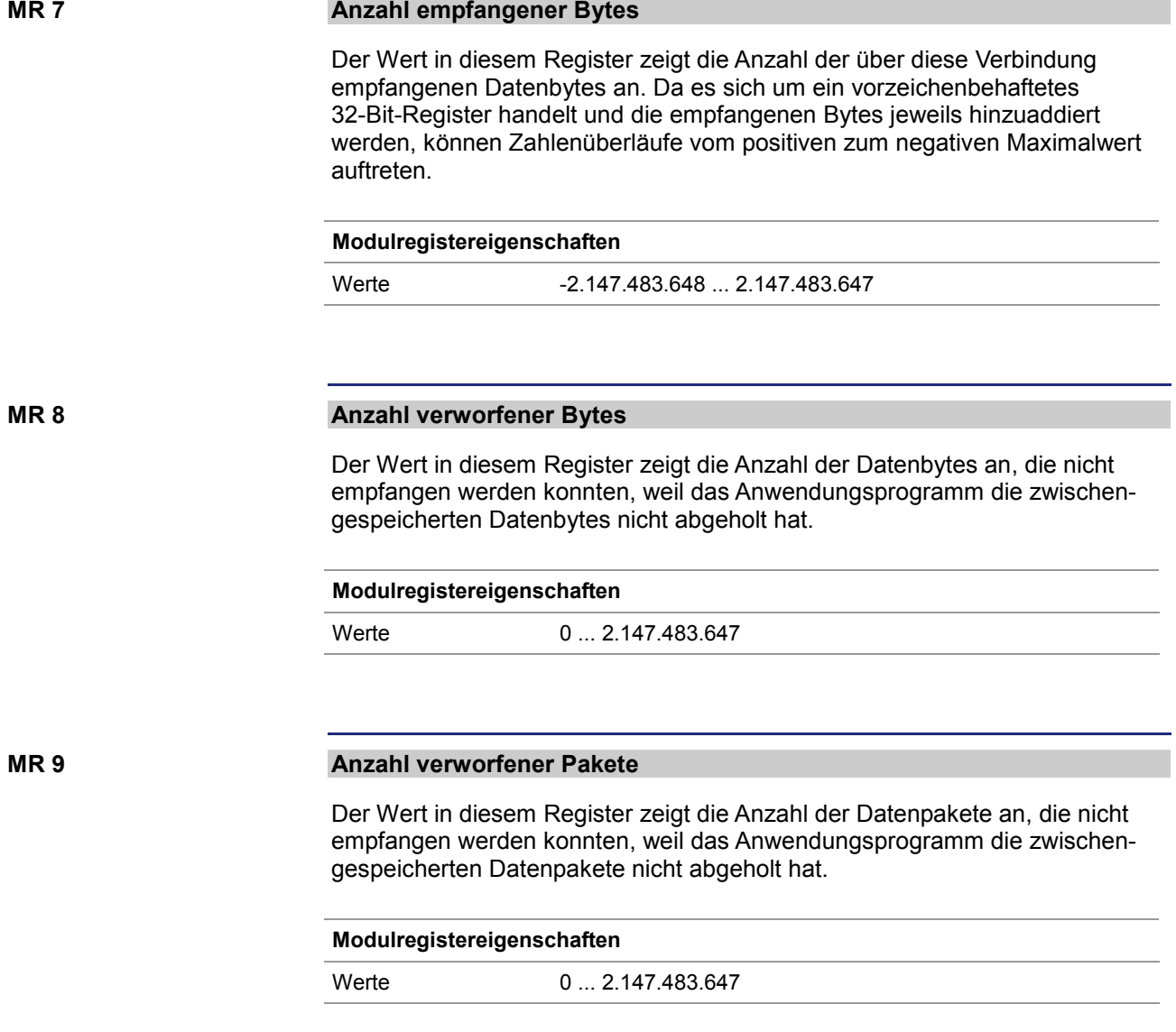

# **3 Beseitigte Software-Bugs**

### Dieses Kapitel beschreibt die in der neuen Betriebssystemversion beseitigten Software-Bugs. **Thema Seite** [Ungültiges Verbindungs-Handle bei der freiprogrammierbaren](#page-76-0)  [IP-Schnittstelle](#page-76-0) .............................................................................................. [77](#page-76-0) [Lange Schlüsselnamen führen zum Absturz](#page-77-0) ................................................ [78](#page-77-0) [Umbenennen einer Datei mit maximaler Namenslänge führt zum Absturz.](#page-78-0). [79](#page-78-0) [Eingangswerte eines Netzwerkteilnehmers sind eingefroren.](#page-79-0)...................... [80](#page-79-0) [Inkonsistente Register bei der IP-Konfiguration](#page-80-0) ........................................... [81](#page-80-0) **Einleitung Inhalt**

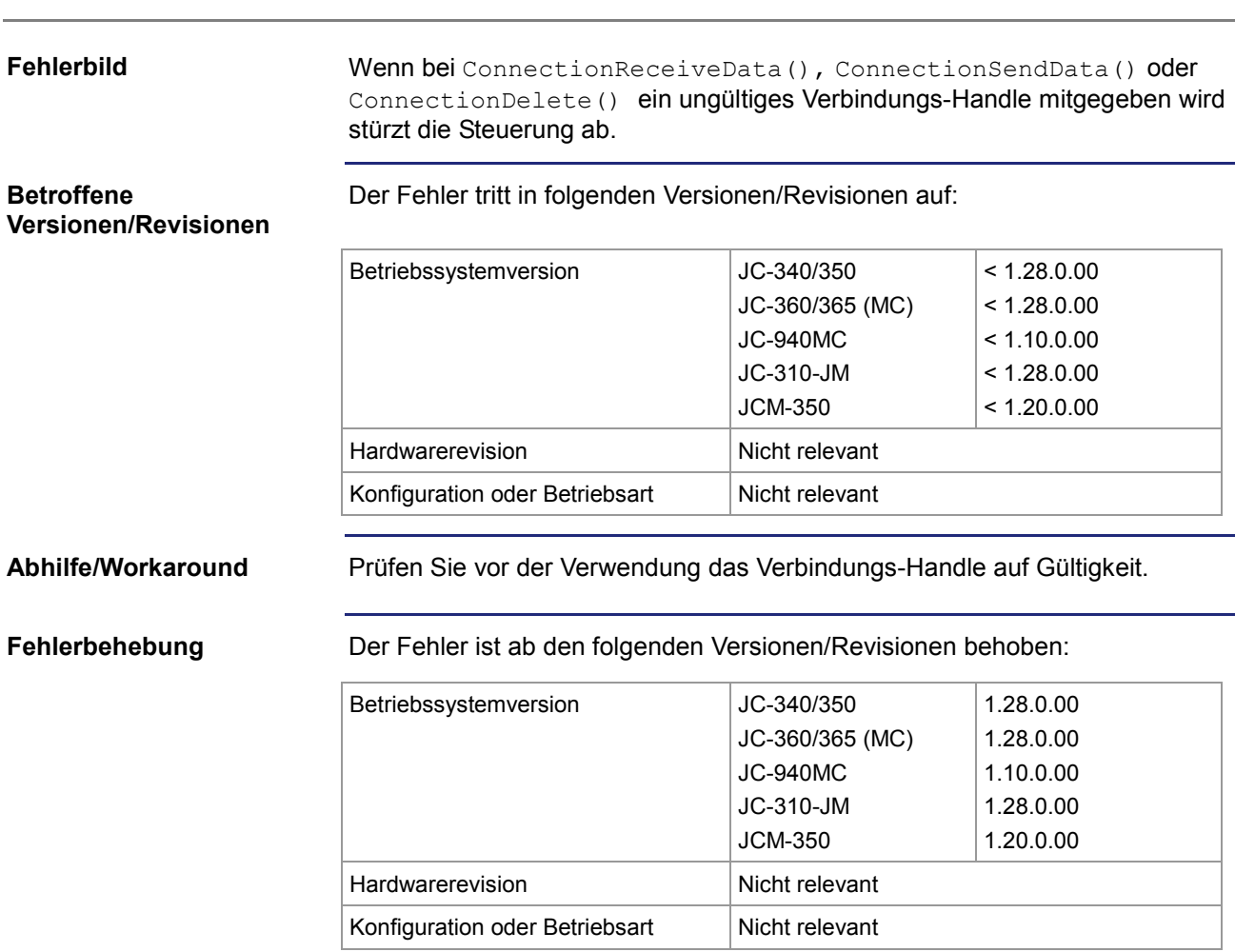

## <span id="page-76-0"></span>**Ungültiges Verbindungs-Handle bei der freiprogrammierbaren IP-Schnittstelle**

## <span id="page-77-0"></span>**Lange Schlüsselnamen führen zum Absturz**

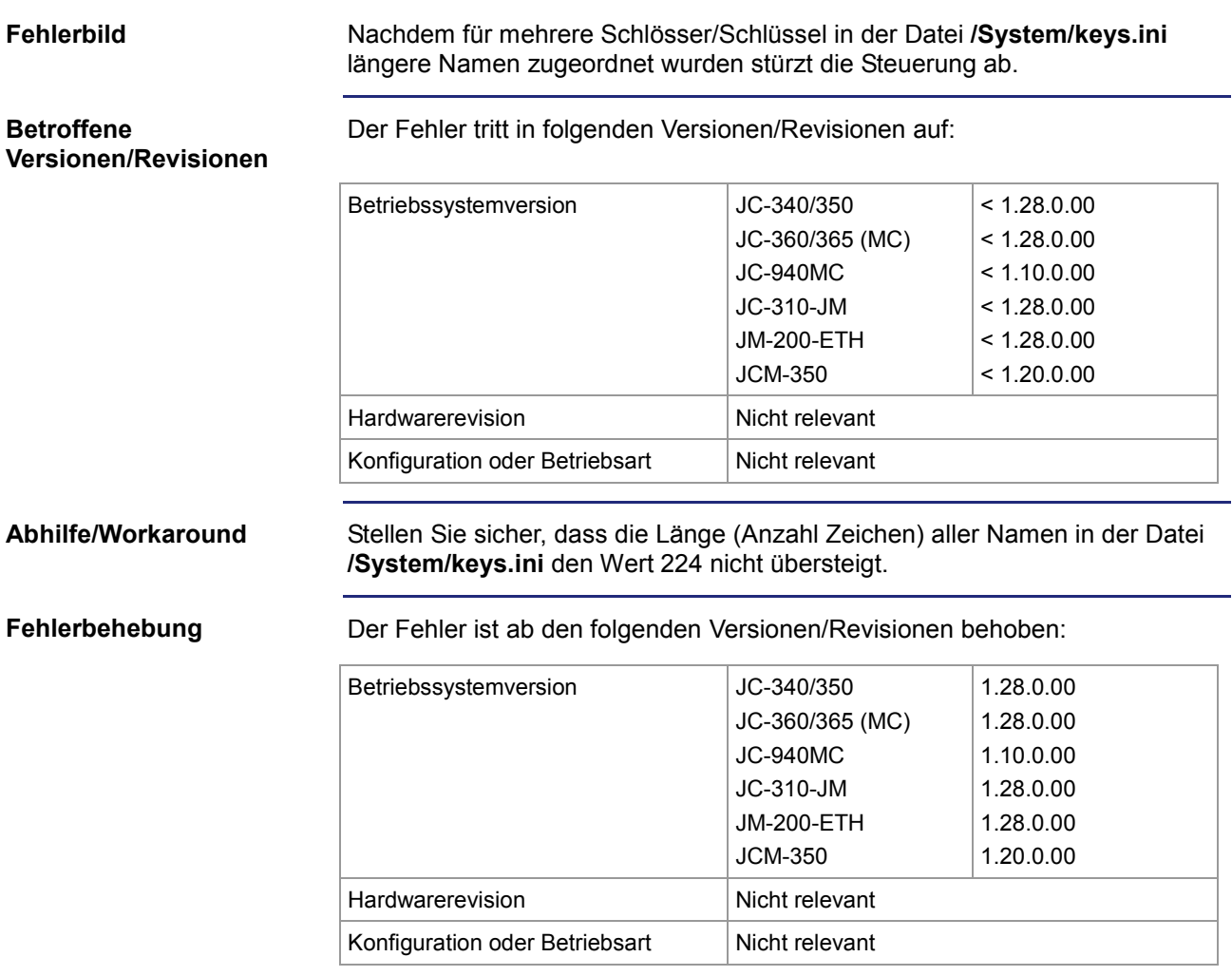

## <span id="page-78-0"></span>**Umbenennen einer Datei mit maximaler Namenslänge führt zum Absturz**

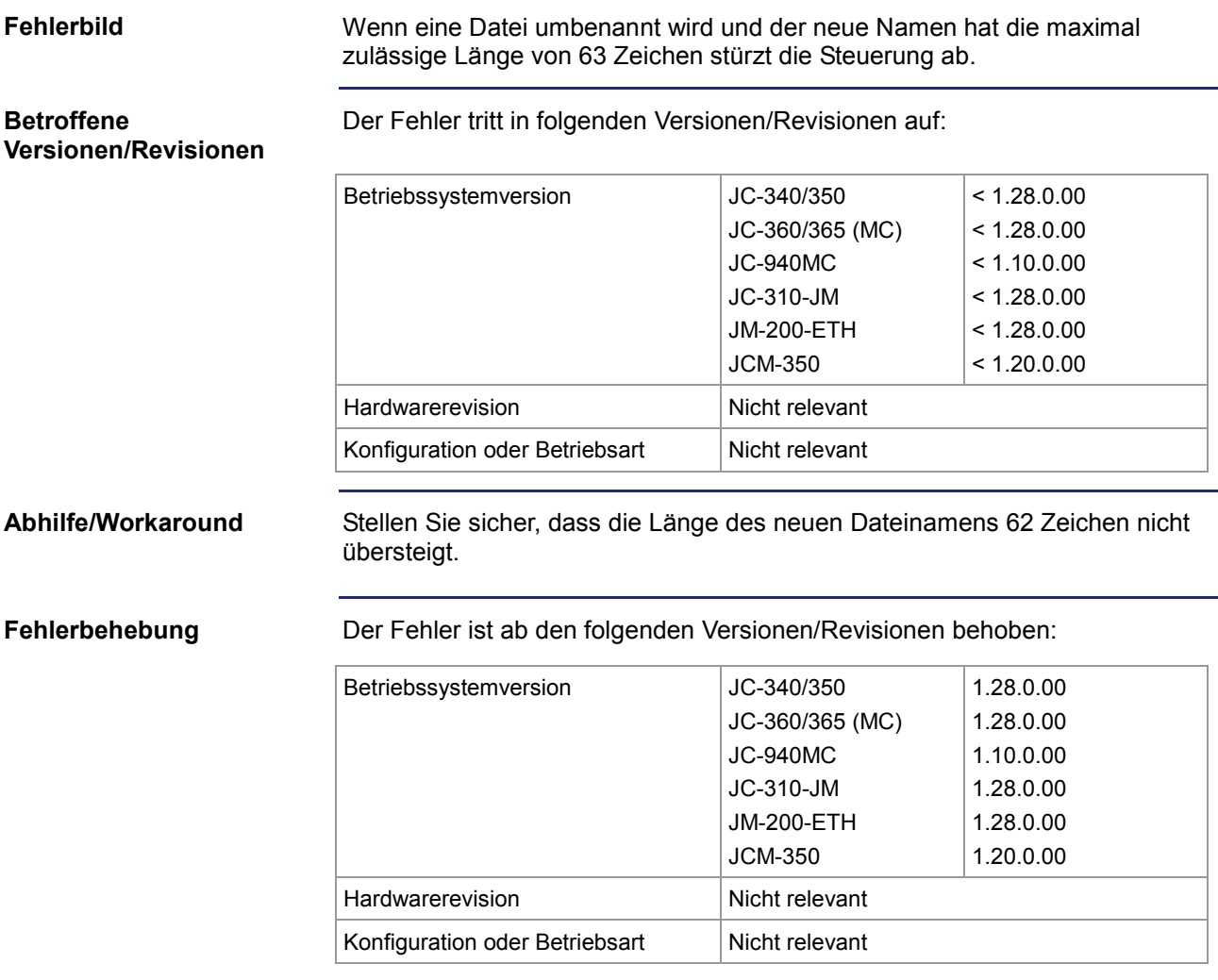

## <span id="page-79-0"></span>**Eingangswerte eines Netzwerkteilnehmers sind eingefroren**

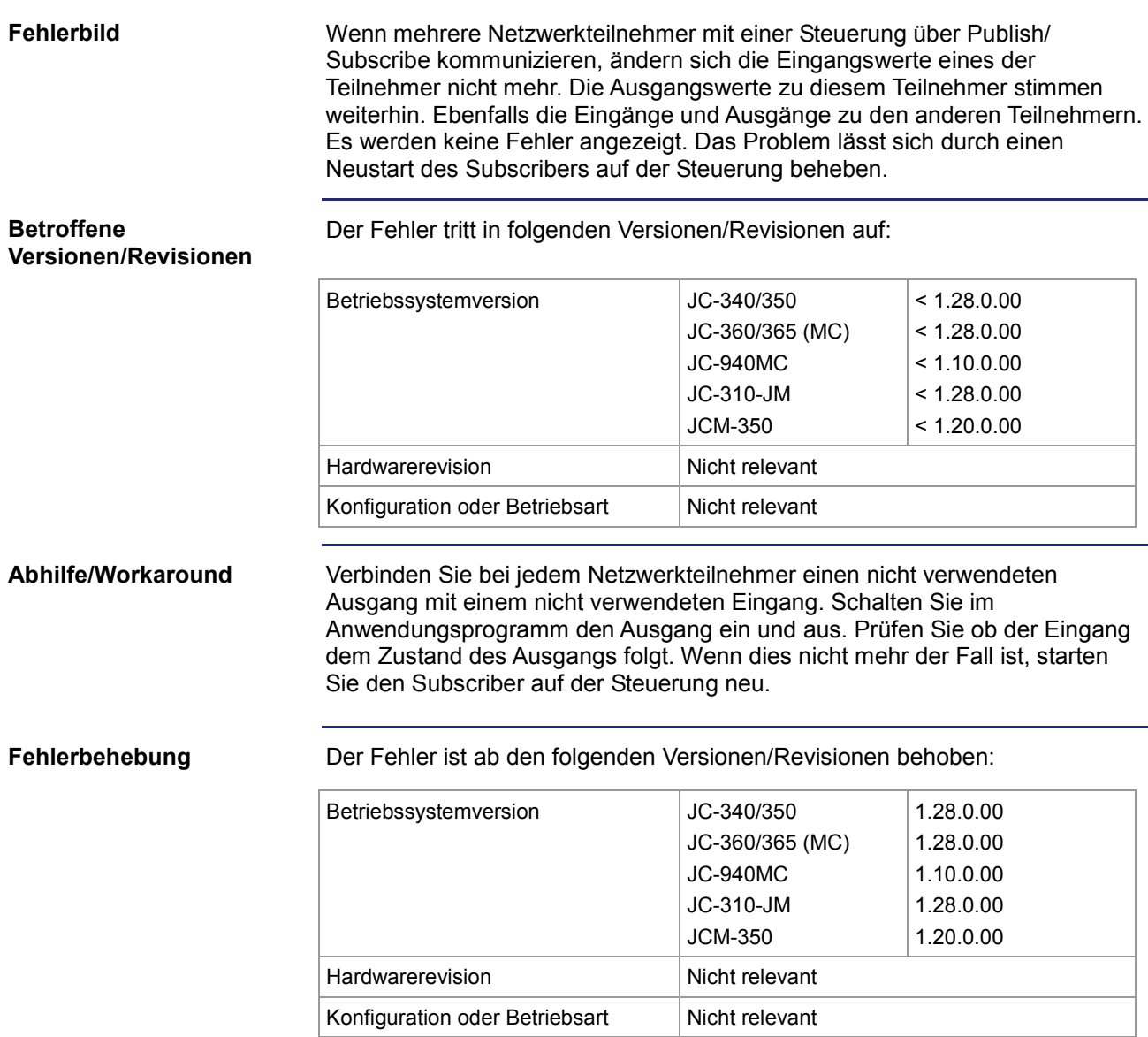

## <span id="page-80-0"></span>**Inkonsistente Register bei der IP-Konfiguration**

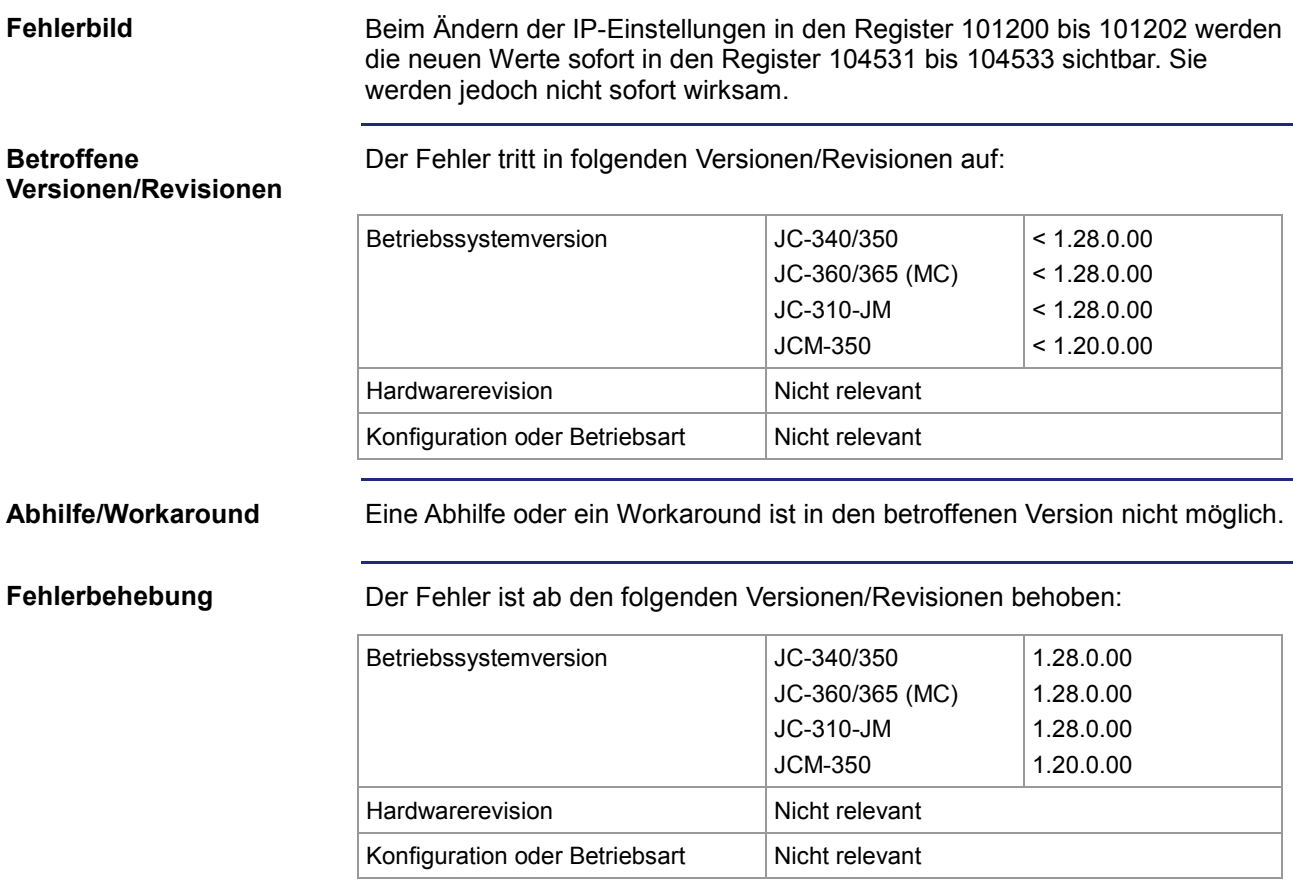

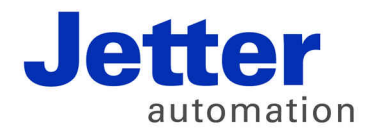

Jetter AG Gräterstraße 2 71642 Ludwigsburg | Germany

Tel +49 7141 2550-0 Fax +49 7141 2550-425 [info@jetter.de](mailto:info@jetter.de) [www.jetter.de](http://www.jetter.de)

We automate your success.